### **Nadstavby ArcGIS**

#### Vladimír Zenkl, ARCDATA PRAHA, s.r.o.

vzenkl@arcdata.cz

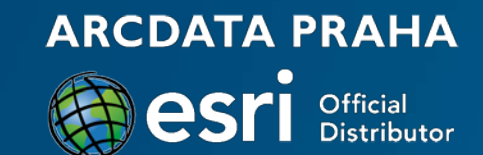

#### **Program**

Přehled nadstaveb pro ArcGIS

Bližší seznámení s vybranými nadstavbami

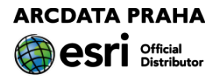

# **ArcGIS – obecné nástroje pro GIS**

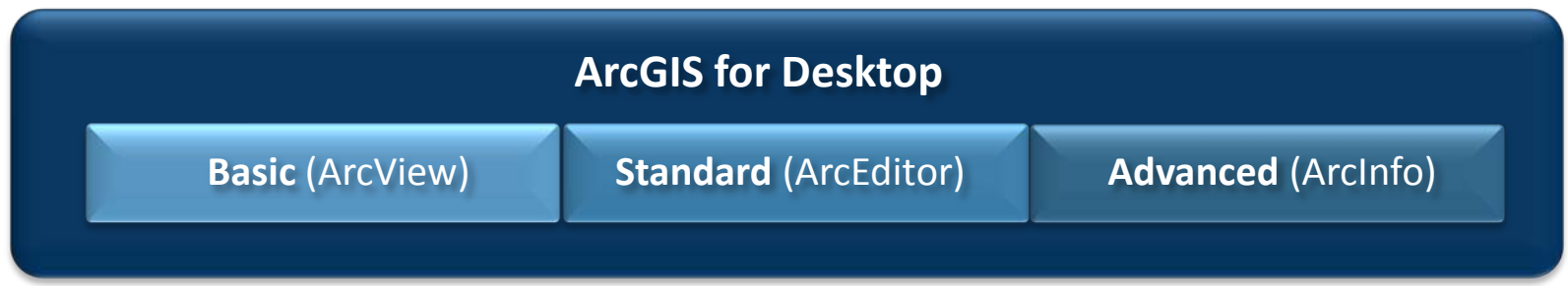

Ale někdy je potřeba

- řešit speciální úlohy/problematiku
- dosáhnout vysoké produktivity práce

**nadstavby**

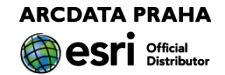

#### **ArcGIS for Desktop**

**Basic (ArcView) <b>Standard** (ArcEditor) **Advanced** (ArcInfo)

**ArcGIS 3D Analyst ArcGIS Spatial Analyst ArcGIS Network Analyst ArcGIS Schematics ArcGIS Geostatistical Analyst ArcGIS Tracking Analyst ArcGIS Data Interoperability ArcGIS Data Reviewer ArcGIS Publisher ArcGIS Workflow Manager ArcScan for ArcGIS (Standard) Maplex for ArcGIS (B+S+A)**

**Esri Production Mapping ArcGIS Defence Solutions Esri Aeronautical Solution Esri Business Analyst Esri Community Analyst Esri Roads and Highways Esri City Engine ArcGIS Editor for OpenStreetMap ArcSketch Districting for ArcGIS Esri S-57 Viewer Free Geoportal Add-ons OLAP for ArcGIS WMC Client**

#### **ArcGIS for Desktop**

**Basic (ArcView) <b>Standard** (ArcEditor) **Advanced** (ArcInfo)

#### **ANALÝZA**

**ArcGIS 3D Analyst ArcGIS Spatial Analyst ArcGIS Network Analyst ArcGIS Schematics ArcGIS Geostatistical Analyst ArcGIS Tracking Analyst**

#### **PRODUKTIVITA**

**ArcGIS Data Interoperability ArcGIS Data Reviewer ArcGIS Publisher ArcGIS Workflow Manager ArcScan for ArcGIS (Standard) Maplex for ArcGIS (B+S+A)** 

**Esri Production Mapping ArcGIS Defence Solutions Esri Aeronautical Solution Esri Business Analyst Esri Community Analyst Esri Roads and Highways Esri City Engine**

#### **zdarma**

**ŘEŠENÍ a APLIKACE**

**ArcGIS Editor for OpenStreetMap ArcSketch Districting for ArcGIS Esri S-57 Viewer Free Geoportal Add-ons OLAP for ArcGIS WMC Client**

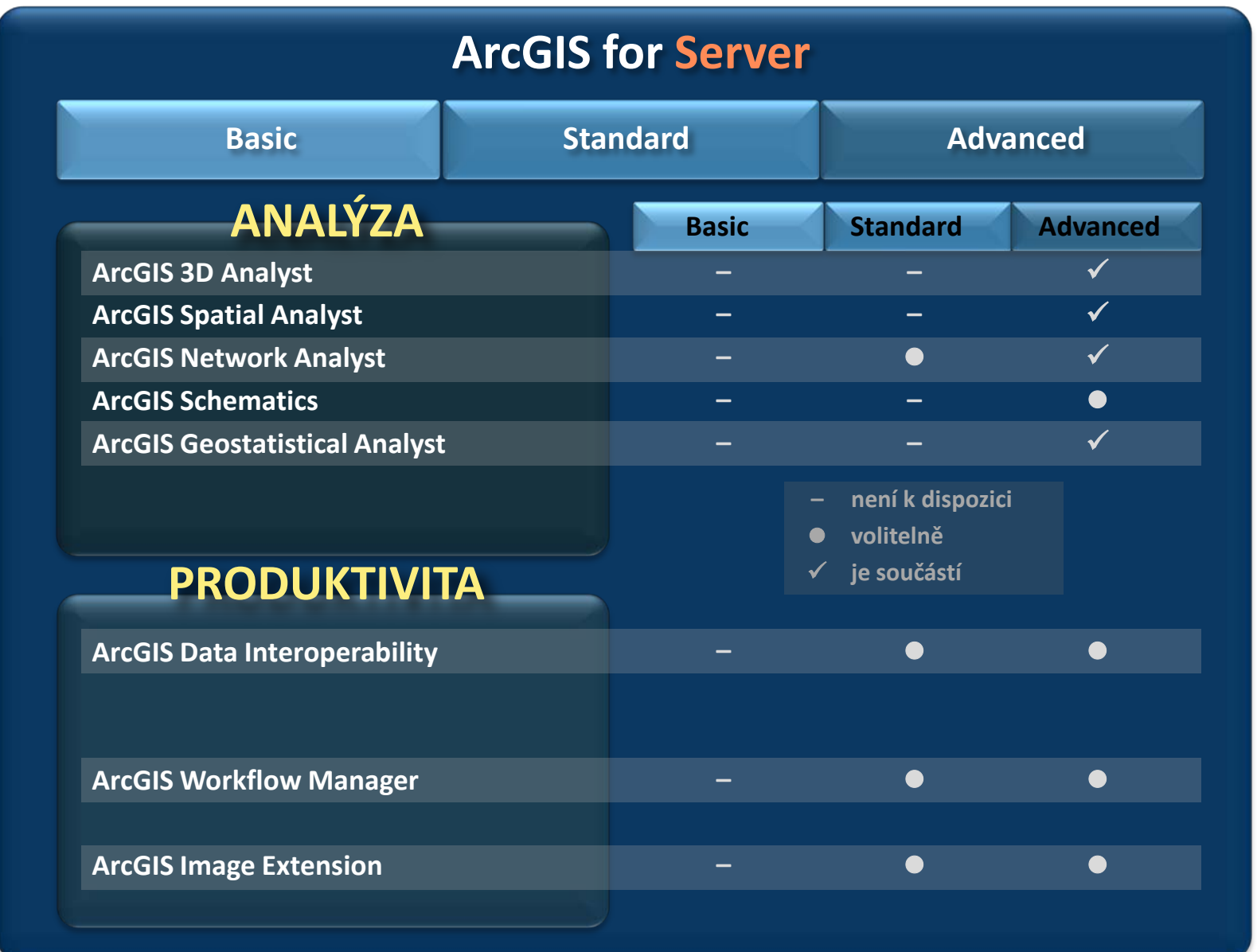

# **Přehled nadstaveb ArcGIS**

Nadstavba:

#### K čemu je dobrá

jaké problémy řeší,

na jaké otázky pomáhá hledat odpověď

Co umí

nástroje, metody, funkce

ARCDATA PRAHA

# **Nadstavby ArcGIS – analýza**

Rozšíření funkcionality

 toolbox – nástroje nástrojové lišty datový model v GDB **ArcGIS Spatial Analyst ArcGIS Geostatistical Analyst ArcGIS Network Analyst ArcGIS 3D Analyst ArcGIS Schematics ArcGIS Tracking Analyst**

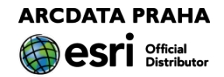

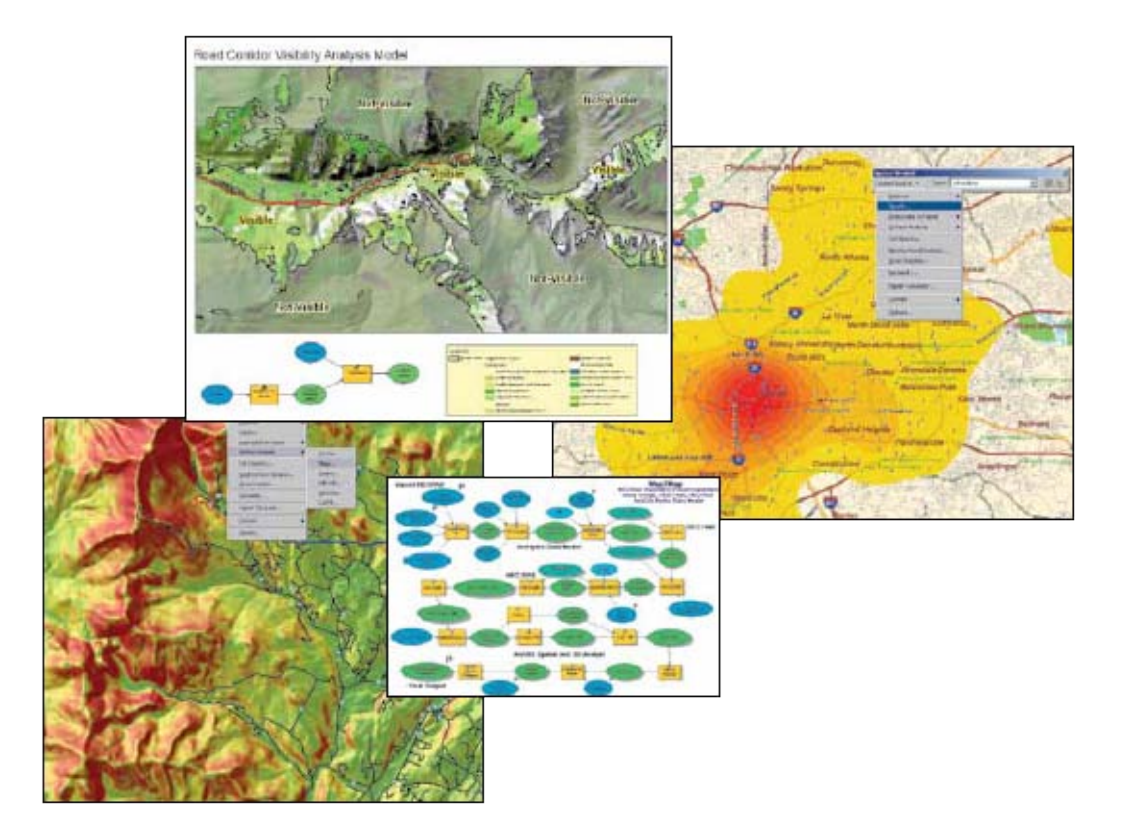

**ARCDATA PRAHA** esri<sup>official</sup>

K čemu je dobrý (příklady):

hledání vhodných lokalit hledání vhodné cesty z A do B analýza dopravních koridorů analýza území demografická analýza hydrologická analýza (modelování povodí) zjišťování úrovně znečištění modelování a analýza povrchu odhady rizik (EIA, požáry, eroze...) analýza hustoty výskytu jevu/objektů v území

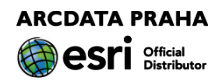

#### Co umí: zpracování a analýza rastrových dat

integrace rastr/vektor (rasterizace/vektorizace)

obecná práce s rastry

vytváření a správa rastrů manipulace (výpočty) s hodnotami pixelů

vytvoření (interpolace) povrchu "obyčejného" i topografického

analýza

povrchu vzdáleností

hledání cesty

překryvová

hydrologická

zonální

vyhodnocení dat DPZ

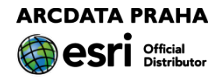

#### Z čeho se skládá:

toolbox nástrojová lišta Python: arcpy.sa mapová algebra třídy (pro definici parametrů) Dostupnost: ArcGIS for Desktop ArcGIS for Server ArcGIS Engine

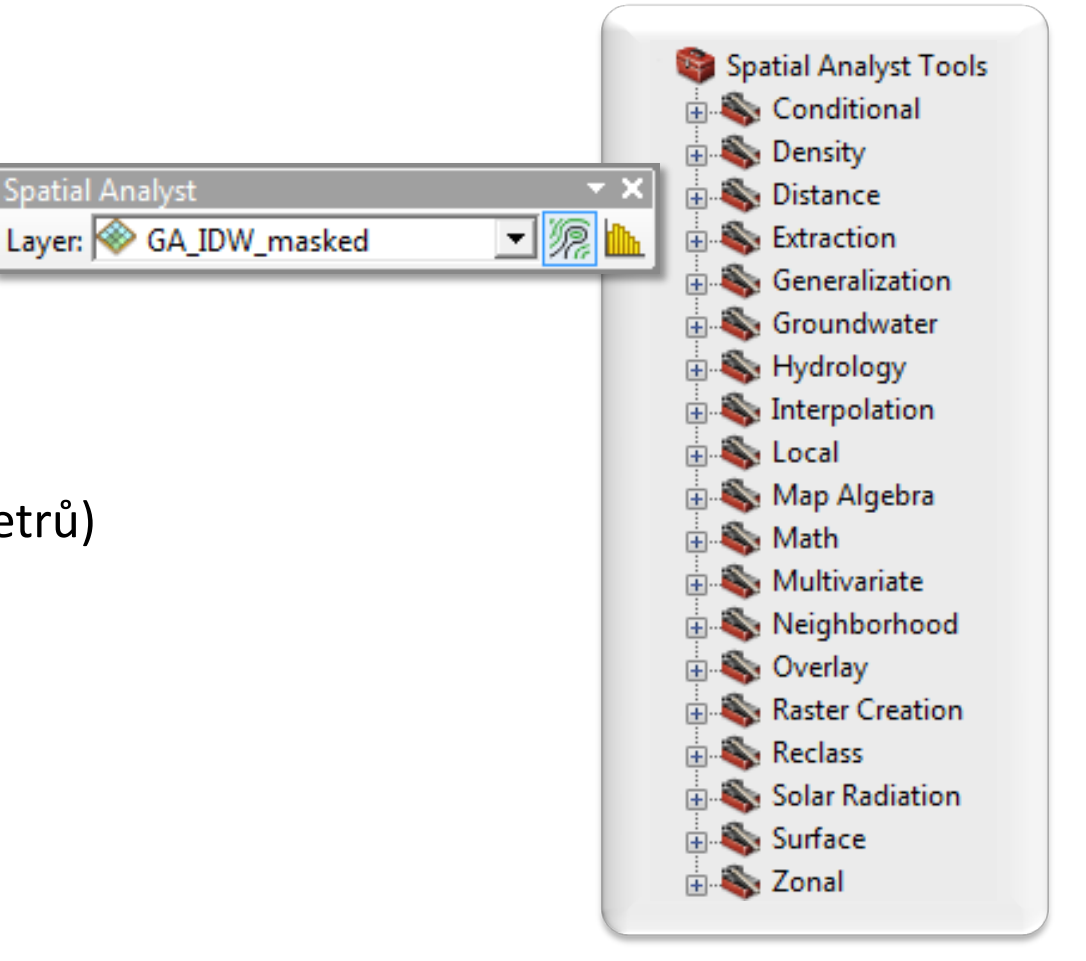

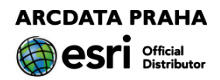

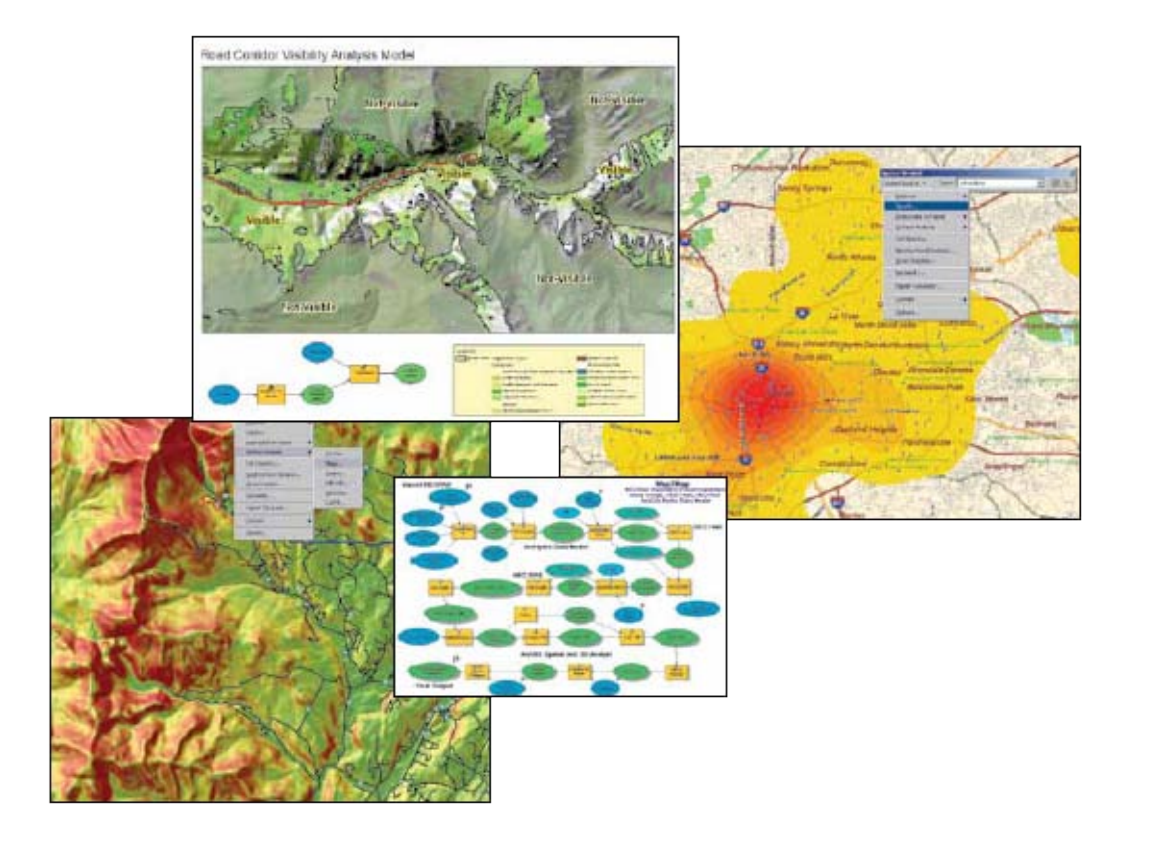

**ARCDATA PRAHA** esri<sup>official</sup>

#### Vzdálenosti

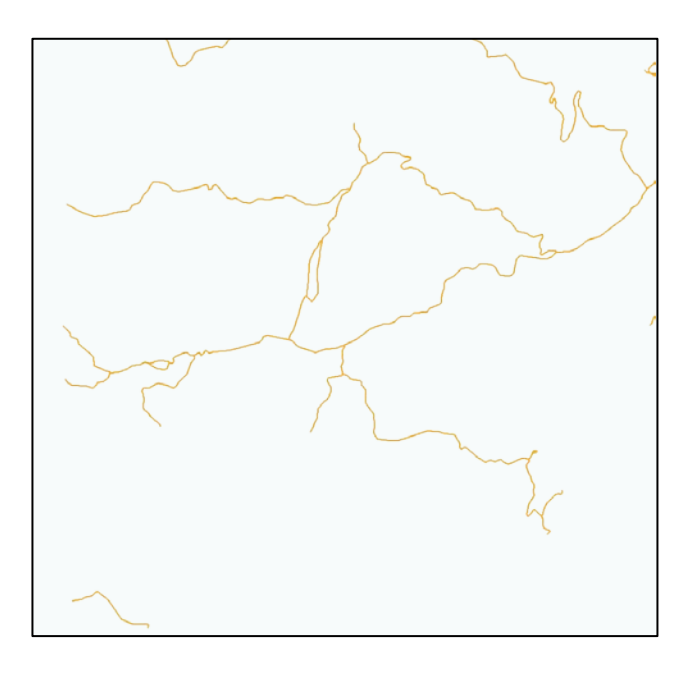

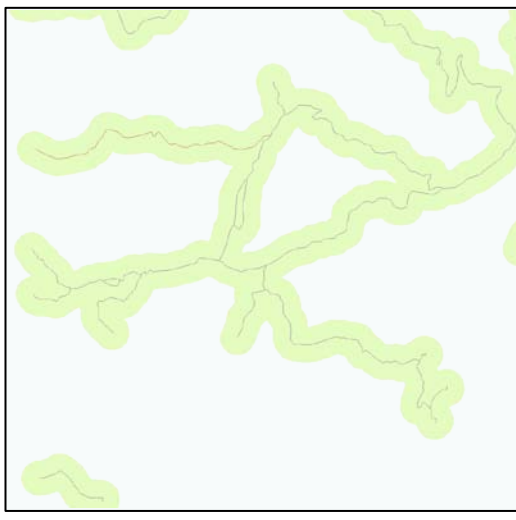

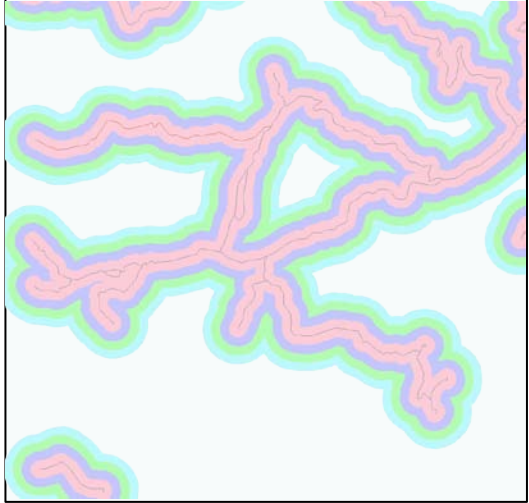

**vektor rastr**

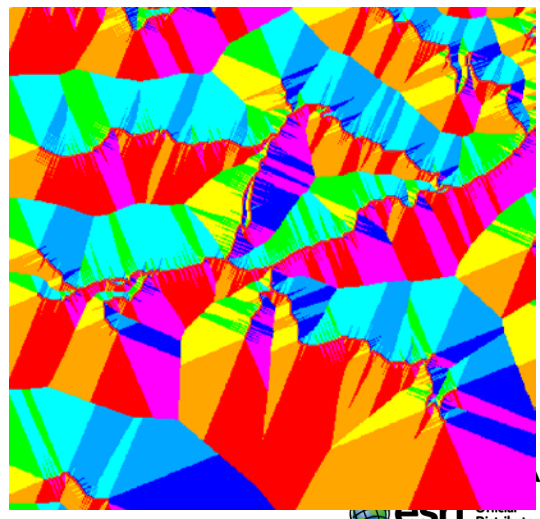

 $\bigoplus$  CSI I Distributor

#### Zonální statistika

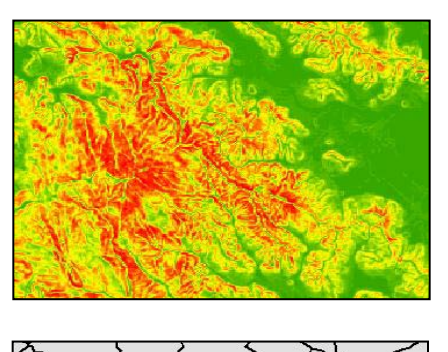

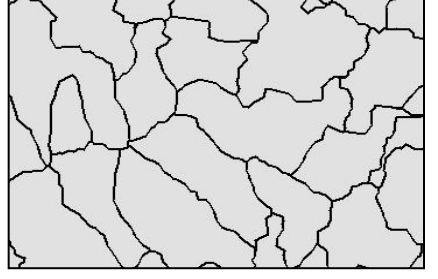

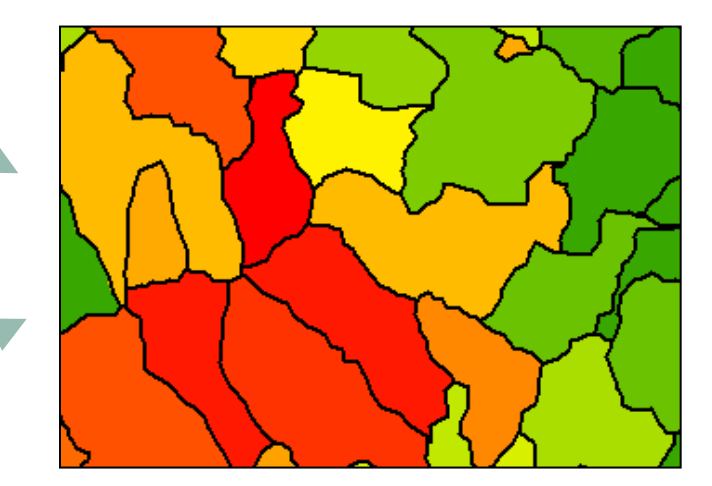

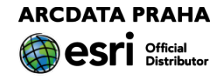

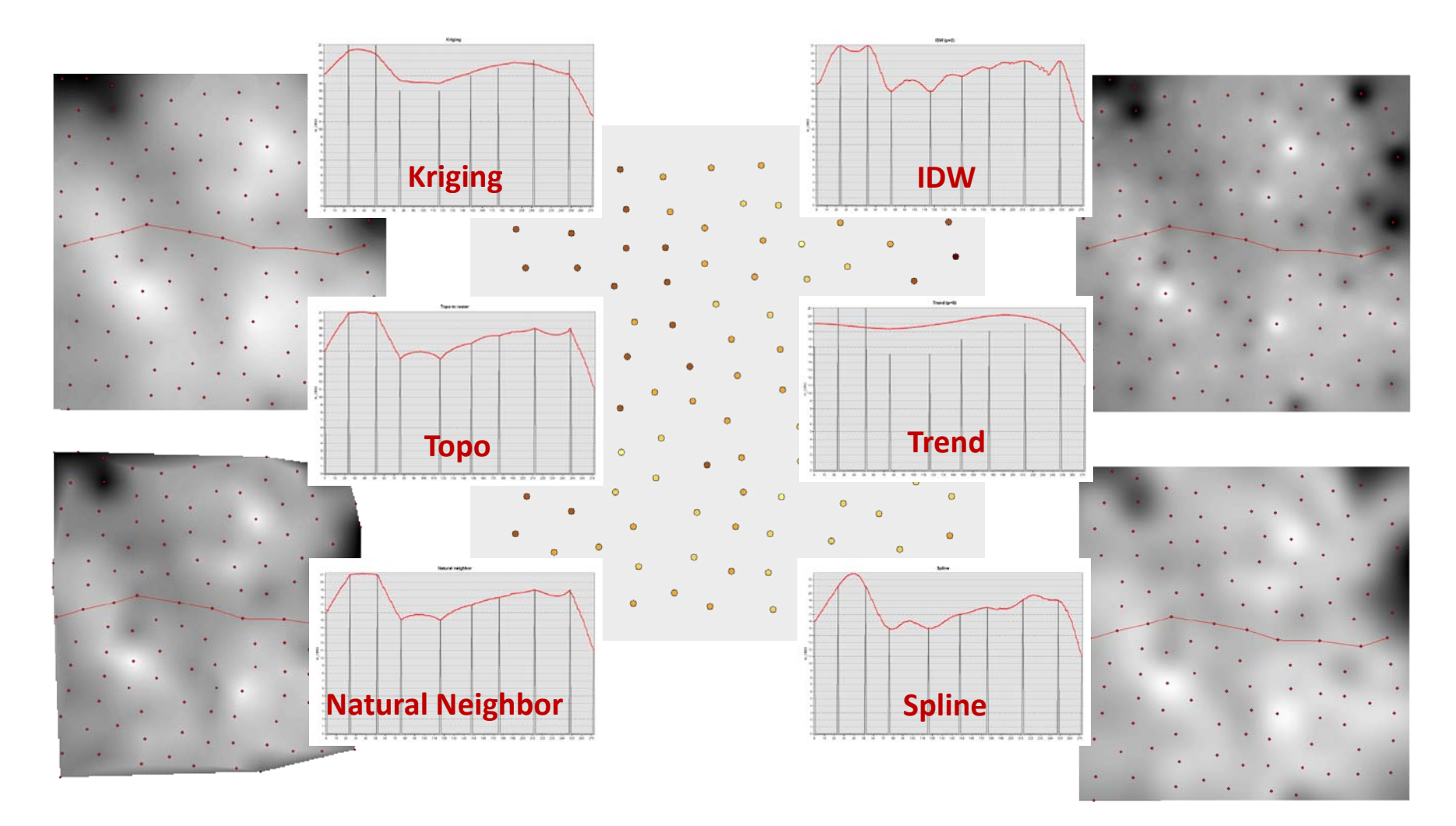

#### Analýza povrchu stínovaný reliéf sklonitost orientace viditelnost výkopy/náspy zakřivení

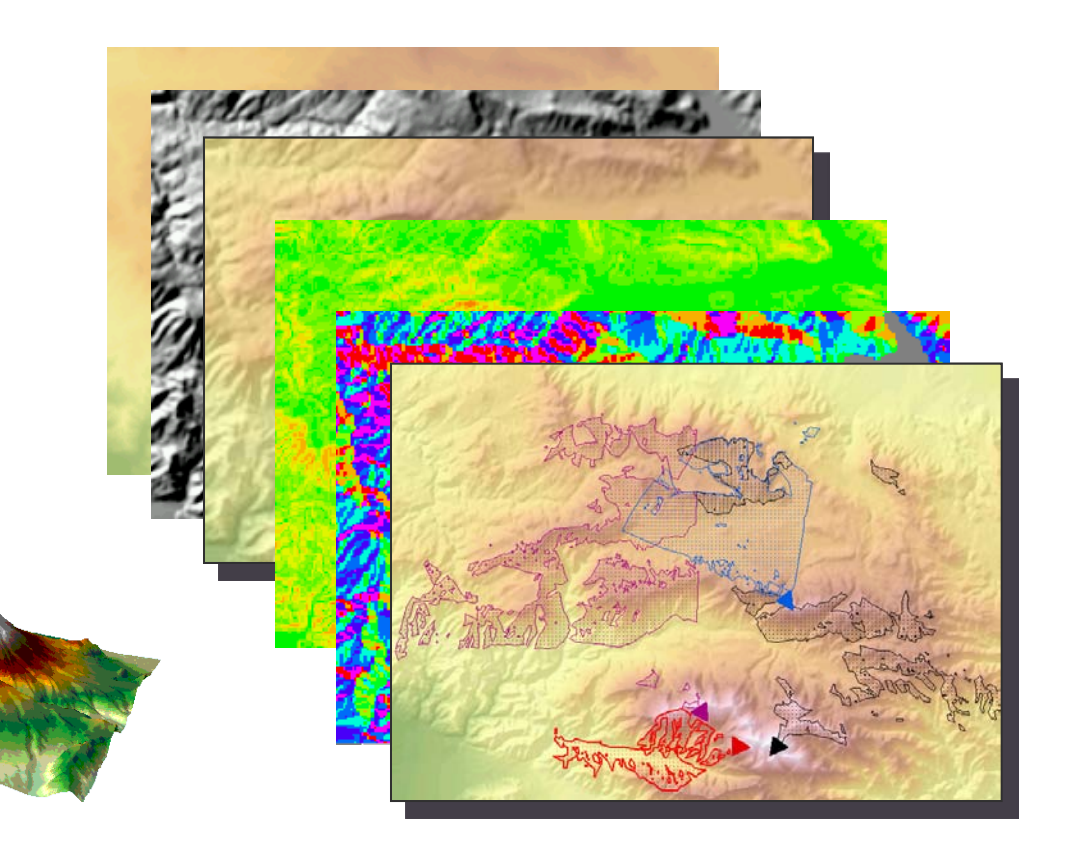

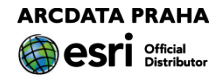

#### Hydrologická analýza

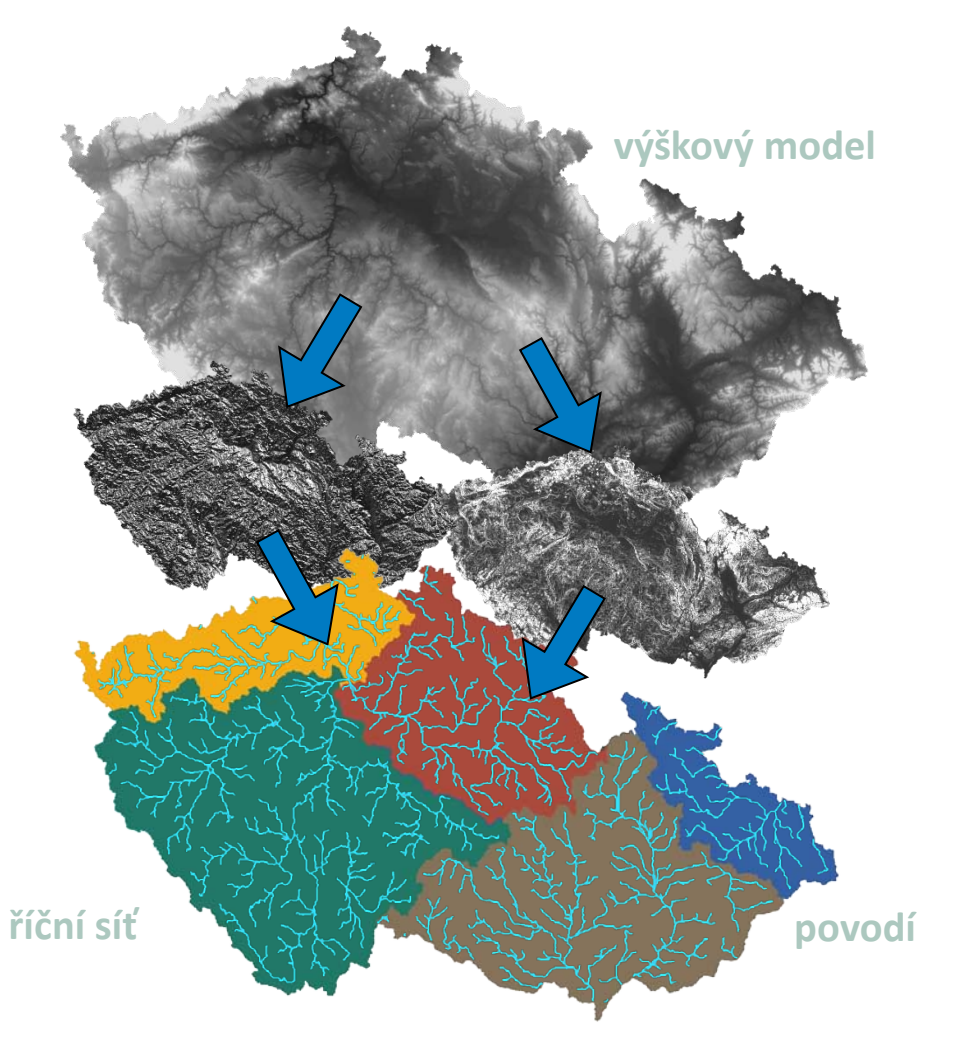

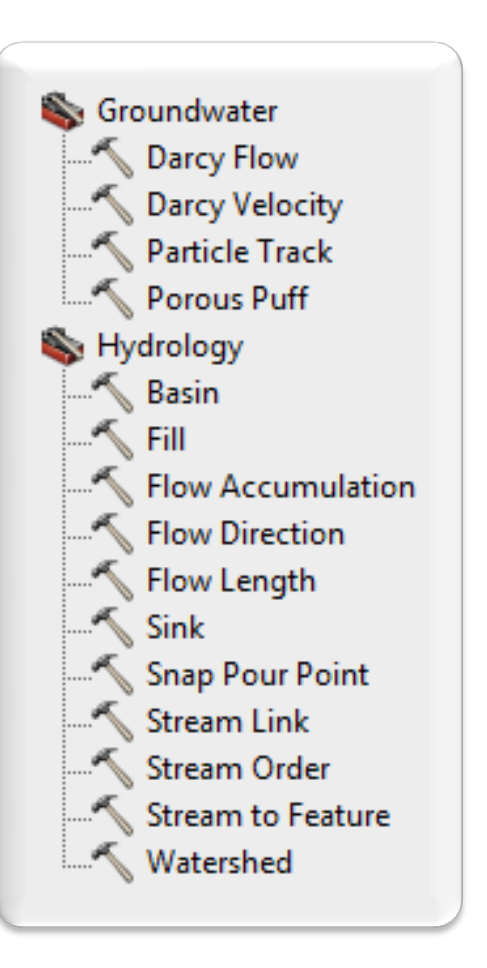

**ARCDATA PRAHA** Cri Official

#### Hledání cesty

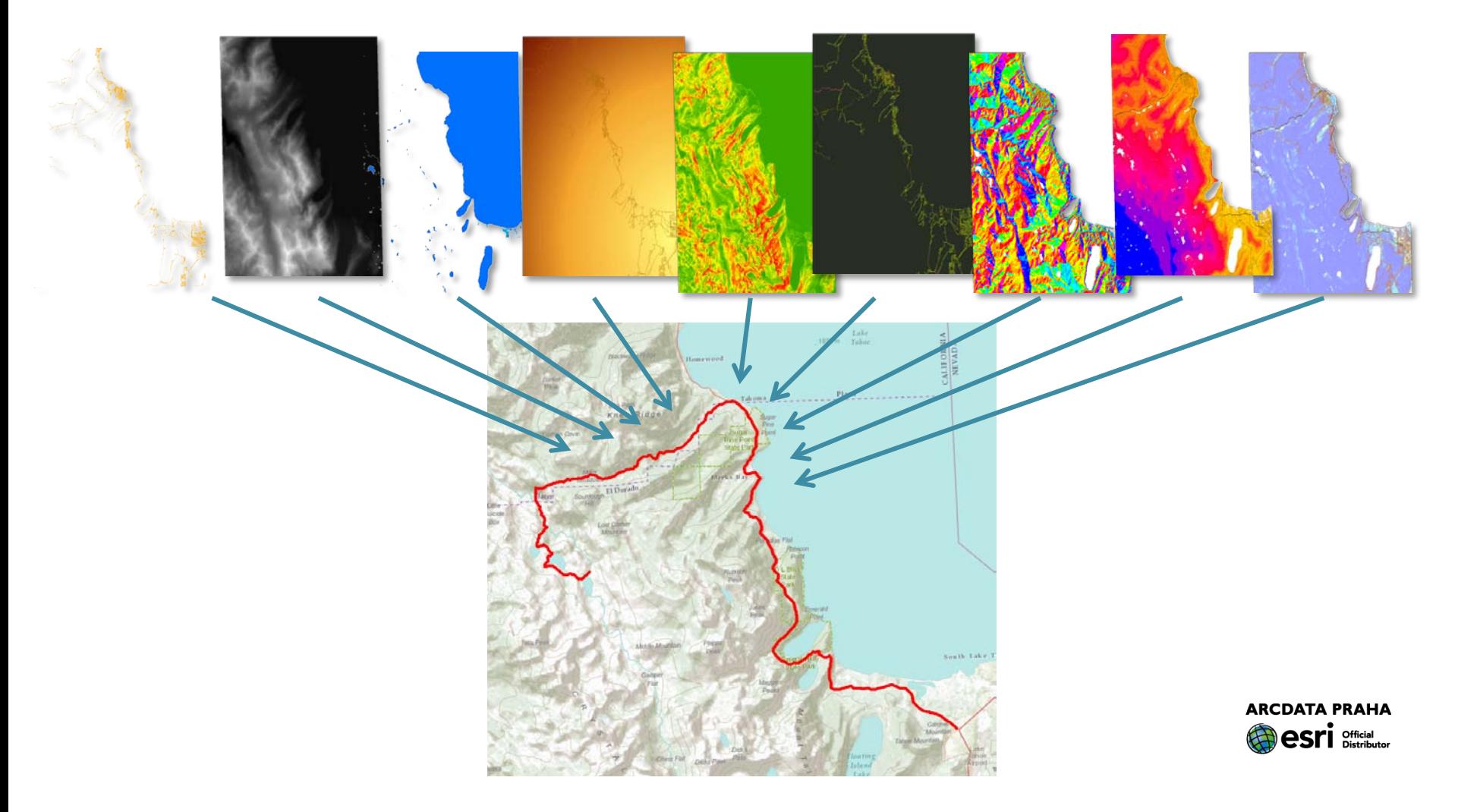

#### Překryvová analýza – Weighted Overlay

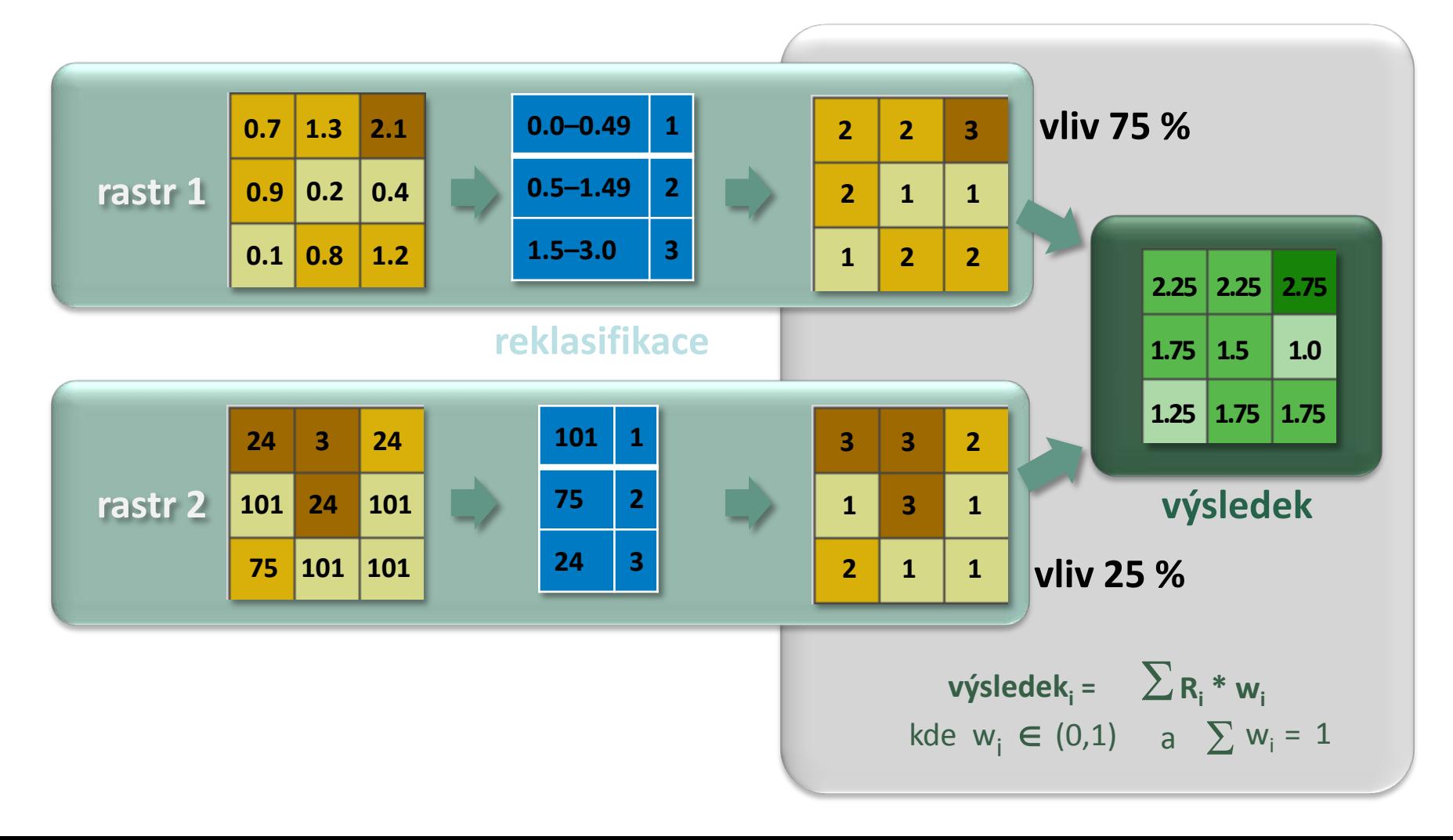

#### Překryvová analýza – Fuzzy Overlay

na základě teorie množin

transformace daných hodnot na pravděpodobnost, že patří do dané množiny (fuzzy membership)

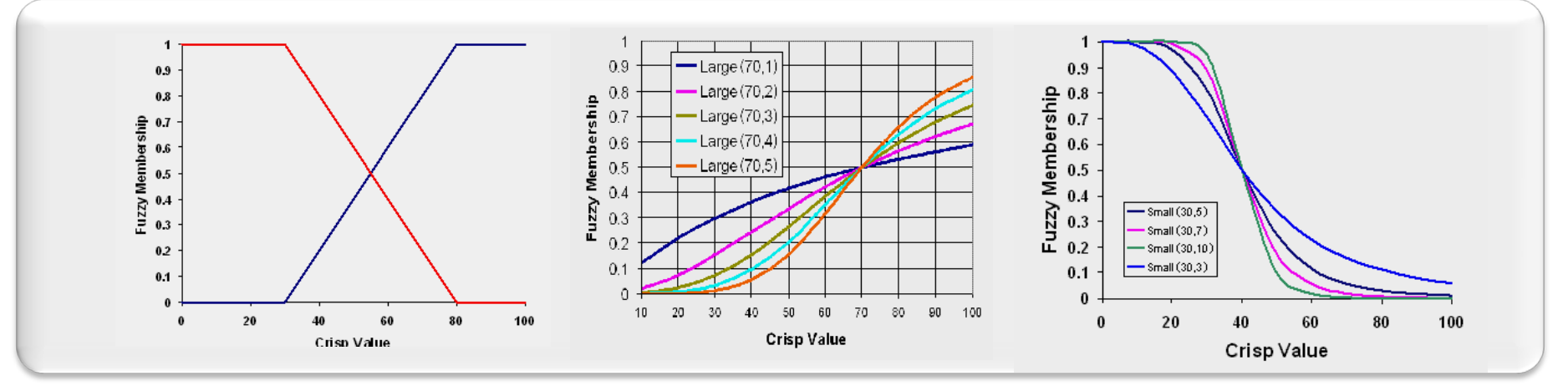

překryv takto transformovaných vrstev

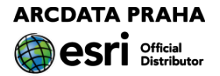

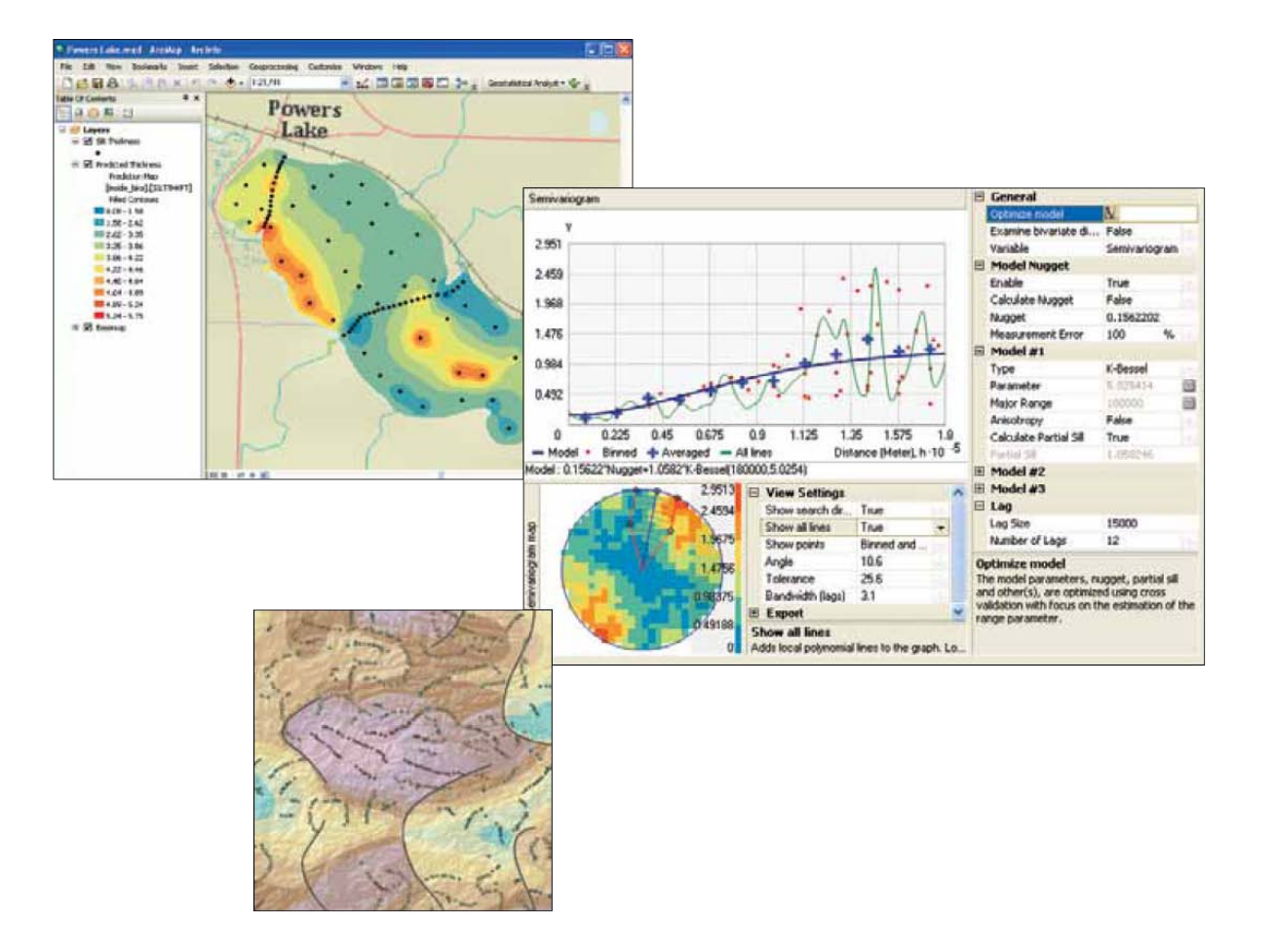

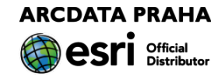

#### K čemu je dobrý:

Když není důležité pouze to, co se dělá, ale i JAK se to dělá

např. interpolace povrchu...

... ale s důkladným průzkumem dat,

kontrolou nad parametry zadání,

ověřením kvality a spolehlivosti výsledků

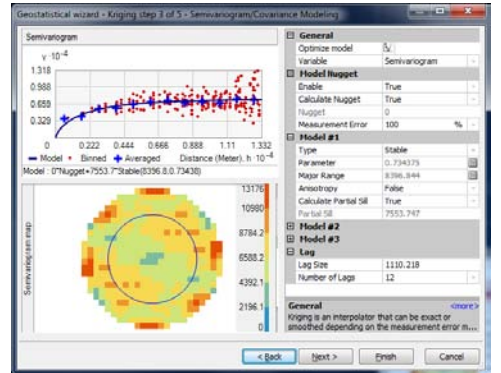

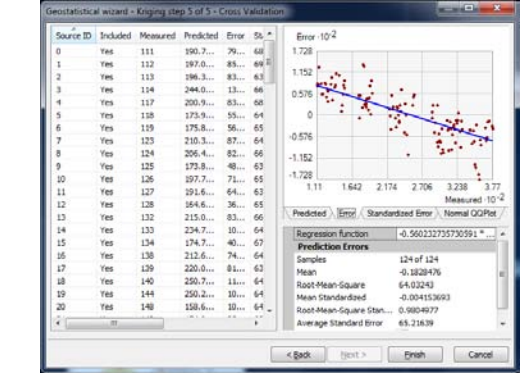

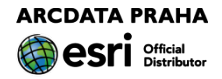

#### Co umí: interpolace a simulace

interpolace povrchu

hodnocení modelu (cross validace, lepší výsledky než pomocí reziduálů) generování sady míst pro vzorky (zejm. přírodních jevů) geostatistická simulace

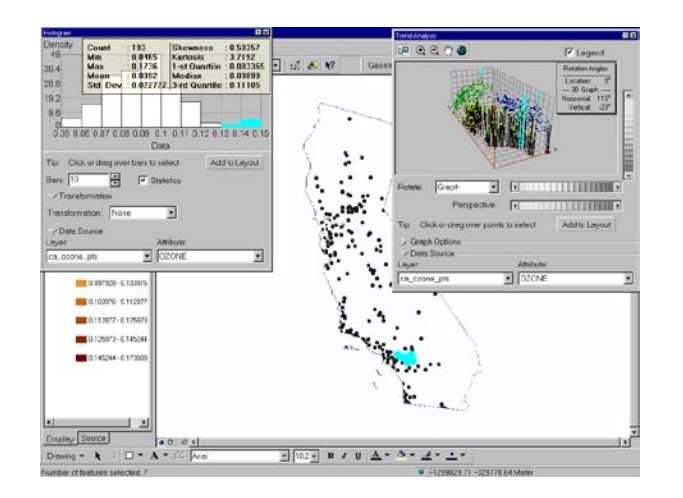

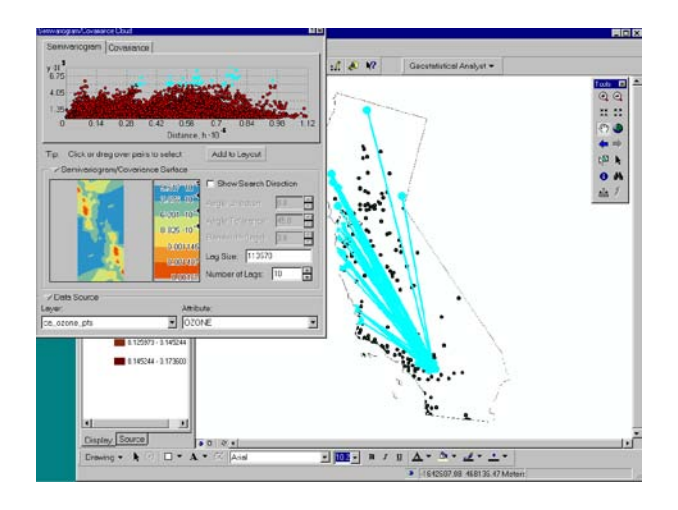

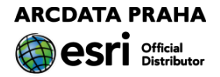

#### Z čeho se skládá:

toolbox

nástrojová lišta

Geostatistical wizard

Python: arcpy.ga

třídy (pro definici parametrů)

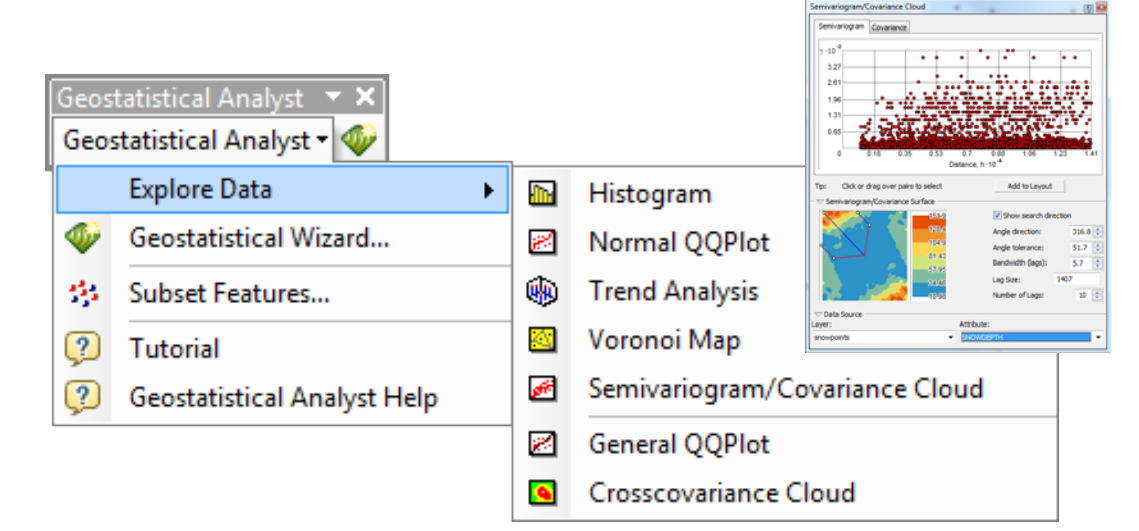

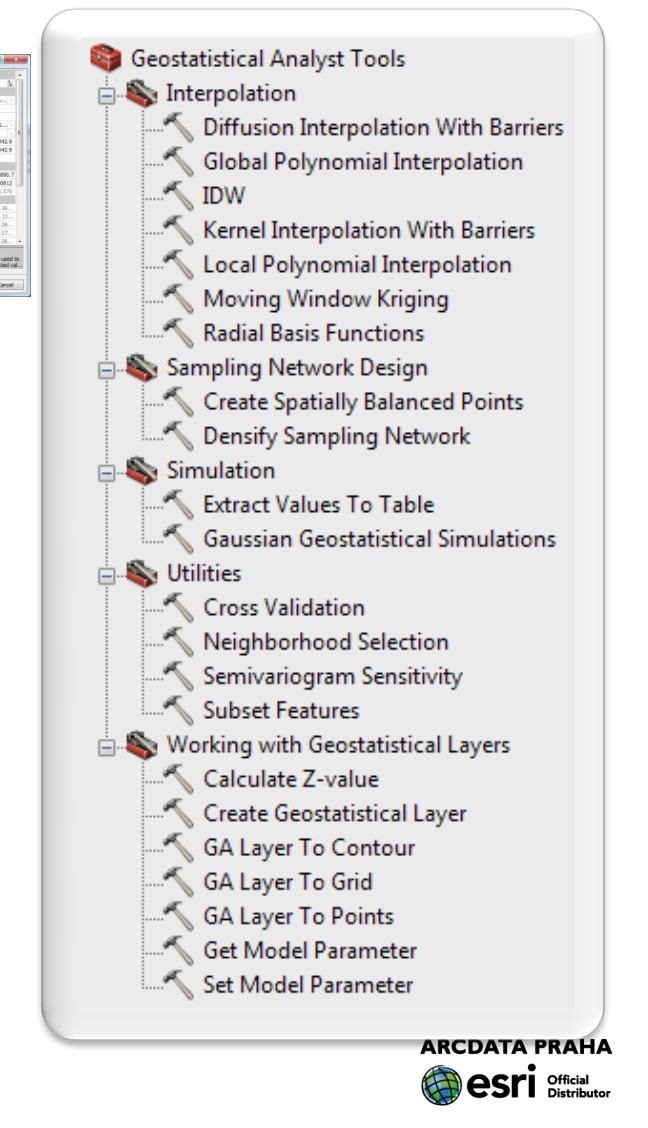

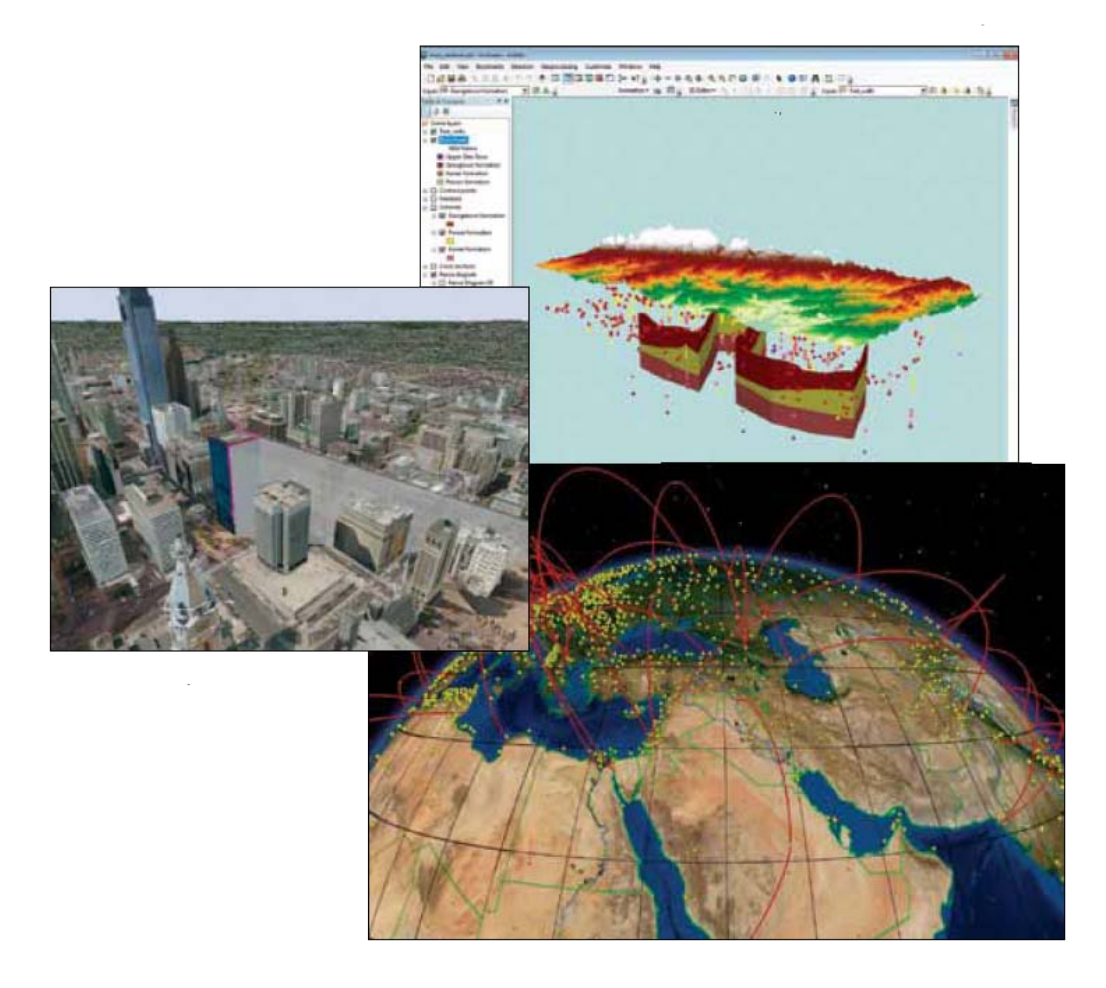

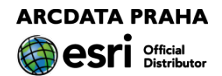

#### K čemu je dobrý:

3D vizualizace

3D analýza

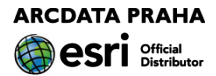

Co umí:

3D vizualizace správa a editace 3D dat analýza viditelnosti analýza ve 3D interpolace a vytváření modelu terénu analýza terénu

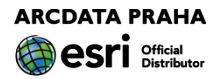

#### Z čeho se skládá:

ArcScene

ArcGlobe

toolbox

nástrojová lišta (ArcMap)

Python: arcpy.ddd

datový model TIN

datový model terrain (geodatabáze)

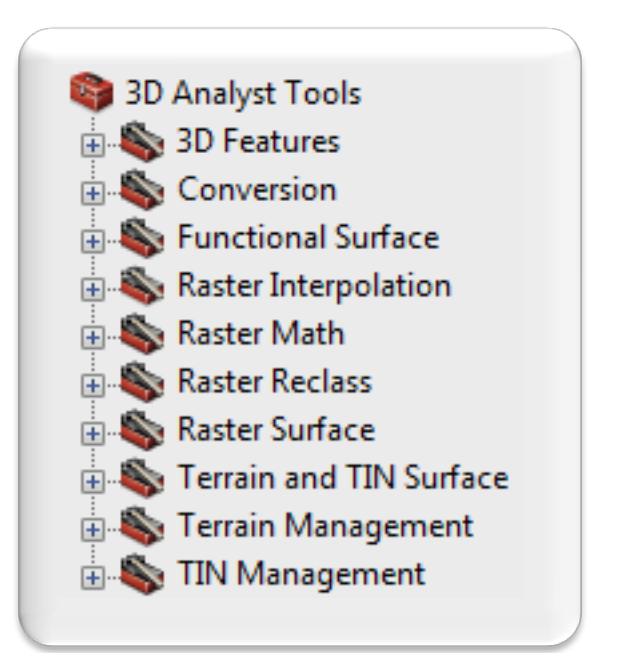

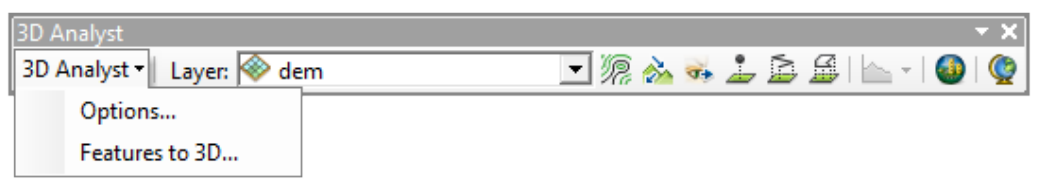

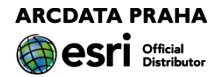

#### Vizualizace

ArcGlobe

ArcScene

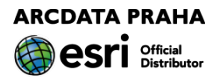

#### **ArcGlobe**

- 3D vizualizace velkých objemů dat
- zobrazení: Cube (GCS: WGS 1984) (pouze toto zobrazení)
- jedna vrstva povrchu
	- více úrovní detailu (LOD) dlaždice
	- vektorová data jsou rastrována (podle LOD)
	- vytváří cache na disku

ArcGlobe – druhy vrstev

Elevation (výškopis)

definuje povrch glóbu (povrch může být jen jeden ale může se skládat z více vrstev pro různé úrovně detailu)

Drapped

(vrstvy zobrazené na povrchu)

Floating (plovoucí)

v zadané výšce nad (resp. pod) povrchem

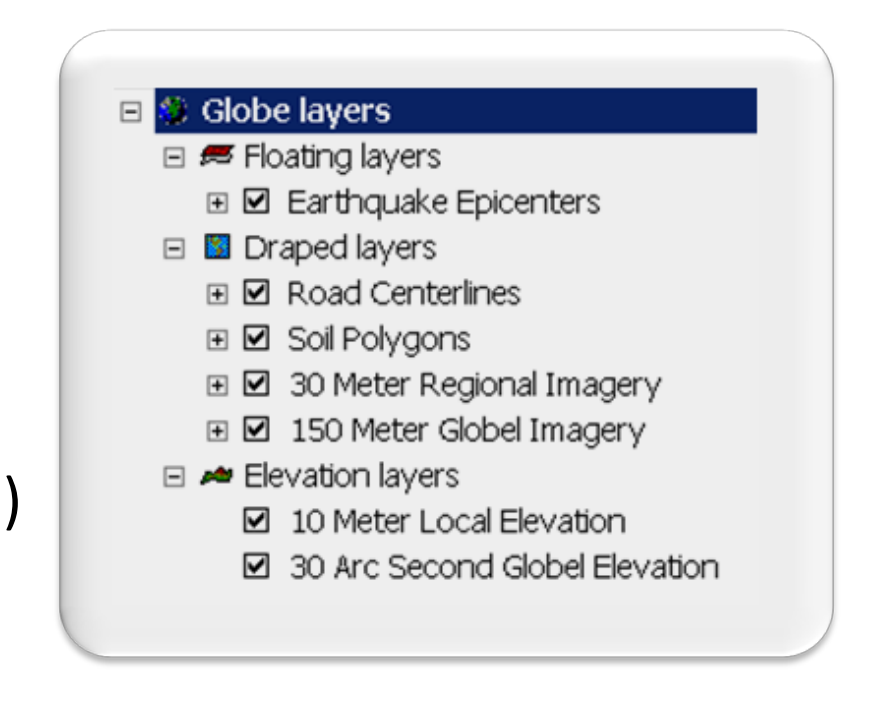

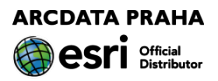

#### **ArcScene**

- 3D zobrazení malých objemů dat
- zobrazení: perspektivní pohled
	- (rovinné zobrazení, nastavuje uživatel jako v aplikaci ArcMap)
- OpenGL (komplexní liniová 3D symbologie, mapování textur)
- vektorová data vykreslována jako vektory
- všechna data v RAM
- zobrazování více povrchů současně
- optimalizována pro analýzu

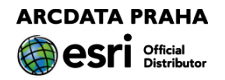

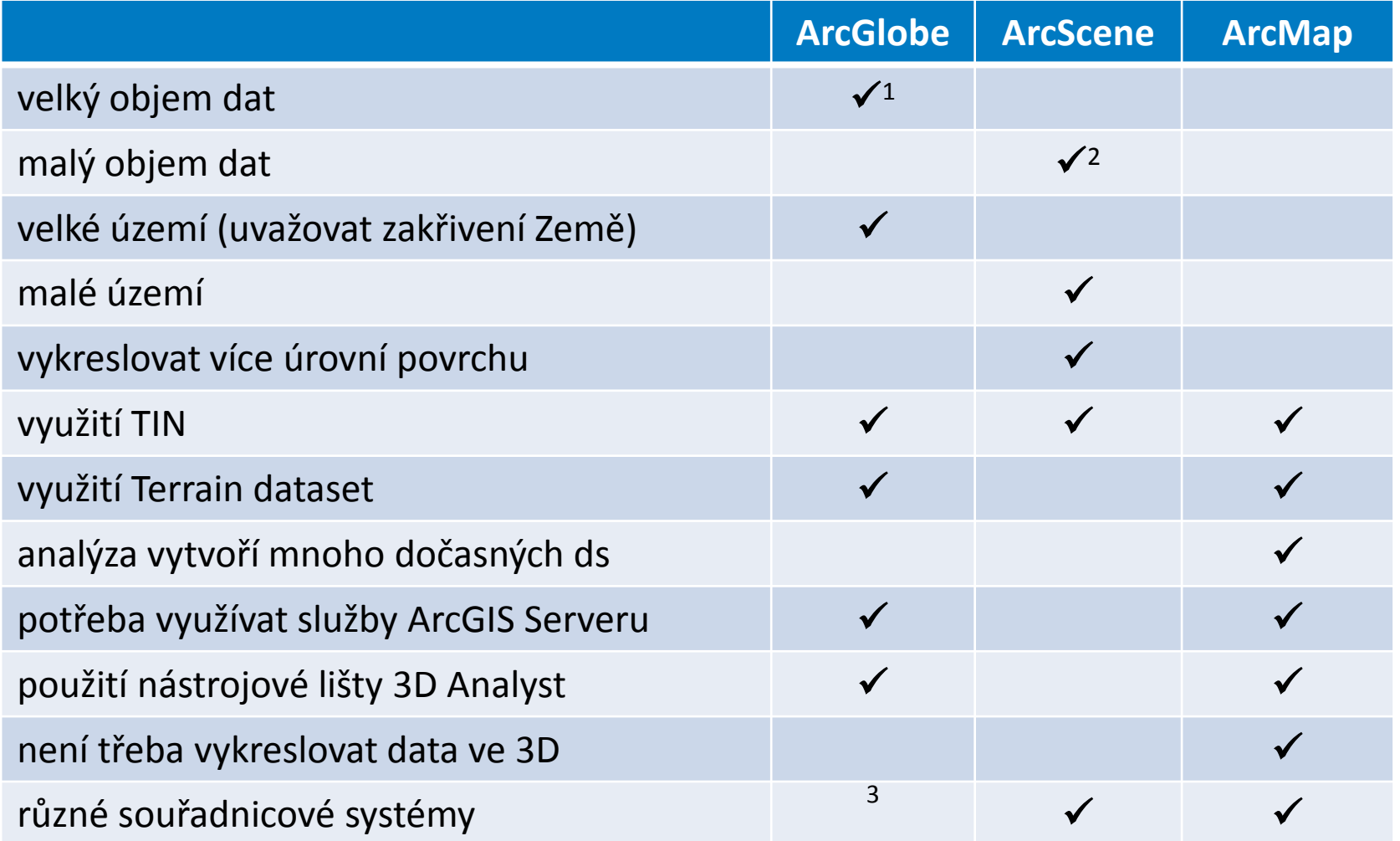

1) vytváří cache 2) vše v RAM 3) pouze zobrazení Cube (GCS: WGS 1984) – on-the-fly zobrazení

**ARCDATA PRAHA EA es** Official

Datový typ Terrain (terén)

v geodatabázi

třídy prvků participují na datovém modelu

pravidla definují, jak jsou prvky využívány v definici povrchu

struktura TIN

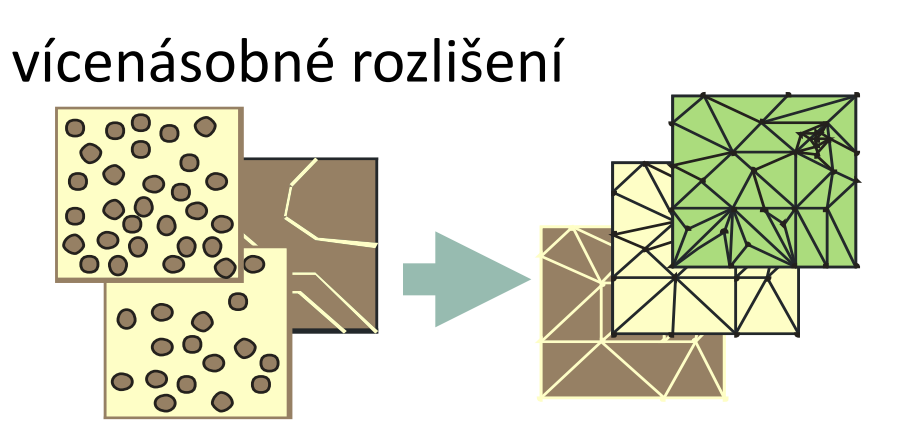

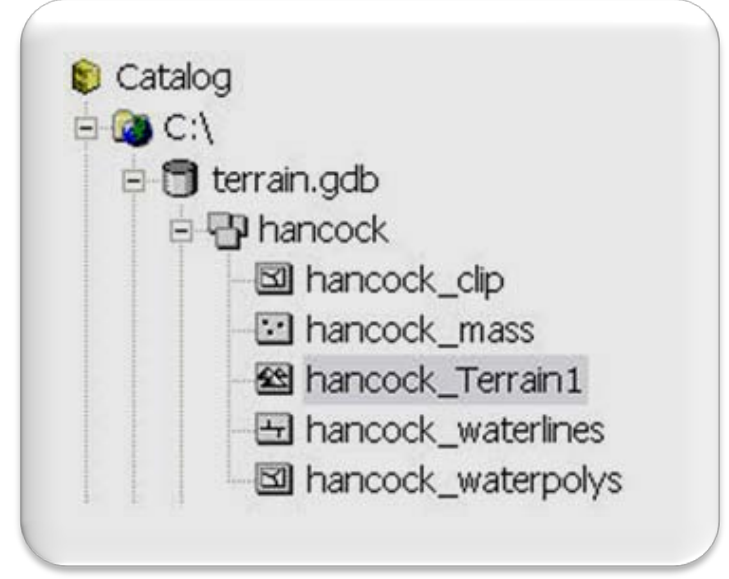

#### Terrain

#### vícenásobné rozlišení

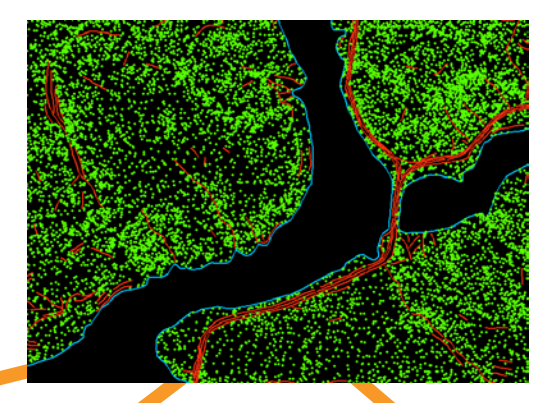

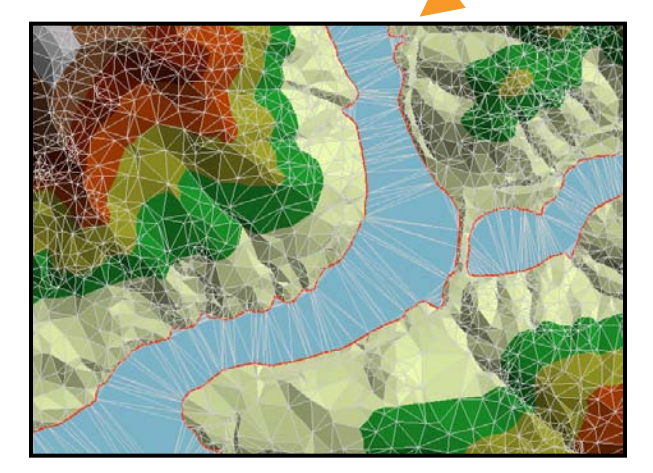

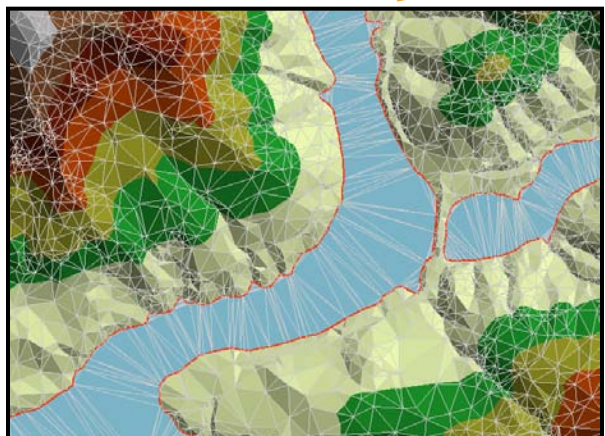

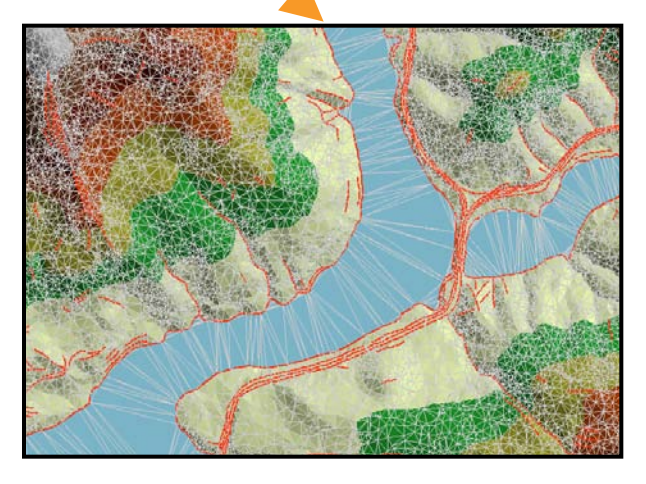

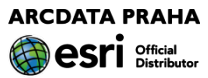
## **ArcGIS 3D Analyst**

Terrain – vícenásobné rozlišení

podobné konceptu rastrových pyramid

redukované sady body založené na vertikální toleranci

měřítkové omezení vázané ke každé úrovni

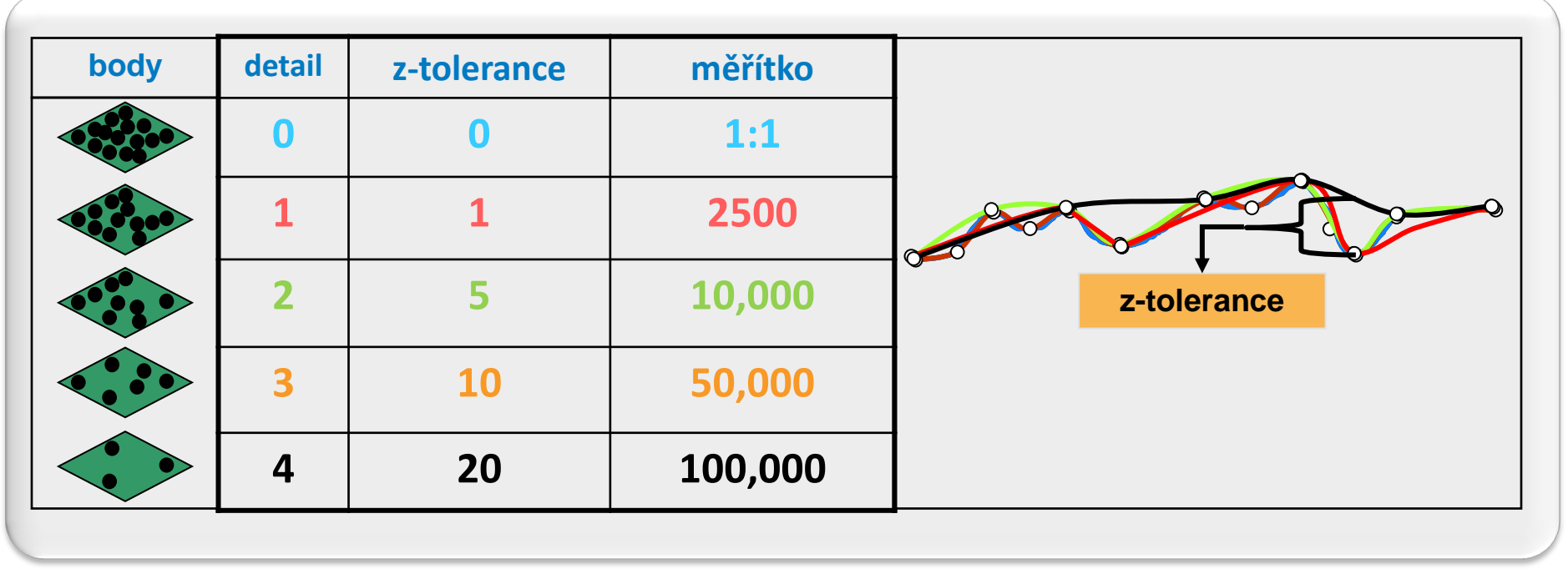

povrch uložený jako rastr, TIN nebo terrain:

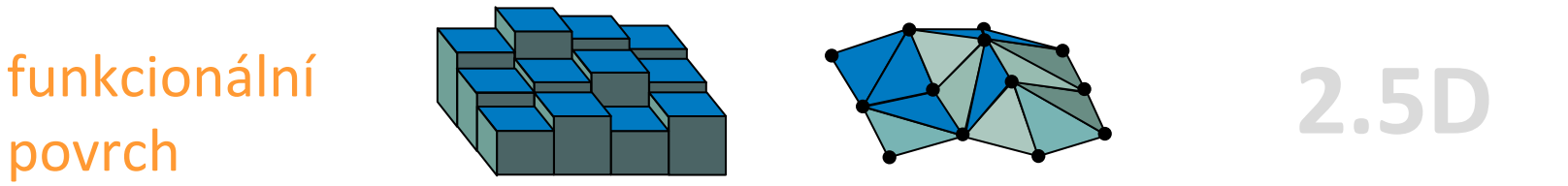

(Funkce je předpis, který každému číslu *x* z množiny *M* přiřadí **právě jedno** *y* z množiny *N.)*

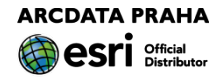

#### vektorová data a 3D

objekty (jejich půdorysy) leží na povrchu: 2D data s informací o výšce v atributu ("Z-aware data") ("vytažení" objektu do výšky dané atributem)

objekty neleží na povrchu:

3D prvky (body, linie, polygony) – souřadnice X,Y,Z (polygony – nelze realizovat vertikální plochu)

plně 3D objekty:

multipatch

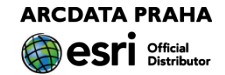

3D prvky (vektorová data) Vizualizace nebo analýza?

Vizualizace:

bodové objekty

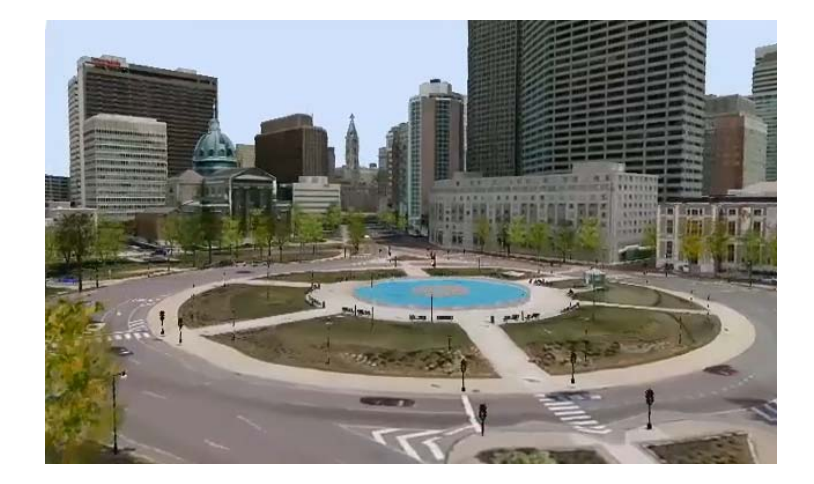

liniové a plošné objekty (půdorysy objektů leží na povrchu) 2D data s informací o výšce ("Z-aware data")

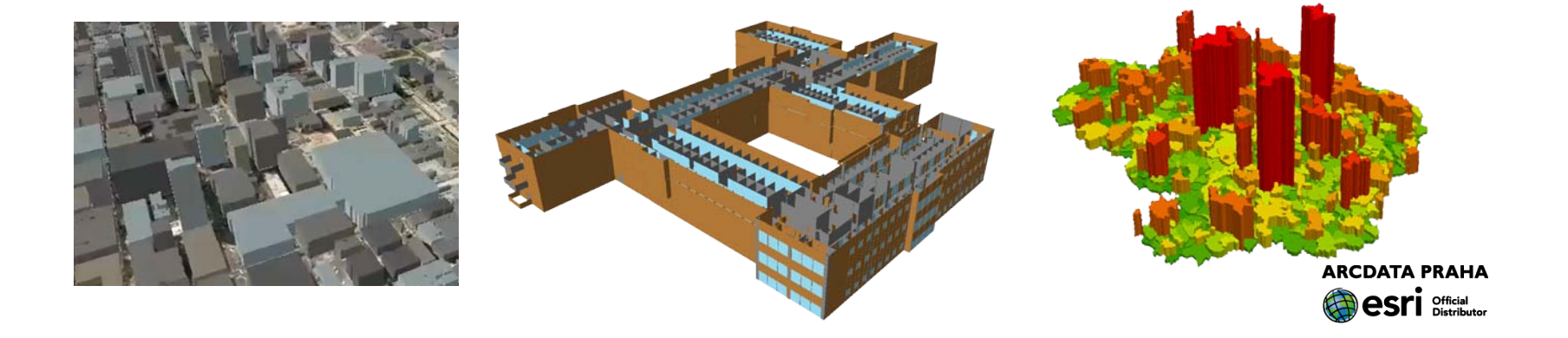

3D prvky (vektorová data) Vizualizace nebo analýza?

#### Vizualizace:

objekty neleží na povrchu: plná 3D geometrie = **multipatch**

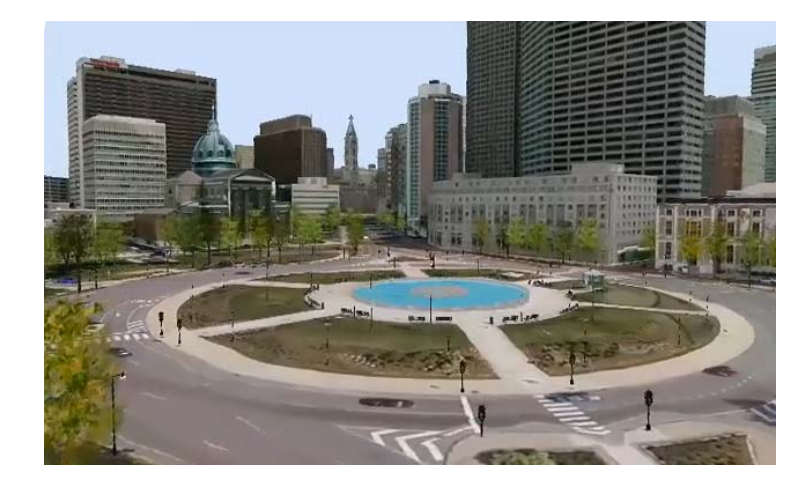

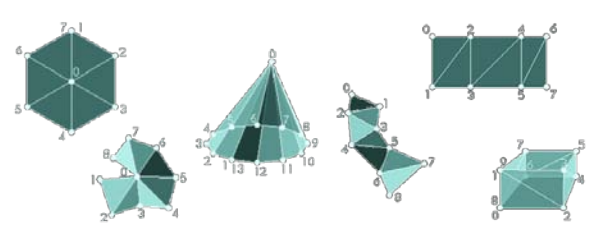

#### Analýza:

pouze multipatch

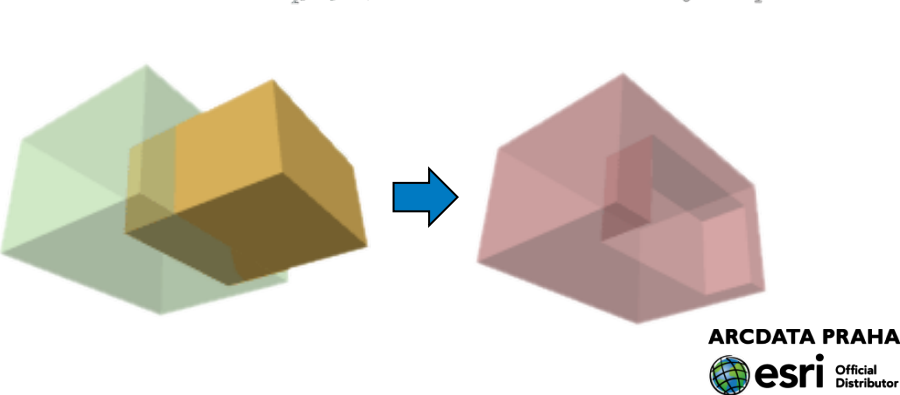

## **ArcGIS 3D Analyst**

#### analýza ve 3D GIS

pracuje s 3D prvky (pouze multipatch)

#### Ukázky 3D analýzy:

Zastínění budovou

Odraz světla od budovy

Max. výška budov

**Stratigrafie** 

Vzdušný prostor

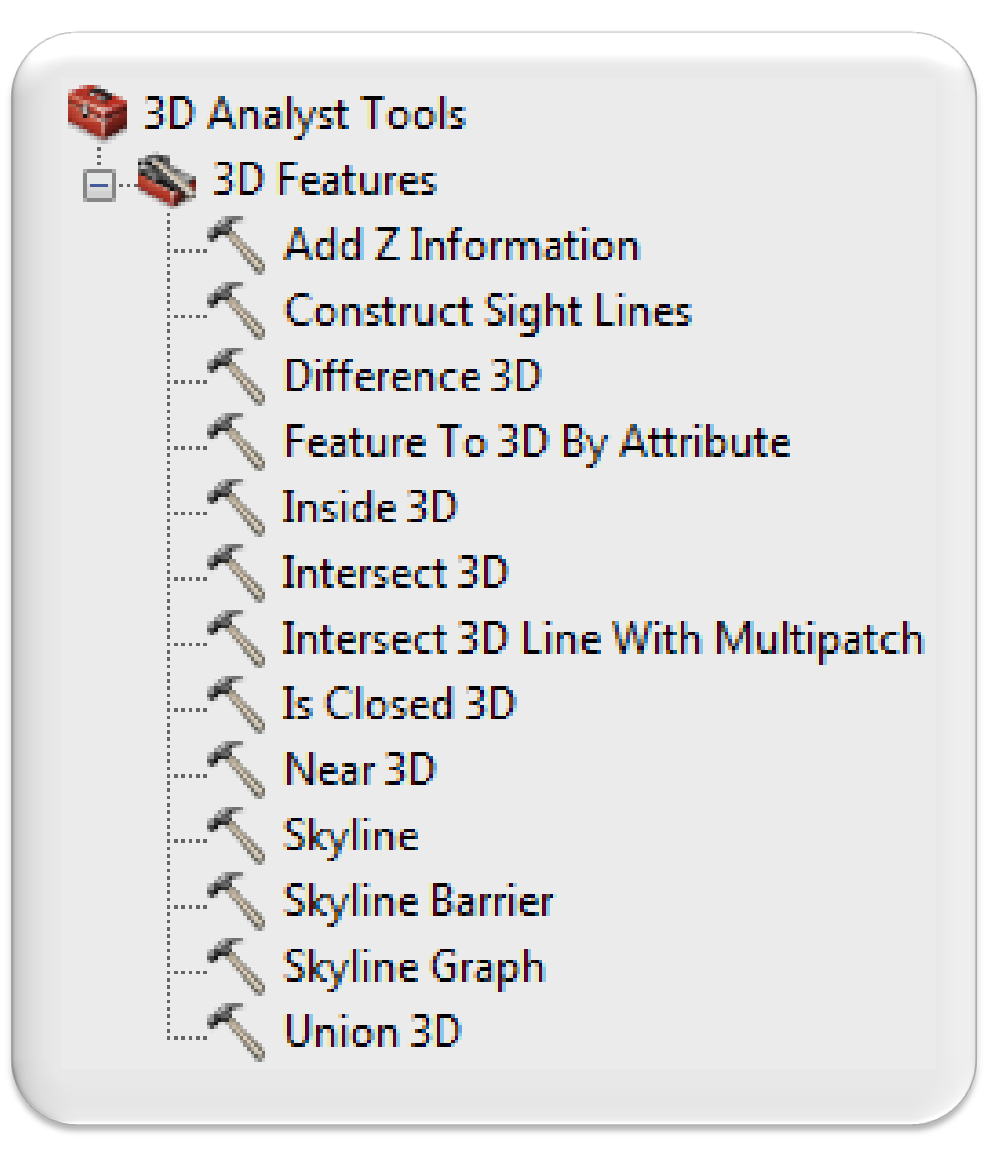

### **Ještě jedna poznámka: 3D GIS?**

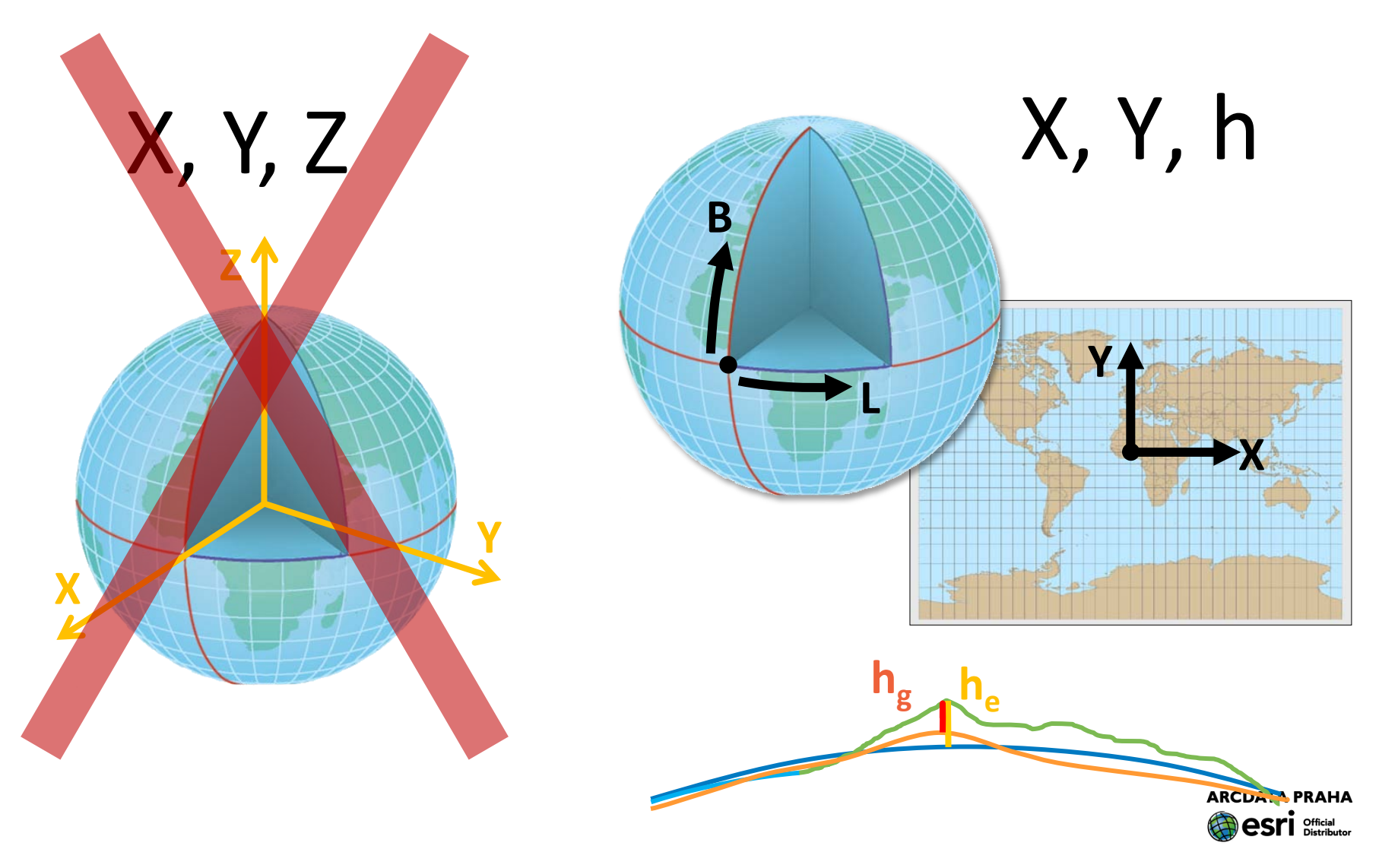

#### Částečný překryv funkcionality interpolace povrchu

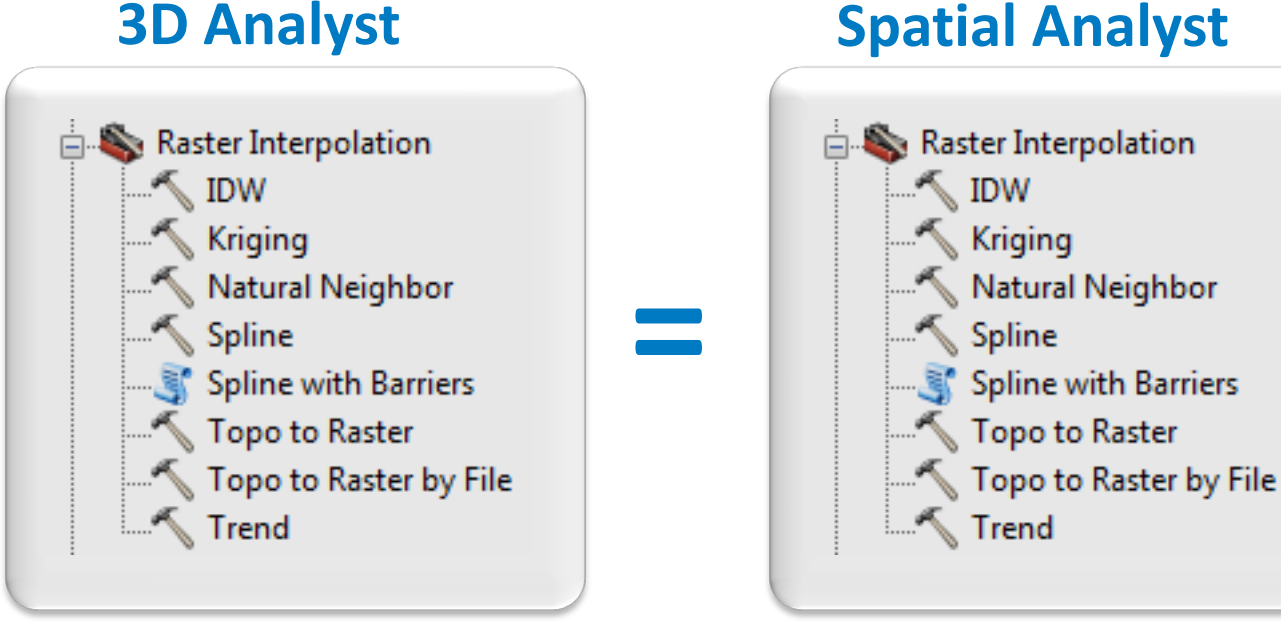

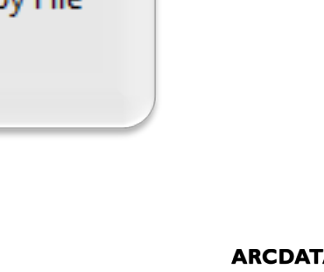

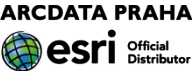

Částečný překryv funkcionality

• analýza povrchu (toolset Surface)

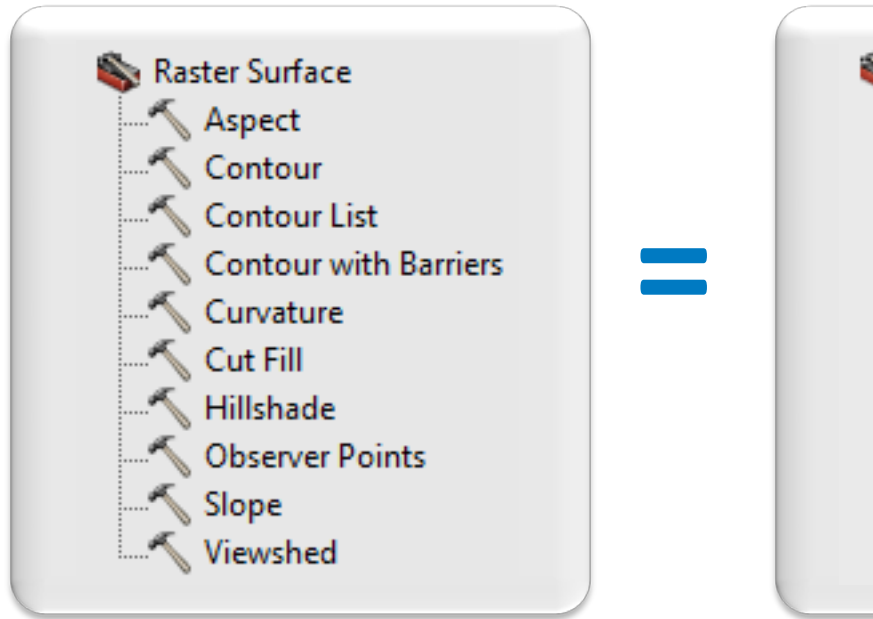

#### **3D Analyst Spatial Analyst**

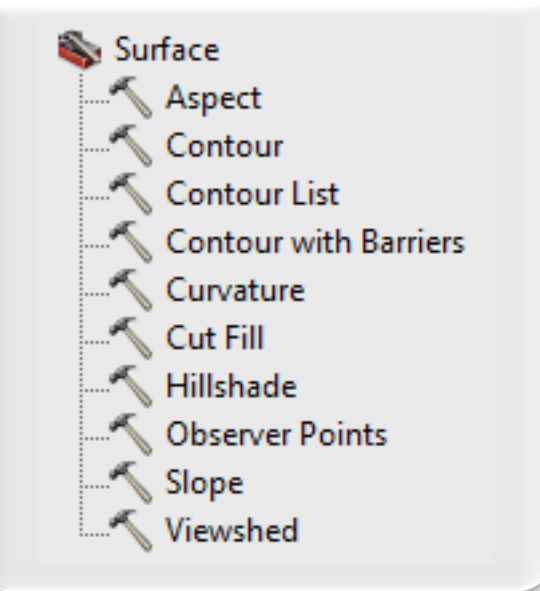

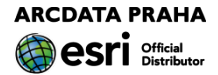

Částečný překryv funkcionality

#### reklasifikace rastru

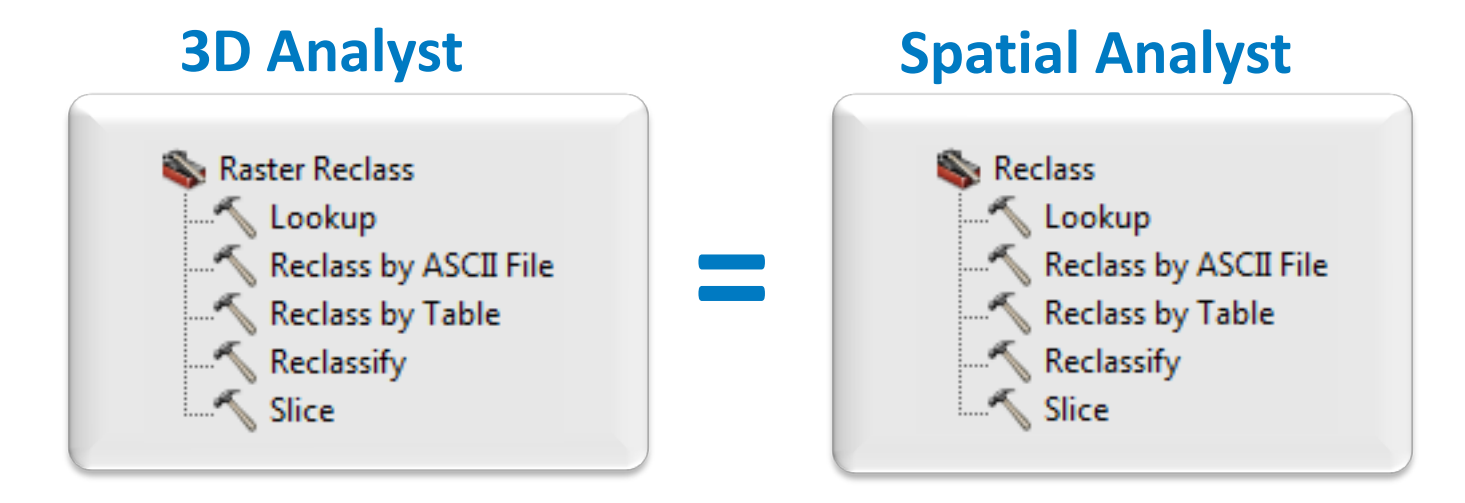

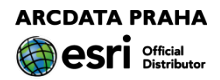

Částečný překryv funkcionality

#### výpočty s hodnotami pixelů

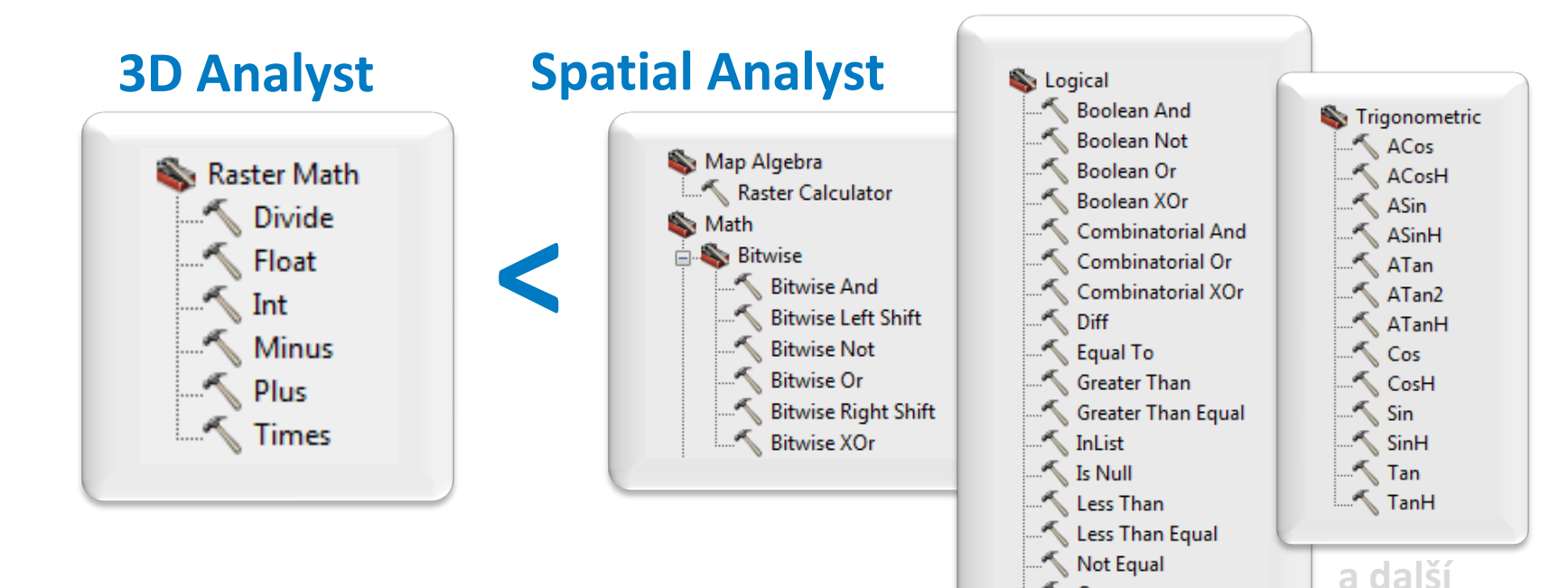

∴< Over ∴ Test

> **ARCDATA PRAHA ACPI** Official

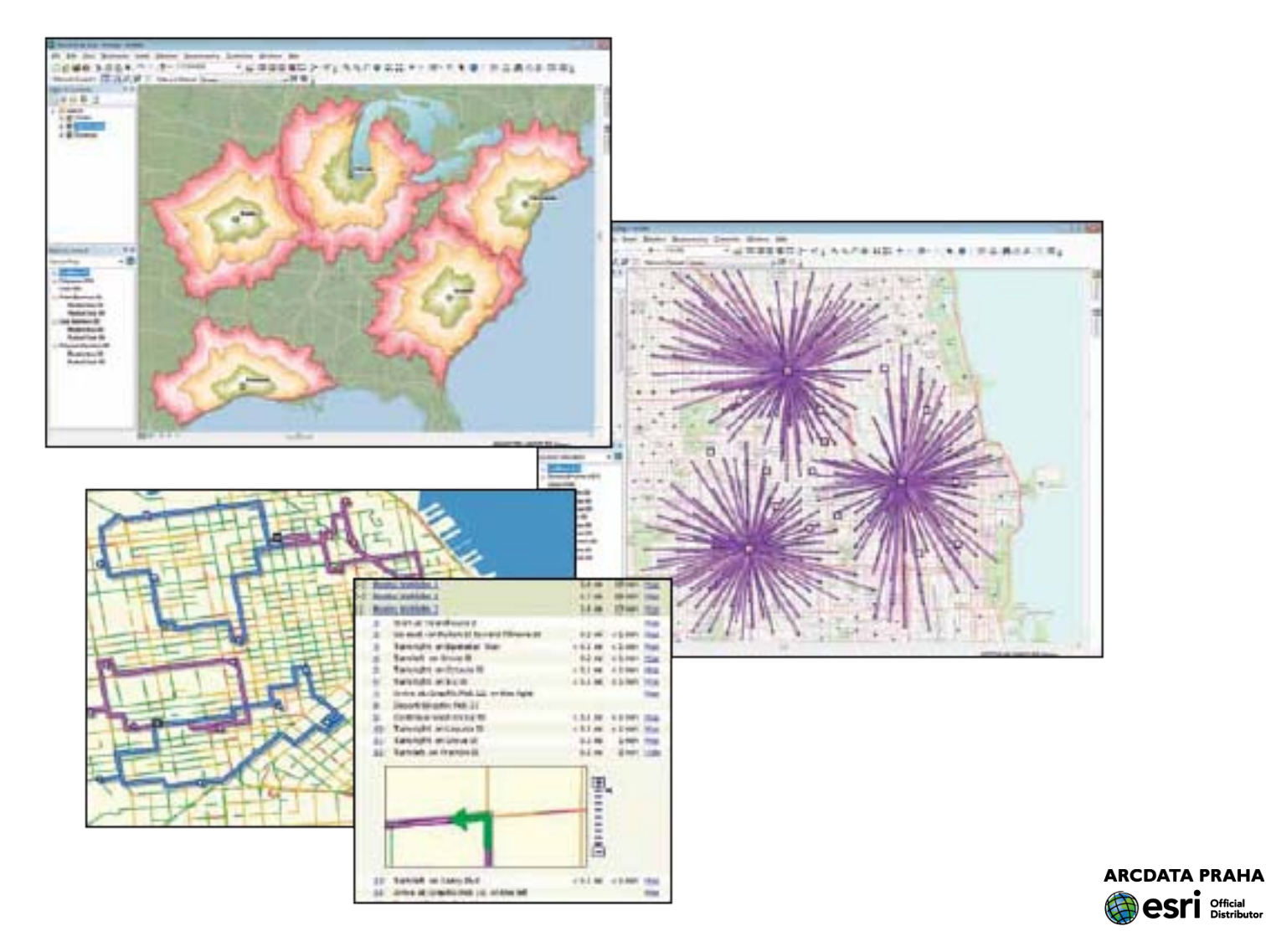

### K čemu je dobrý:

hledání nejkratší/nejrychlejší cesty plánování trasy pro navštívení daných míst v daných časových úsecích

### hledání nejbližších lokalit

bere v úvahu reálnou cestní síť

## vymezení oblastí dostupnosti z daných mís

čas, vzdálenost

vyhledání optimálního umístění objektů/zařízení

z hlediska dostupnosti

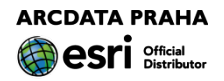

#### Co umí:

analýza dopravních sítí vyhledání trasy vyhledání nejbližšího zařízení vymezení obslužných oblastí matice vzdáleností optimalizace trasy (rozvozu)

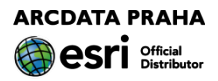

- 
- 
- 

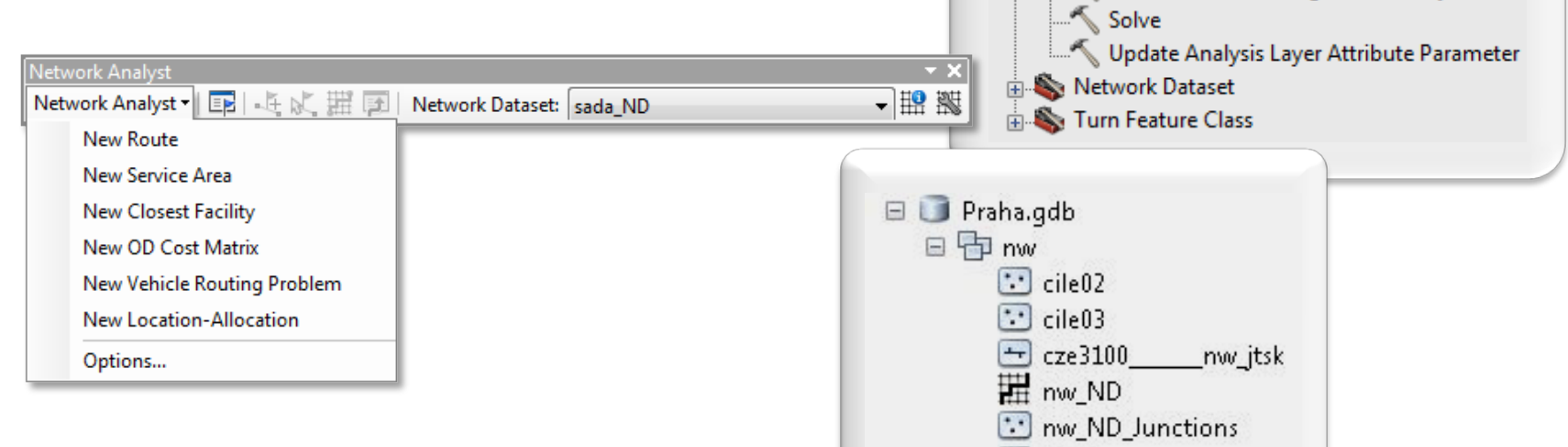

Network Analyst Tools

Add Locations Calculate Locations

Make Route Layer Make Service Area Layer

Directions

Add Field to Analysis Layer

Make Closest Facility Layer Make Location-Allocation Layer Make OD Cost Matrix Layer

Make Vehicle Routing Problem Layer

 $\Box$  Analysis

 $\pm$  turns

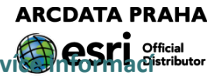

## **ArcGIS a hledání cesty**

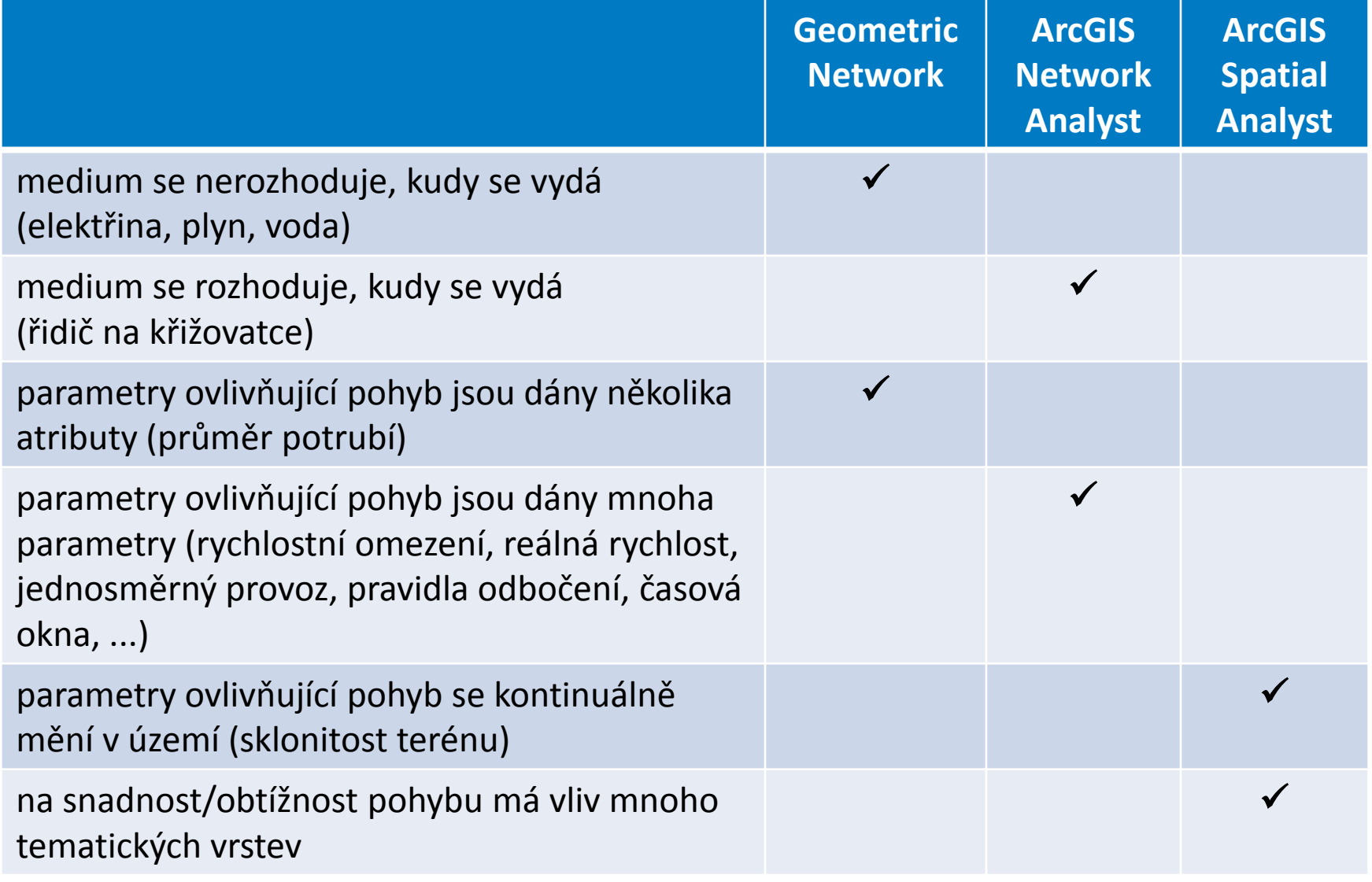

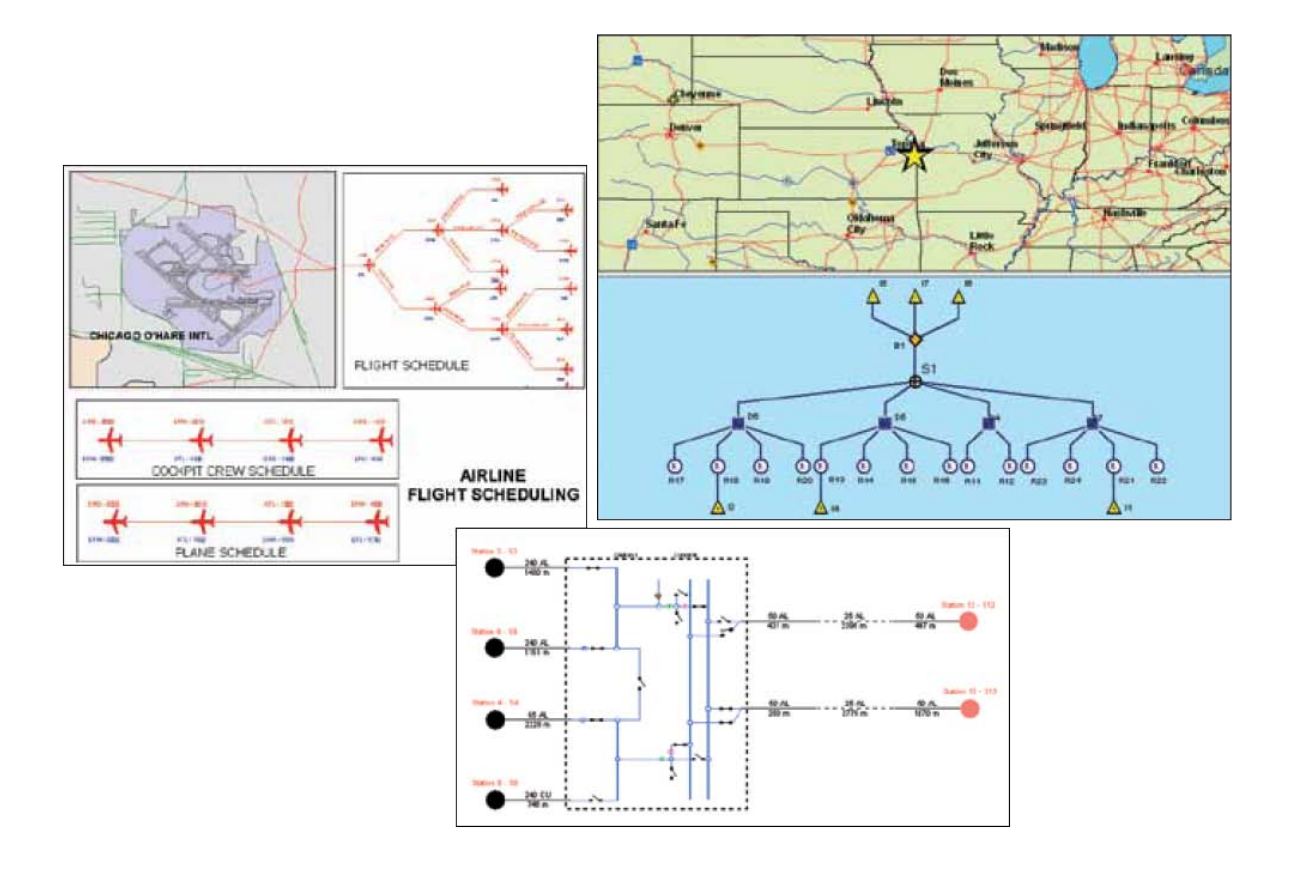

**ARCDATA PRAHA** esri Official

#### Co umí:

dynamické schematické zobrazování sítě z prostorově správných dat geometrické sítě (geometric network nebo network dataset)

interakce s GIS prostřednictvím schematického pohledu

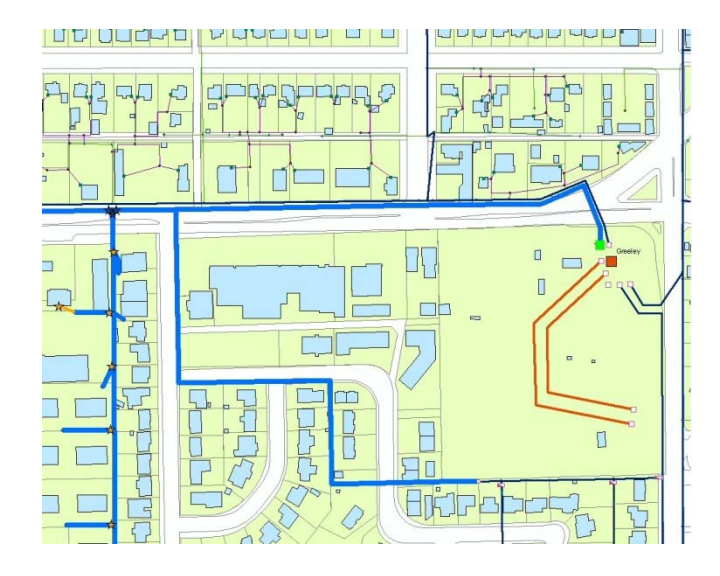

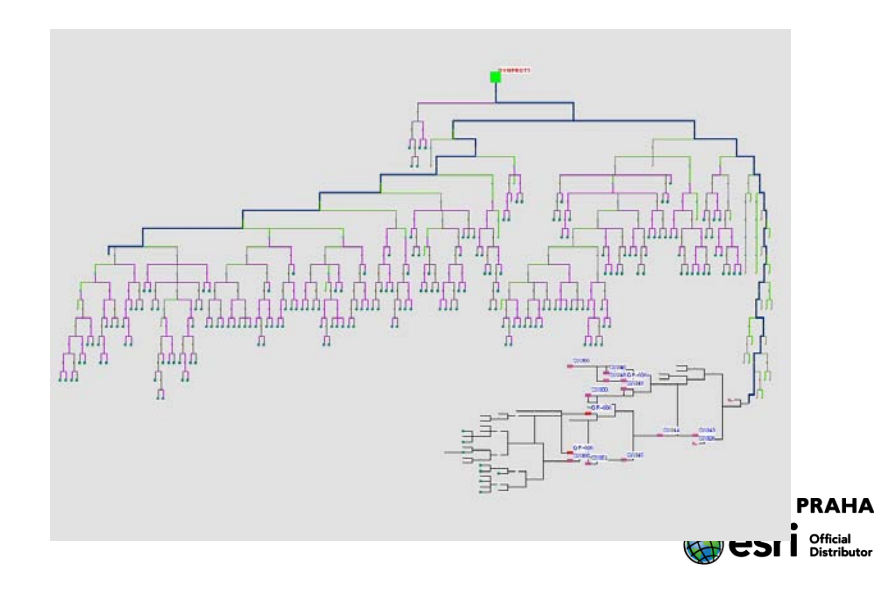

#### K čemu je dobrý (příklady):

- graficky přehledné zobrazení složitých sítí
- lepší pochopení architektury sítě
- usnadňuje správu sítě, její modelování, simulace a analýzu

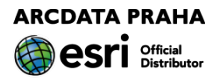

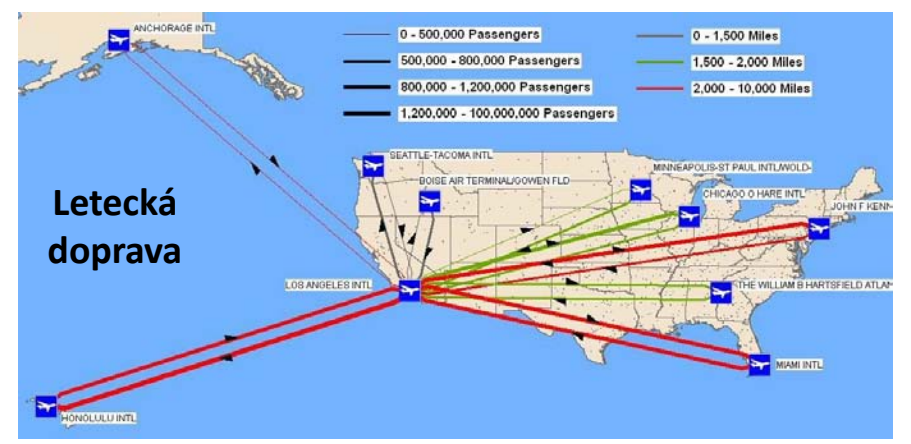

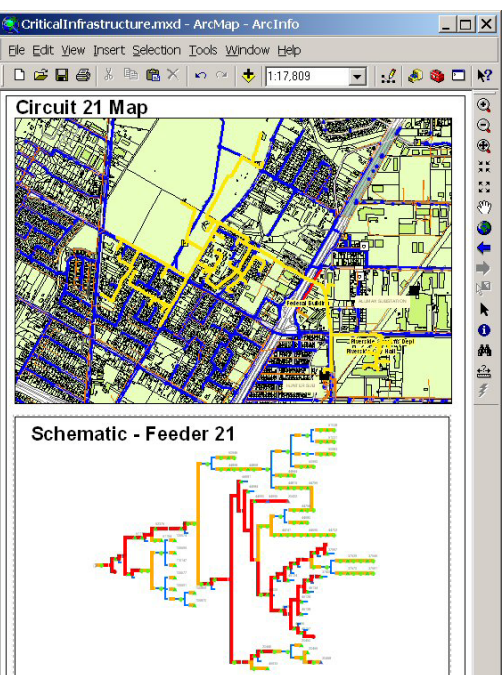

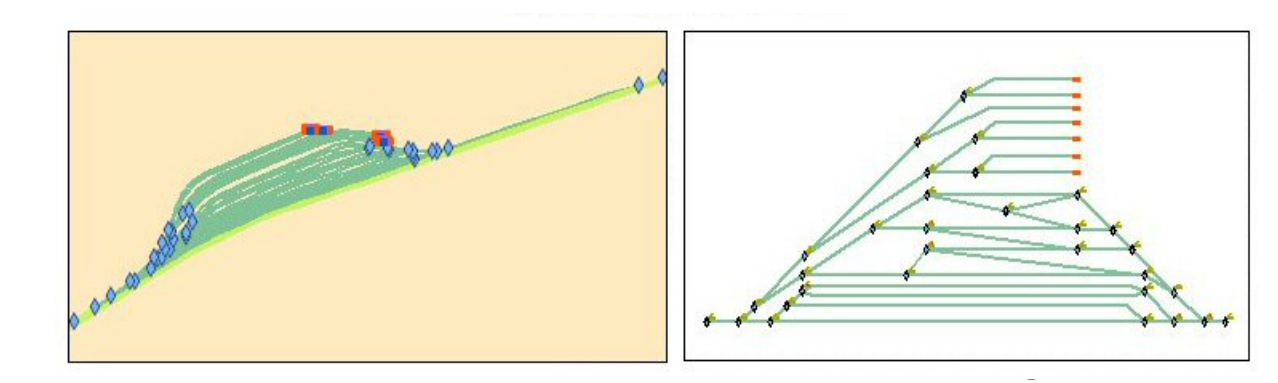

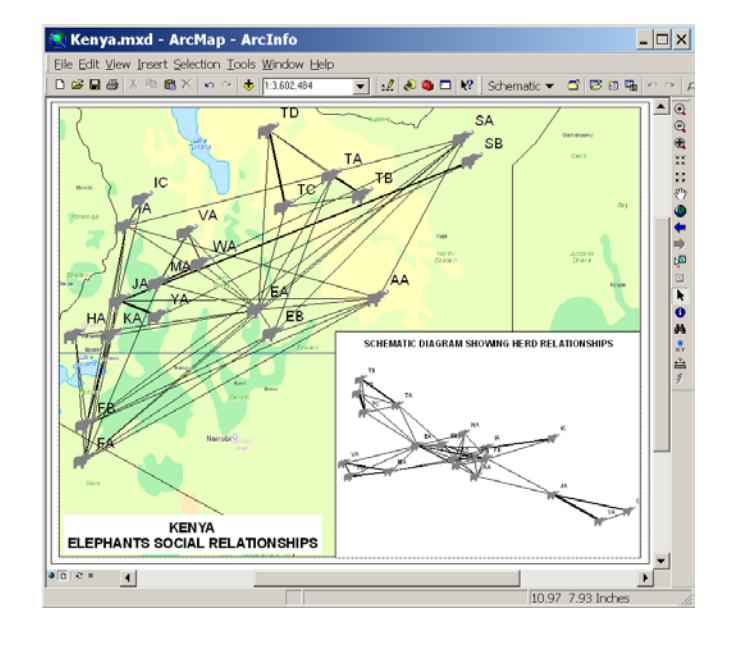

#### Změny v čase:

#### **dynamické**

něco se hýbe

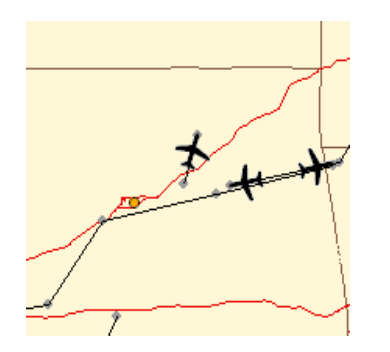

letadla vozidla zvěř satelity bouřka

#### **diskrétní**

něco se někde "právě stalo"

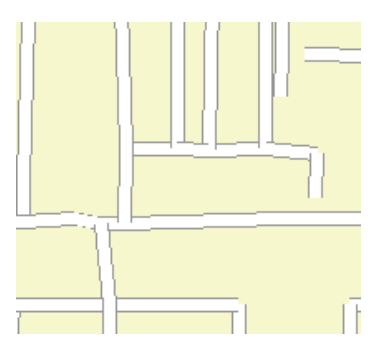

kriminální čin nehoda porucha lampy veřejného osvětlení

#### **stacionární**

stabilní poloha, mění se vlastnosti

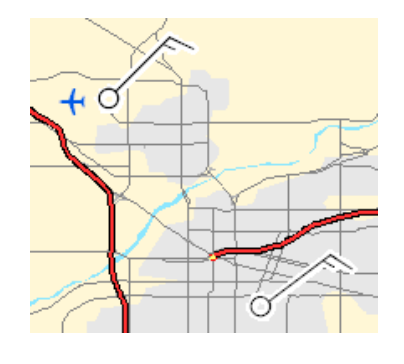

meteorol. stanice dopravní senzory

#### **historie** *vývoj v delším časovém období*

změna, nárůst, …

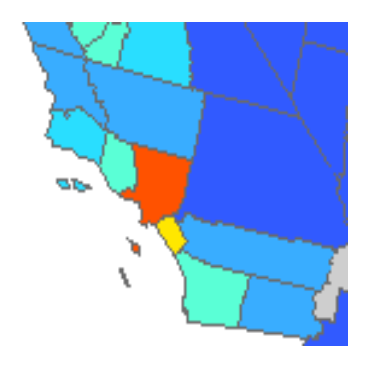

hustota osídlení

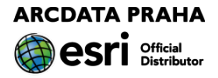

#### K čemu je dobrý (příklady):

pokročilá práce s časovou složkou dat pro vizualizaci časových dat vizualizace údajů o poloze pohybujících se objektů/jevů vizualizace hodnot ze stacionárních měřících stanic ve spojení s Tracking Serverem lze vytvořit systém pro monitorování pohybu objektů/změn hodnot v reálném čase

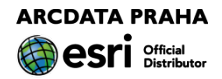

#### Co umí:

speciální symbolika přehrávání pravidla pro události animace časové grafy

**E** Layers

**⊞** B sat\_points Size (20,000 Minutes)

Past 0.000 to 4.000 Mm

Past 4.000 to 8.000 Minut

Past 8.000 to 12.000 Minut Past 12.000 to 16.000 Minu

Past 16,000 to 20,000 Min Trad **El El** swath\_fly Color (5.000 Minutes) Past 0.000 to 1.000 Minut

> Past 1.000 to 2.000 Minute Past 2.000 to 3.000 Minute Past 3.000 to 4.000 Minute Past 4.000 to 5.000 Minute

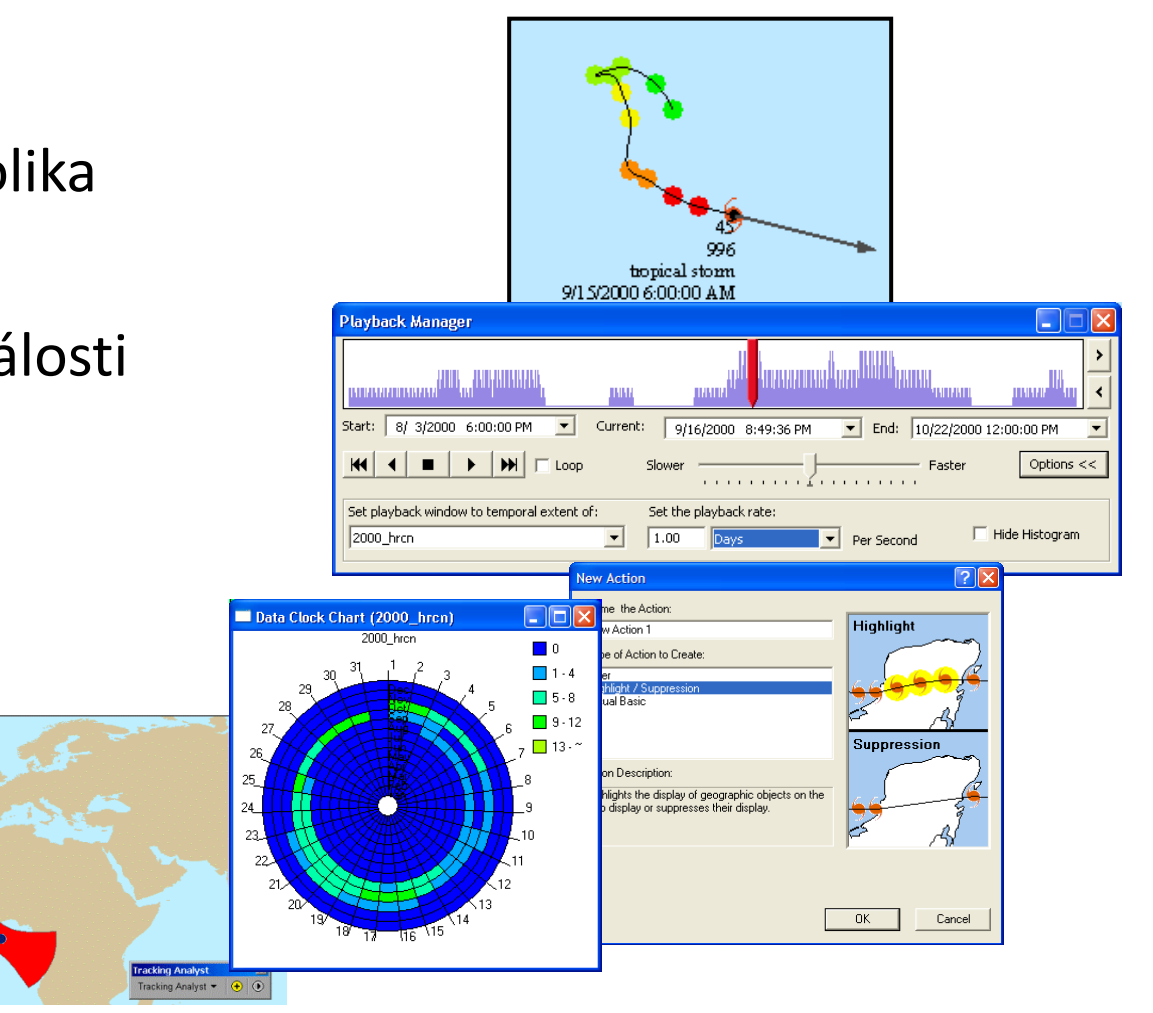

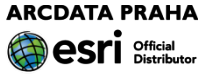

- Z čeho se skládá:
- toolbox

lišta

Tracking connection

GPS

Tracking Server

Tracking Server

sběr dat a jejich distribuce do ArcGIS for Desktop nebo webových aplikací separátní serverový produkt není součástí ArcGIS Serveru Windows XP, 7, Server 2003, Server 2008

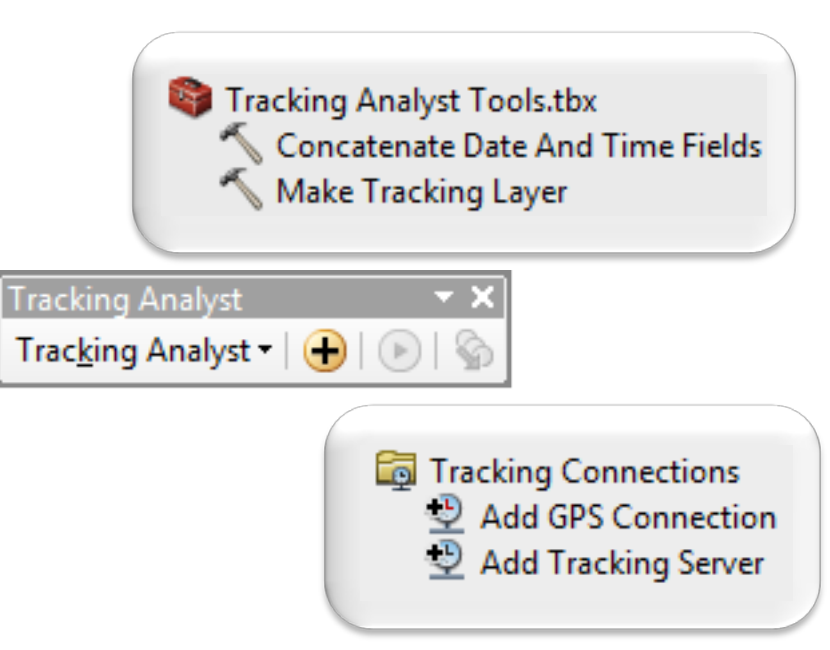

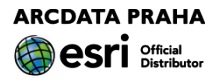

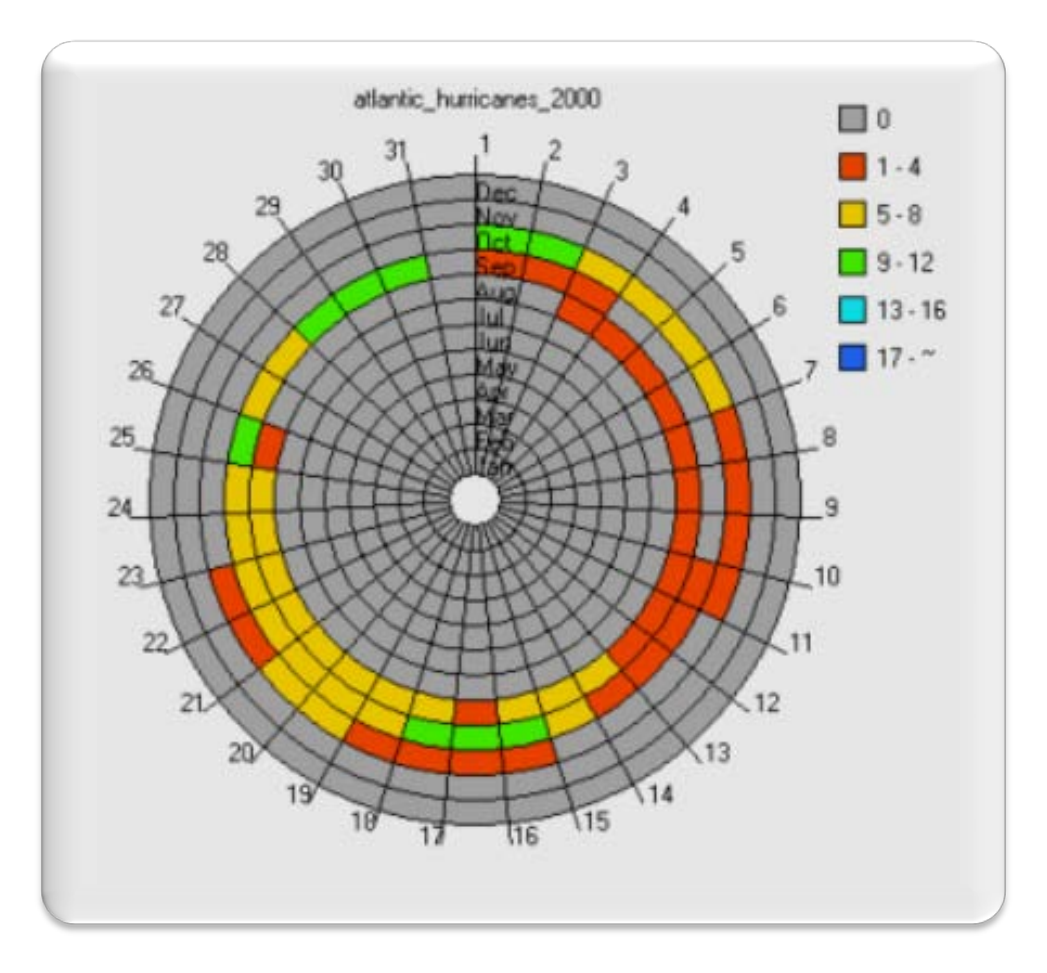

#### **Kolik prvků má jaký časový údaj?**

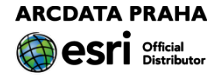

#### Indentifikace – posun po stopě v čase

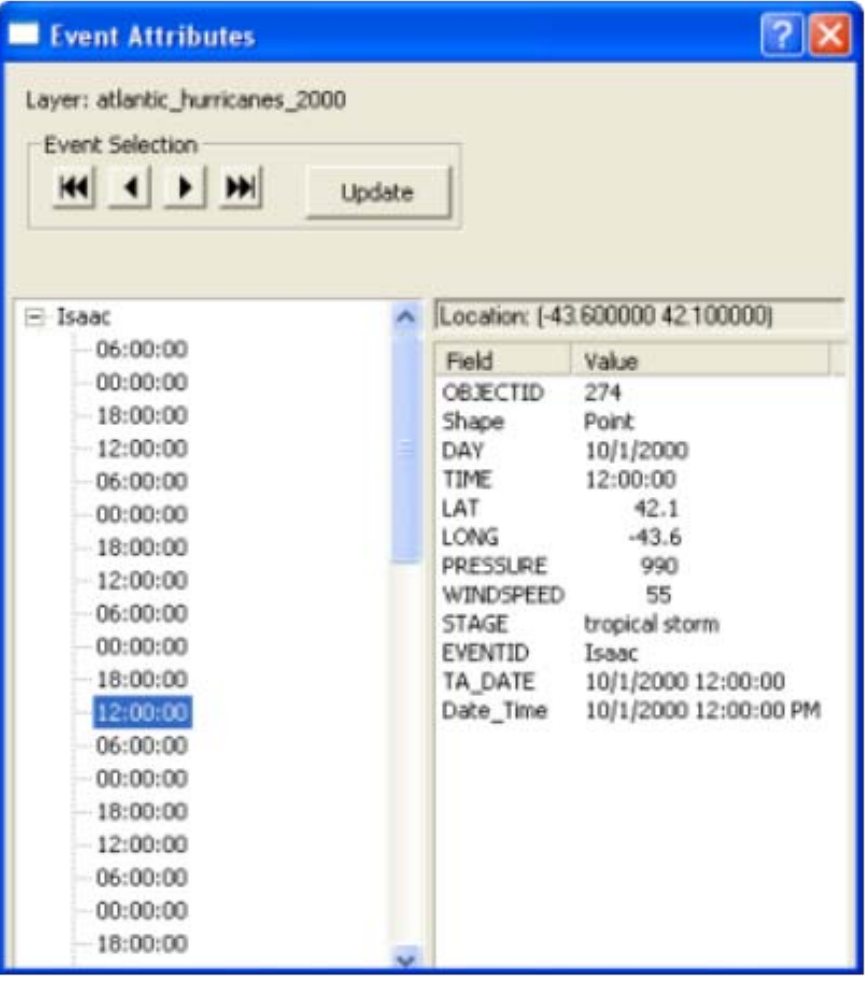

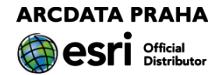

## **Nadstavby ArcGIS – produktivita**

Rozšíření funkcionality

toolbox – nástroje nástrojové lišty aplikace (GUI) pracovní postupy

**ArcGIS Data Interoperability ArcGIS Data Reviewer ArcGIS Publisher ArcGIS Workflow Manager ArcScan for ArcGIS Maplex for ArcGIS** 

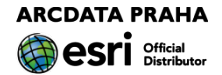

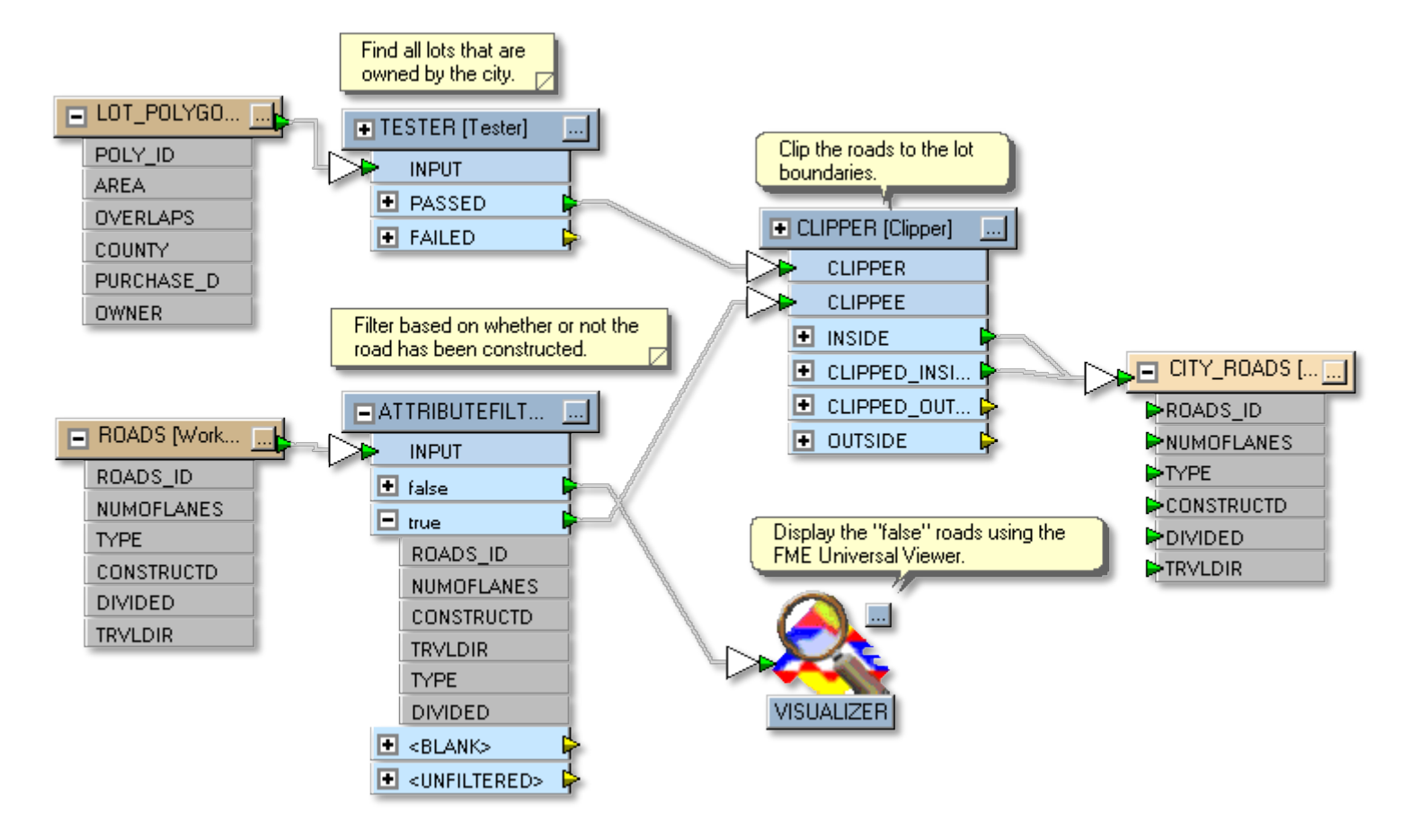

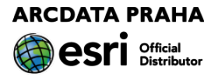

#### K čemu je dobrá:

umožní zahrnout do datového fondu ArcGIS i data v jiných formátech, než Esri a CAD (Microstation, AutoCAD)

zjednoduší práci s daty CAD (Microstation, AutoCAD)

přebírání dat od externích dodavatelů v nativním formátu jejich systému

výdej dat ve formátu podle přání odběratele

migrace dat mezi datovými modely (uživatel může podrobně specifikovat proces konverze – manipulovat s daty během konverze)

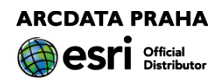

Co umí:

přímo číst mnoho vektorových i rastrových formátů konfigurovat a programovat předpis pro přímé čtení zdrojových dat

"obyčejný" export/import dat

programovatelný export/import dat

během konverze lze manipulovat s geometrickou i atributovou složkou dat na úrovni prvků

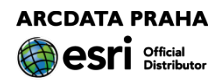

#### Z čeho se skládá:

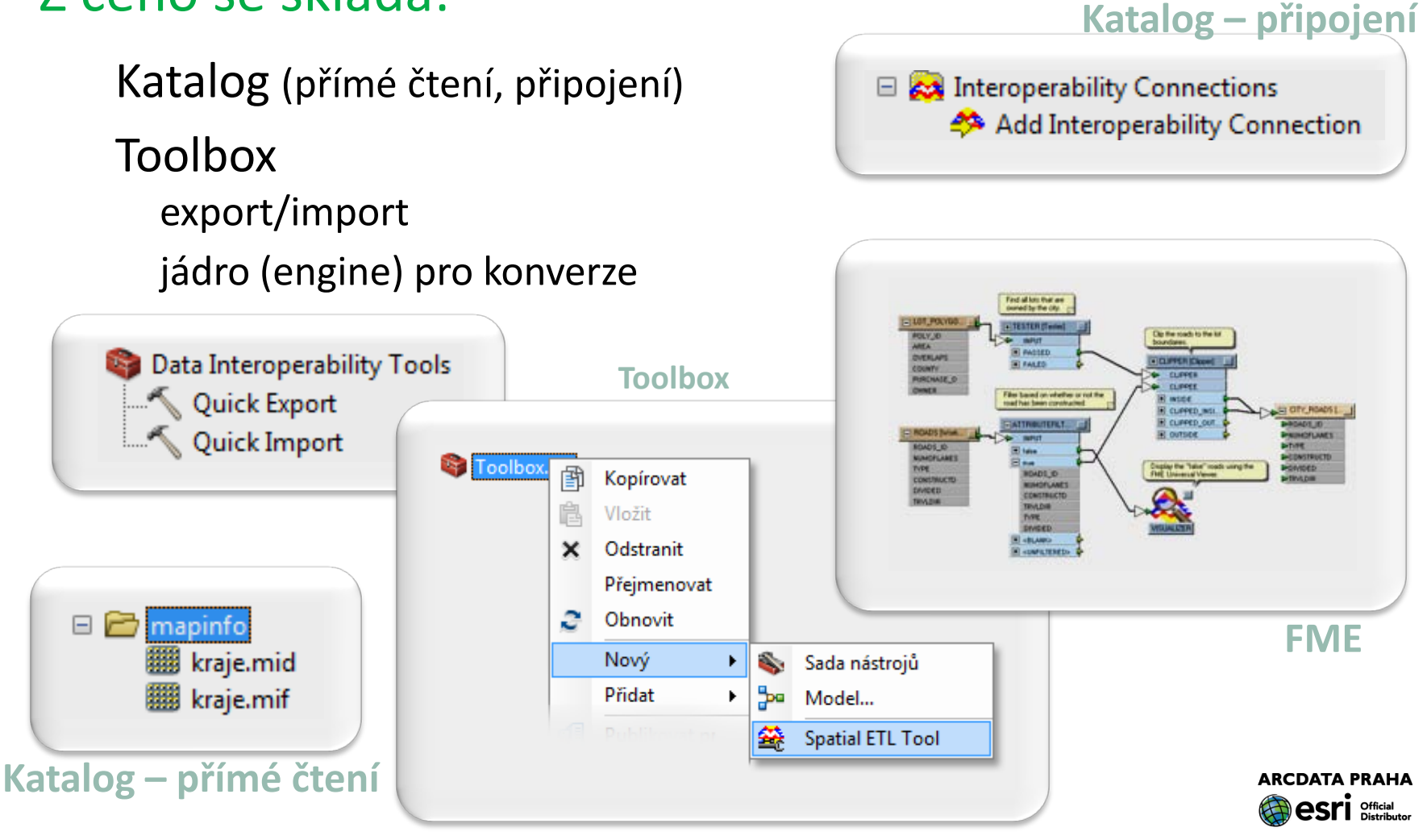

#### Jak to dělá:

založeno na technologii Spatial ETL (Extract-Transform-Load) implementované v podobě

#### Feature Manipulation Engine

Safe Software Inc. (Kanada) www.safe.com samostatný software

OEM nadstavby pro různé sw

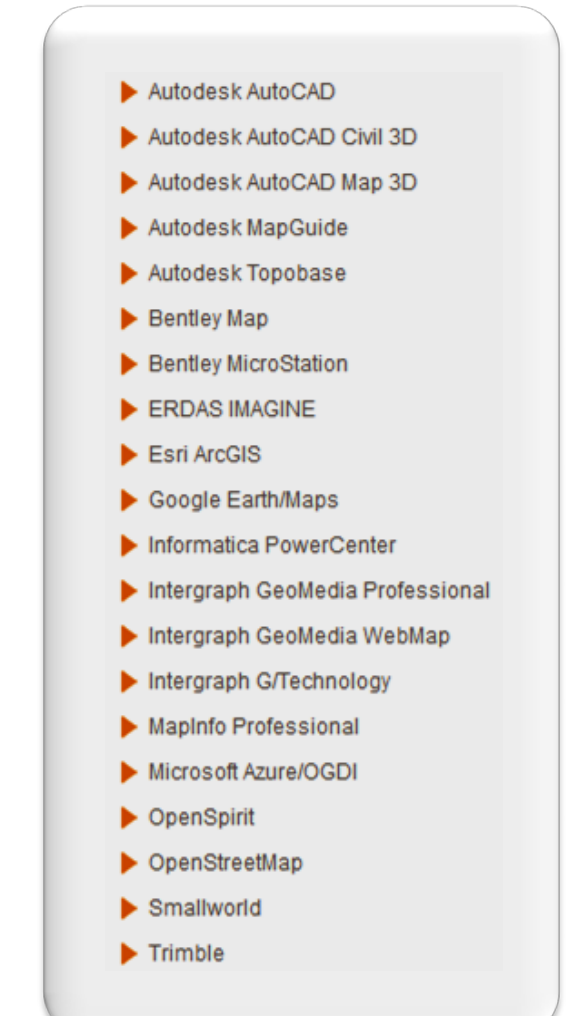

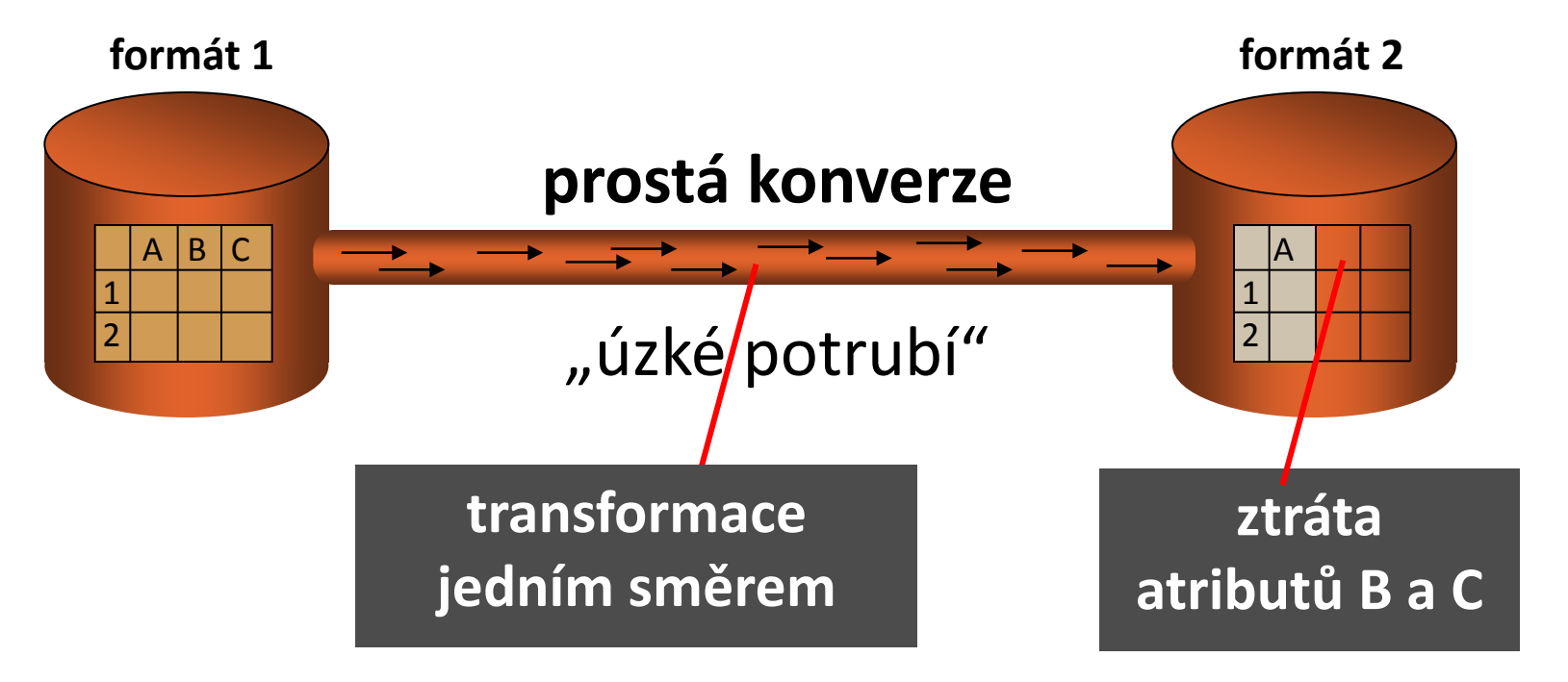

Proč? Datový typ polí B a C není ve formátu 2 podporován

> **ARCDATA PRAHA** Official

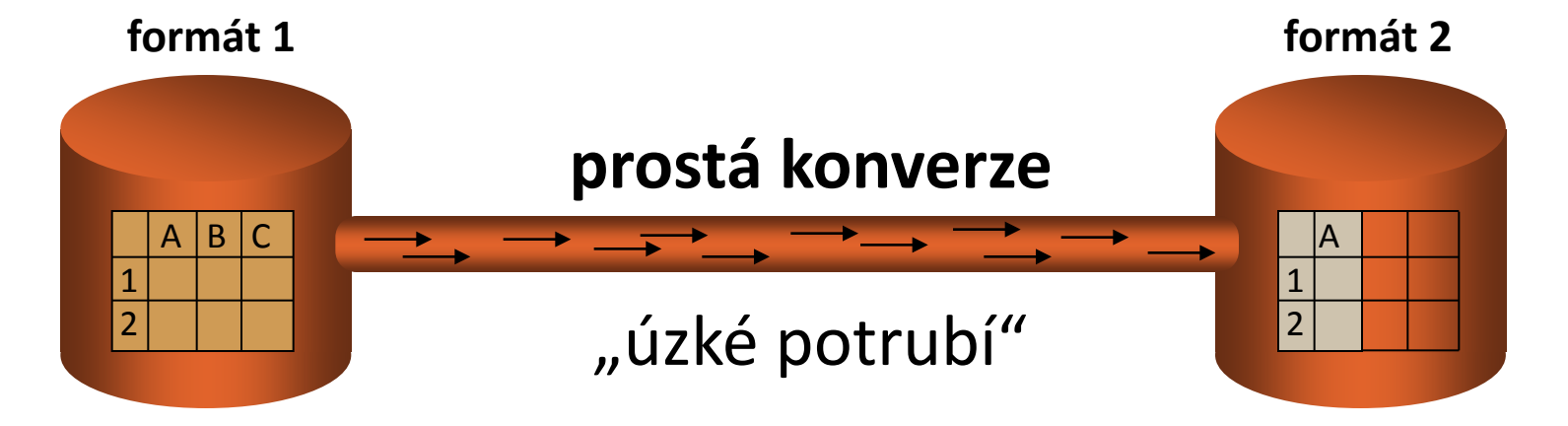

#### Obdoba funkcionality\* základního ArcGIS, ale **mnohem více formátů** (cca 75)

\*) import/export, přímé čtení

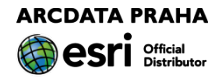

*"tradiční" translátory* Spatial ETL (**E**xtract–**T**ransform–**L**oad)

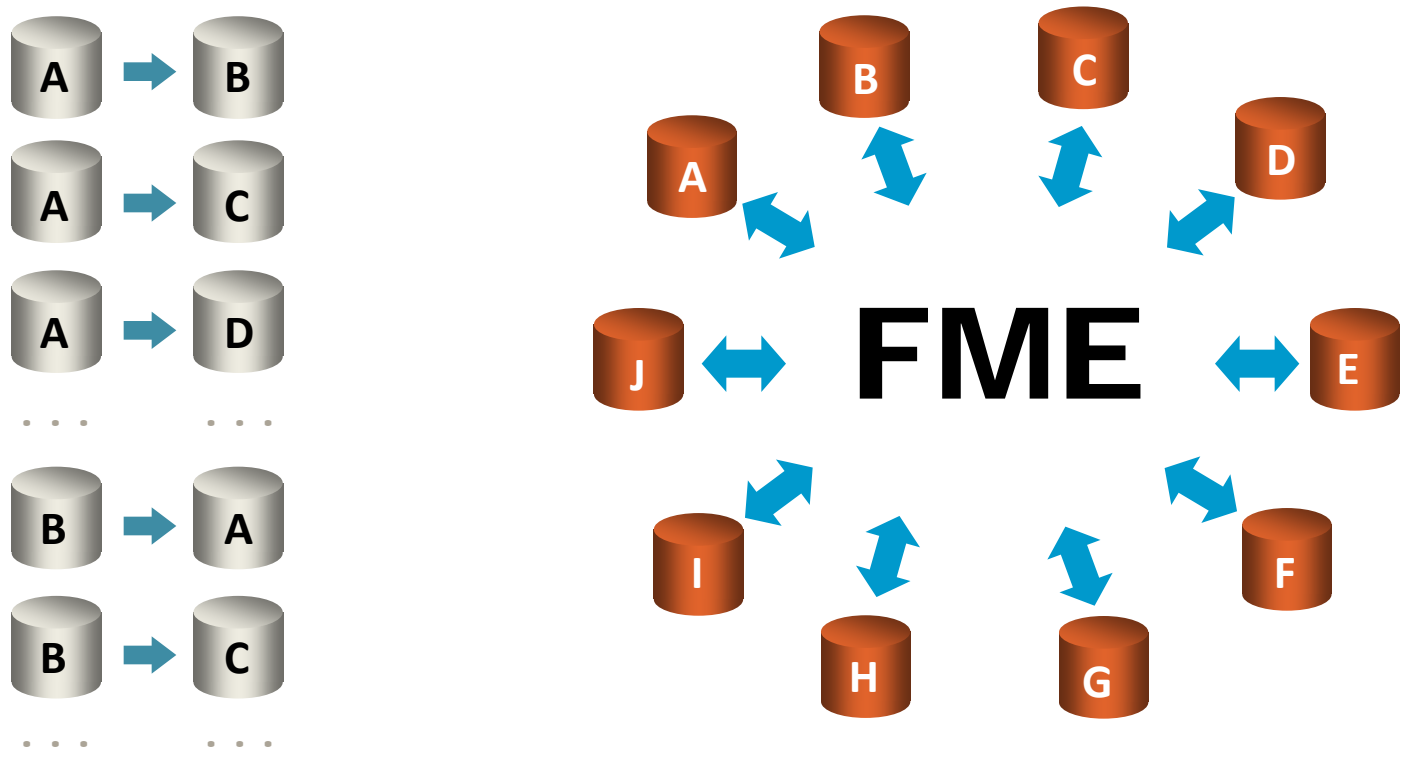

**Feature Manipulation Engine**

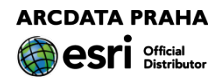

prostá konverze "úzké potrubí"  $\overline{B}$ 1 2 **formát 1 formát 2**

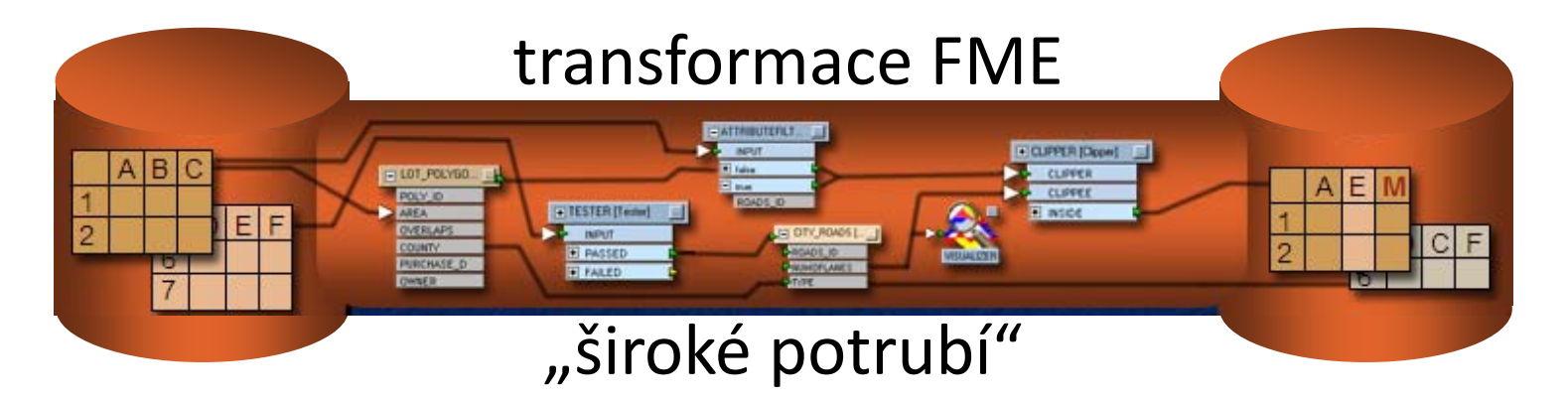

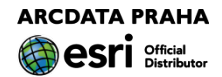

A

1 2
### Spatial ETL (Extract – Transform – Load)

**Funkce, které mohou měnit strukturu a reprezentaci geometrické složky dat**

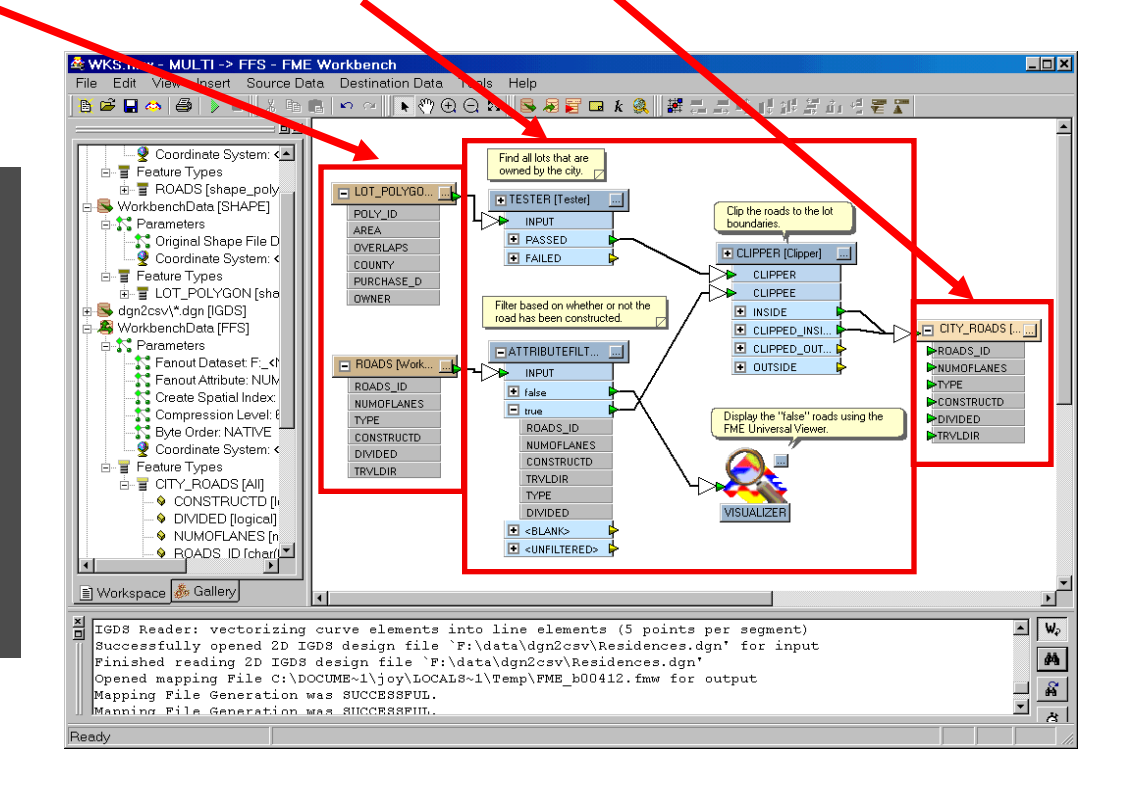

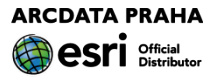

FME: během transformace lze s daty

provádět řadu operací:

...

- kombinování vstupních dat
- přidání nových atributových polí
- naplňování hodnot atributů (výrazy)
- prostorové operace s daty (obalové zóny, generalizace, průsečíky, tvorba polygonů, ...)

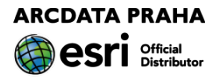

### Přímé čtení

...

data lze v aplikaci ArcMap zobrazovat stejně jako nativní data

symboly popisky měřítkové omezení identifikace výběry

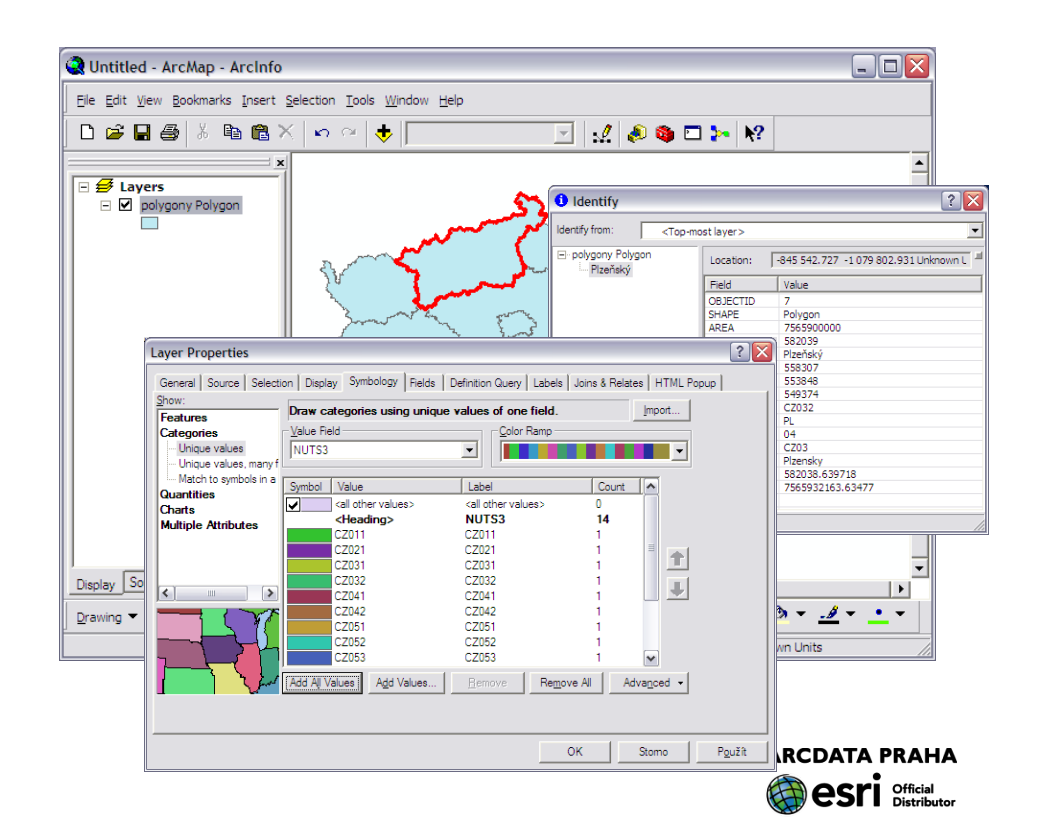

### Interoperability Connection

možnosti práce s daty obdobné jako při přímém čtení

plus některé výhody...

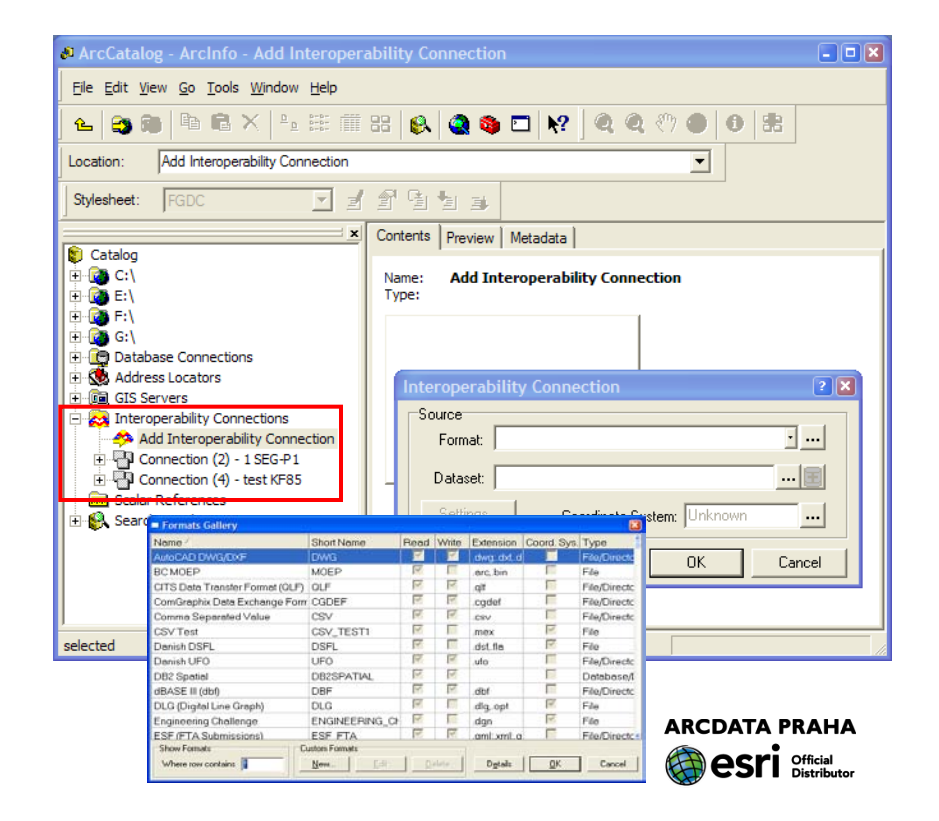

Výhody Interoperability connection

- nemá vliv na zdrojová data
- vstupní formát je databáze
- čtení souborů s nestandardní koncovkou
- čtení více souborů současně (i v různých složkách)
- čtení formátů, které vyžadují parametry (přihlašovací údaje aj.)
- informace o souřadnicovém systému
- možnost vytvořit "pohled" na zdrojová data

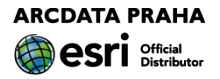

### Rychlý export

### lze použít v modelu pro výstup výsledků zpracování v požadovaném formátu

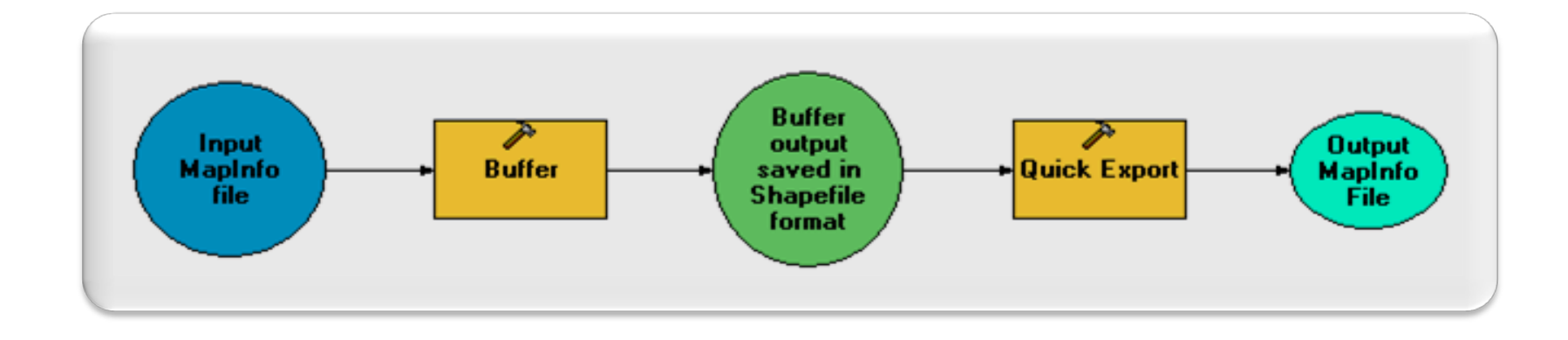

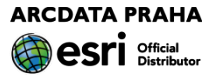

### Rychlý import v modelu?

### Není potřeba!

(Přímo čtená data lze používat jako vstup do nástrojů z Toolboxu)

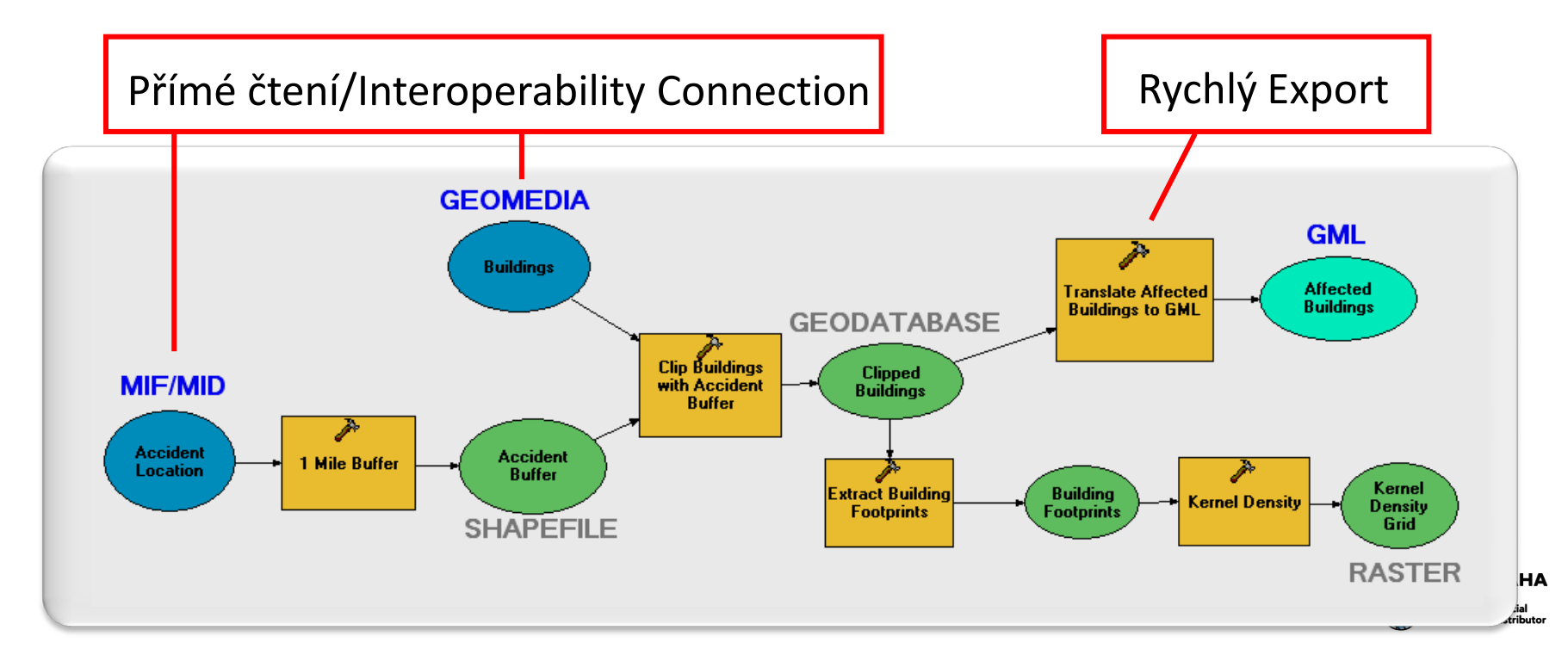

V modelu lze využít i nástroje Spatial ETL vytvořené pomocí FME Workbench

automatizace složitějších postupů migrace dat

pravidelný příjem/výdej dat z/do jiných systémů

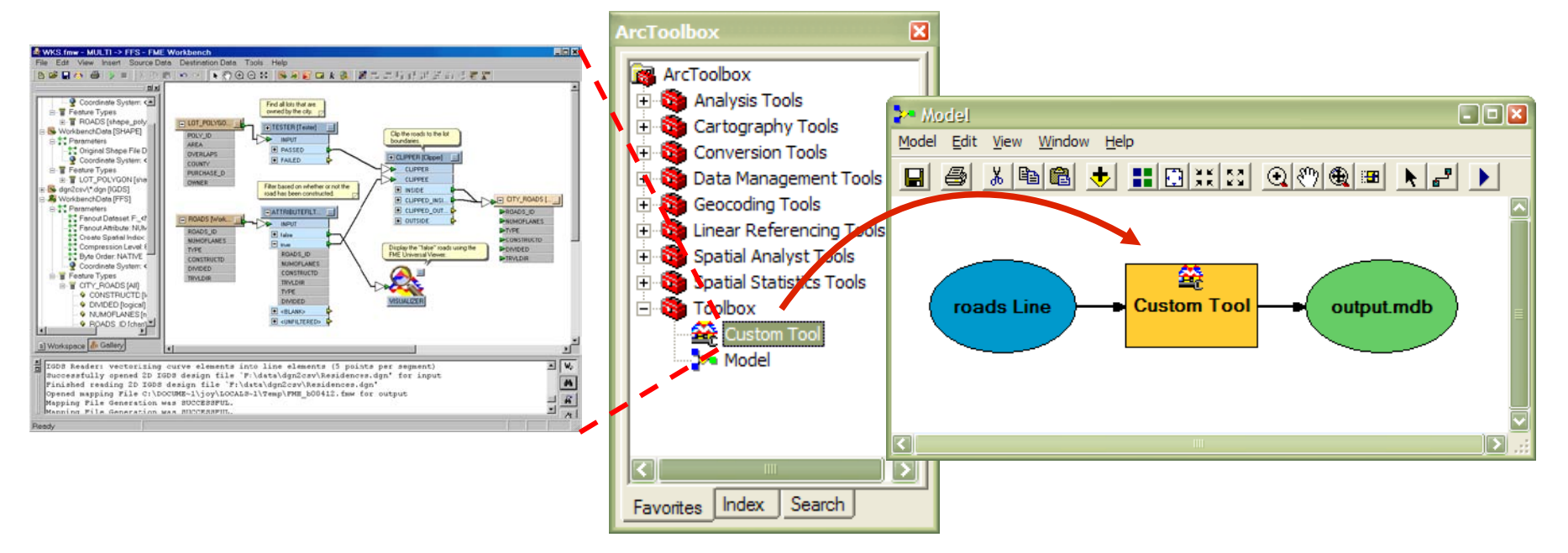

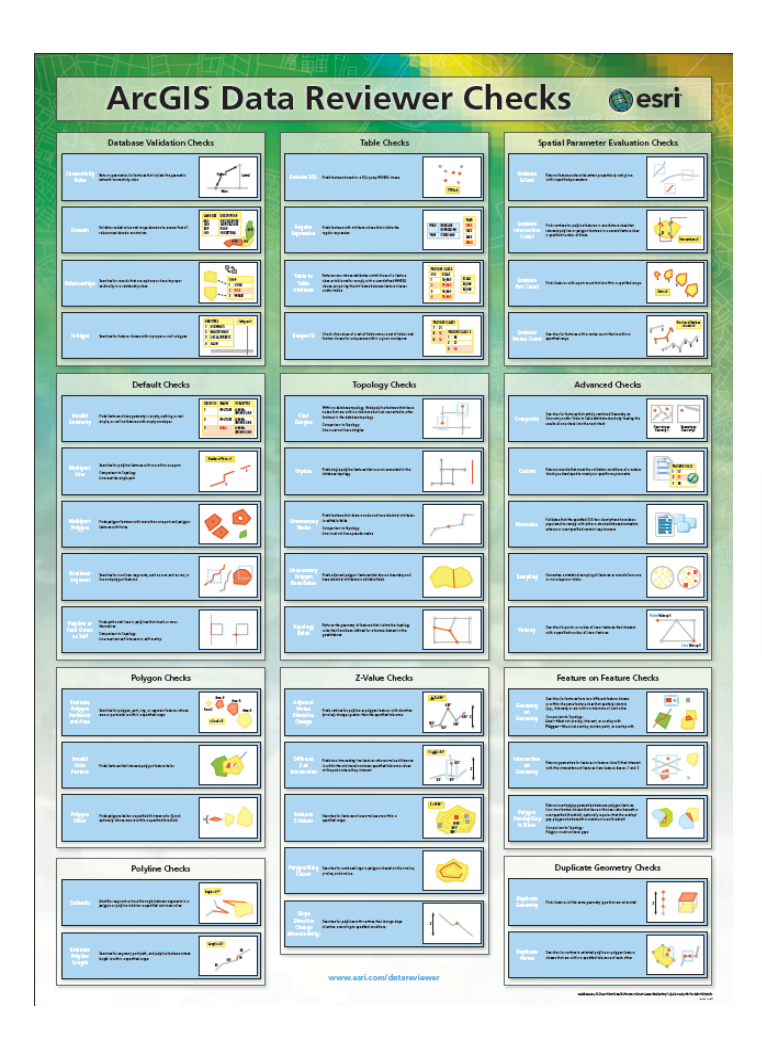

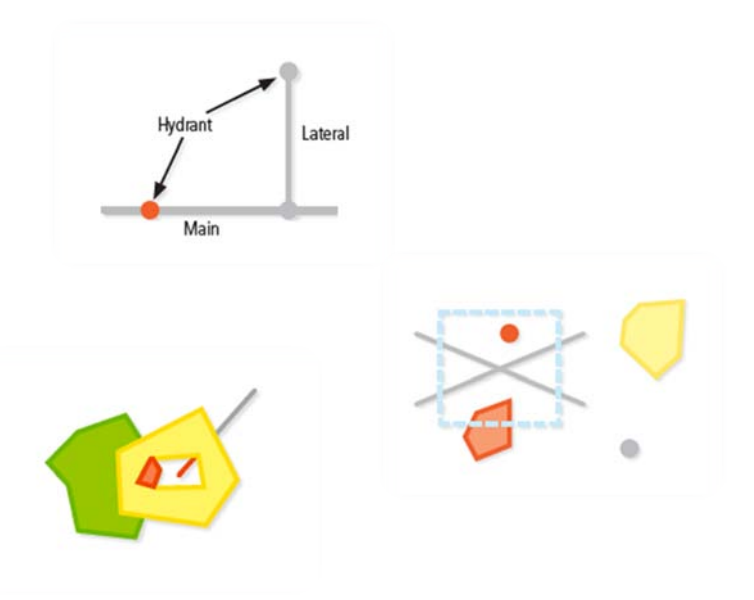

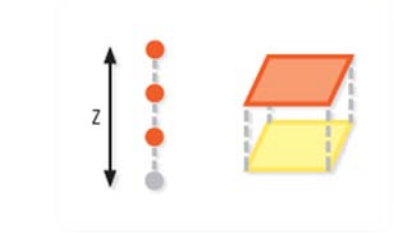

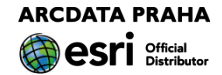

### K čemu je dobrý:

kontrola dat se stává součástí pracovních procesů automatizace kontrolních operací systém evidence kontrol a opravných zásahů sledování "životního cyklu chyby" (zjištění – oprava – ověření)

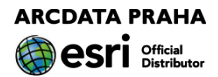

### Co umí: Kontroly:

sada kontrolních operací mnoho možností nastavení dávkové zpracování kontrol protokoly, zprávy valence

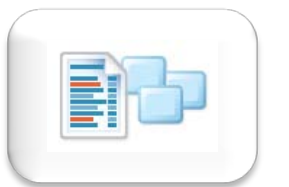

metadat

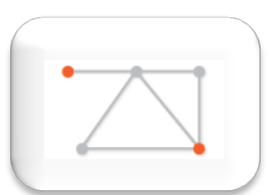

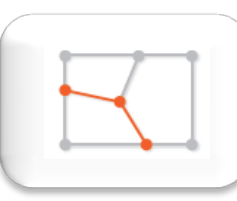

topologie

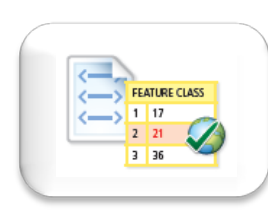

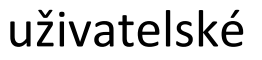

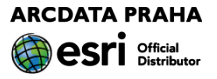

### Z čeho se skládá:

### toolbox

lišta

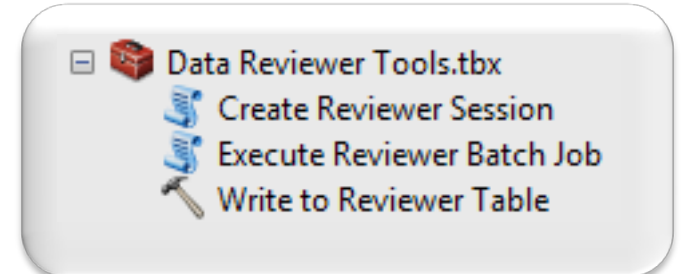

 $\rightarrow$   $\frac{1}{2}$   $\frac{17}{2}$ <br> $\rightarrow$   $\frac{1}{2}$   $\frac{17}{2}$ <br> $\rightarrow$   $\frac{1}{2}$   $\rightarrow$ 

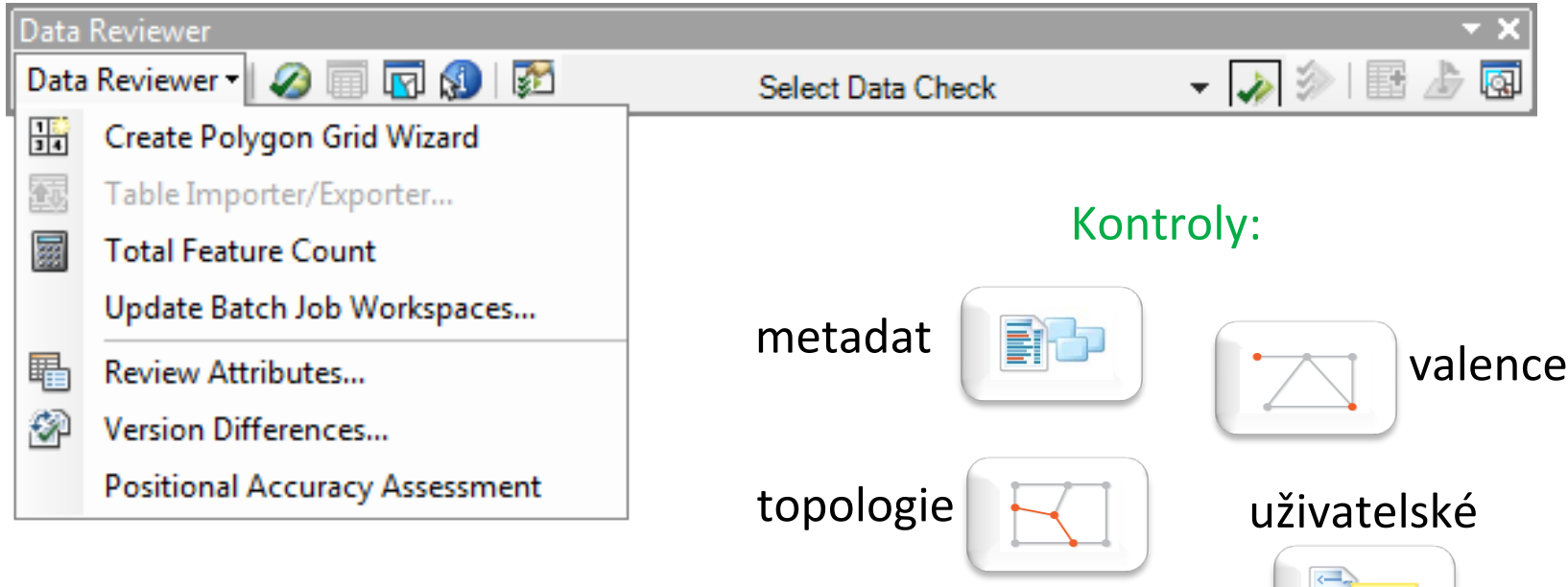

Spouštění datových kontrol

v aplikaci ArcMap i mimo ni

Reviewer Service (služba Windows)

Reviewer Console (příkazový řádek cmd)

Nástroj z ArcToolbox

Python skript

Jako krok v ArcGIS Workflow Manager

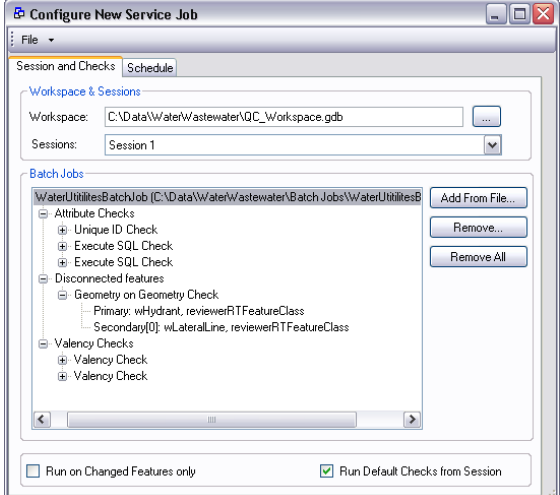

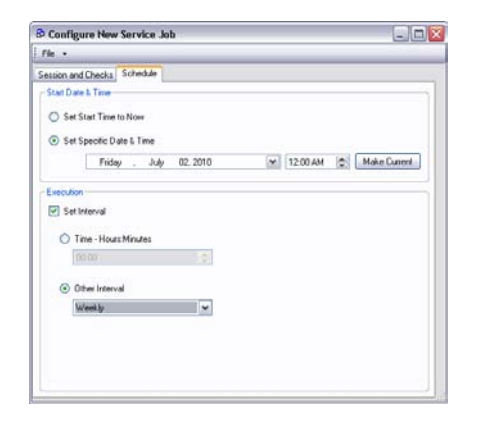

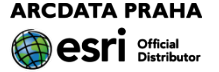

### Motto:

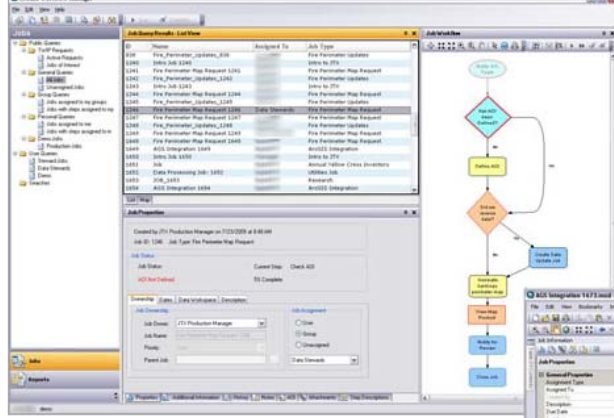

Správná práce správně provedená správnou osobou ve správný čas.

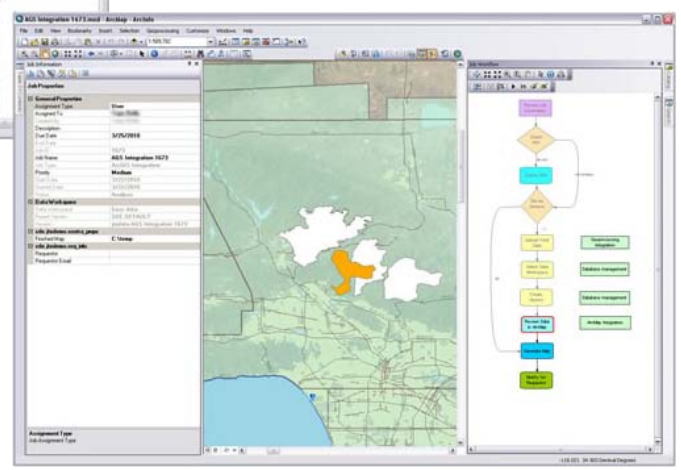

**ARCDATA PRAHA** Official

### K čemu je dobrý:

- standardizace pracovních procesů v rámci organizace
- zvýšení produktivity práce
- řízení vztahů mezi aktivitami v rámci GIS projektu
- (vč. zahrnutí potřebných aktivit mimo GIS)
- omezení chyb
- optimalizace využití času

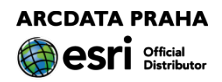

### Pomocí něj lze:

automatizovat obecné činnosti

omezit opakování procedur

sestavovat schémata pracovních postupů ve vizuálním prostředí

centralizovat, automatizovat a zjednodušit řízení pracovních postupů pomocí hotových, konfigurovatelných nástrojů

sledovat postup práce pomocí zpráv

začlenit ostatní aplikace do pracovních postupů GIS

řídit územně rozptýlené pracovní síly a přiřazovat činnosti podle území

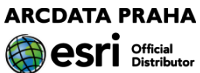

### Jak jej lze provozovat:

ve spolupráci s ArcMap n. ArcCatalog samostatně (ale vyžaduje licenci Desktop) pracuje s daty ve verzované ArcSDE GDB přizpůsobitelnost pomocí API (objekty ArcGIS Workflow manager rozšiřují rámec standardních ArcObjects; API umožňuje upravit stávající aplikaci Workflow Manager nebo vytvořit jinou, podle potřeby)

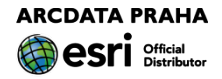

### Vytvoření úlohy

### Ø

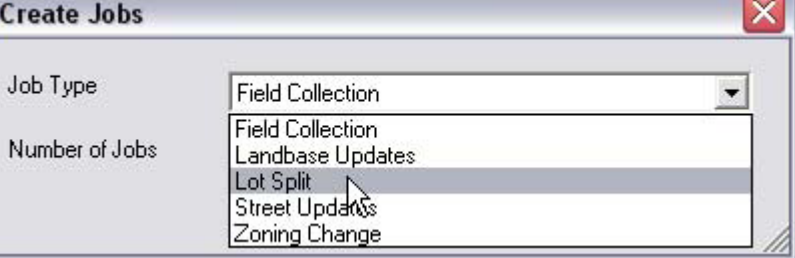

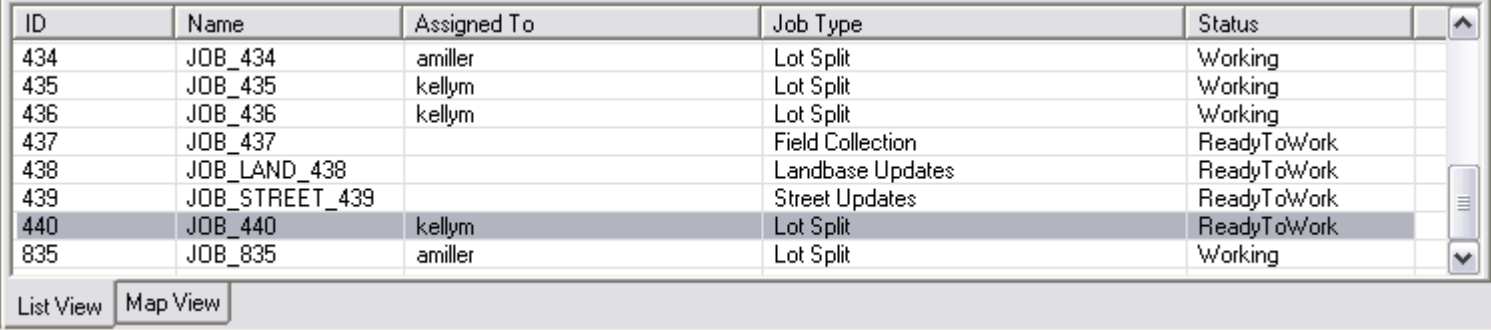

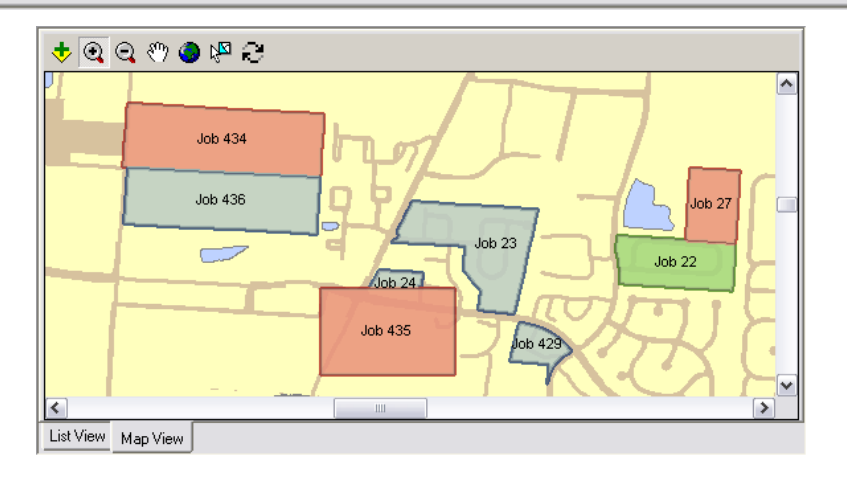

**ARCDATA PRAHA** esri Official

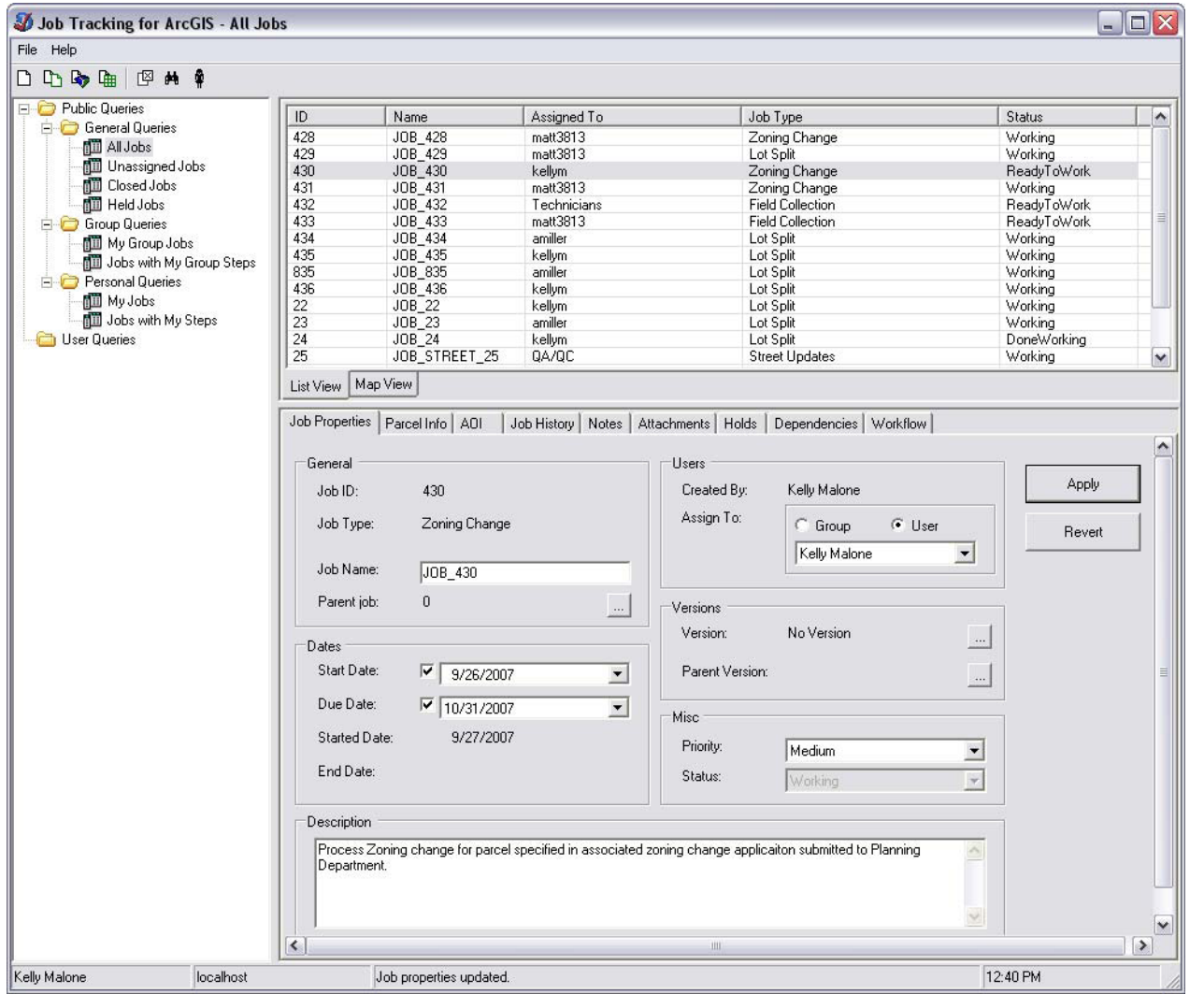

**ARCDATA PRAHA AB** esri Difficial

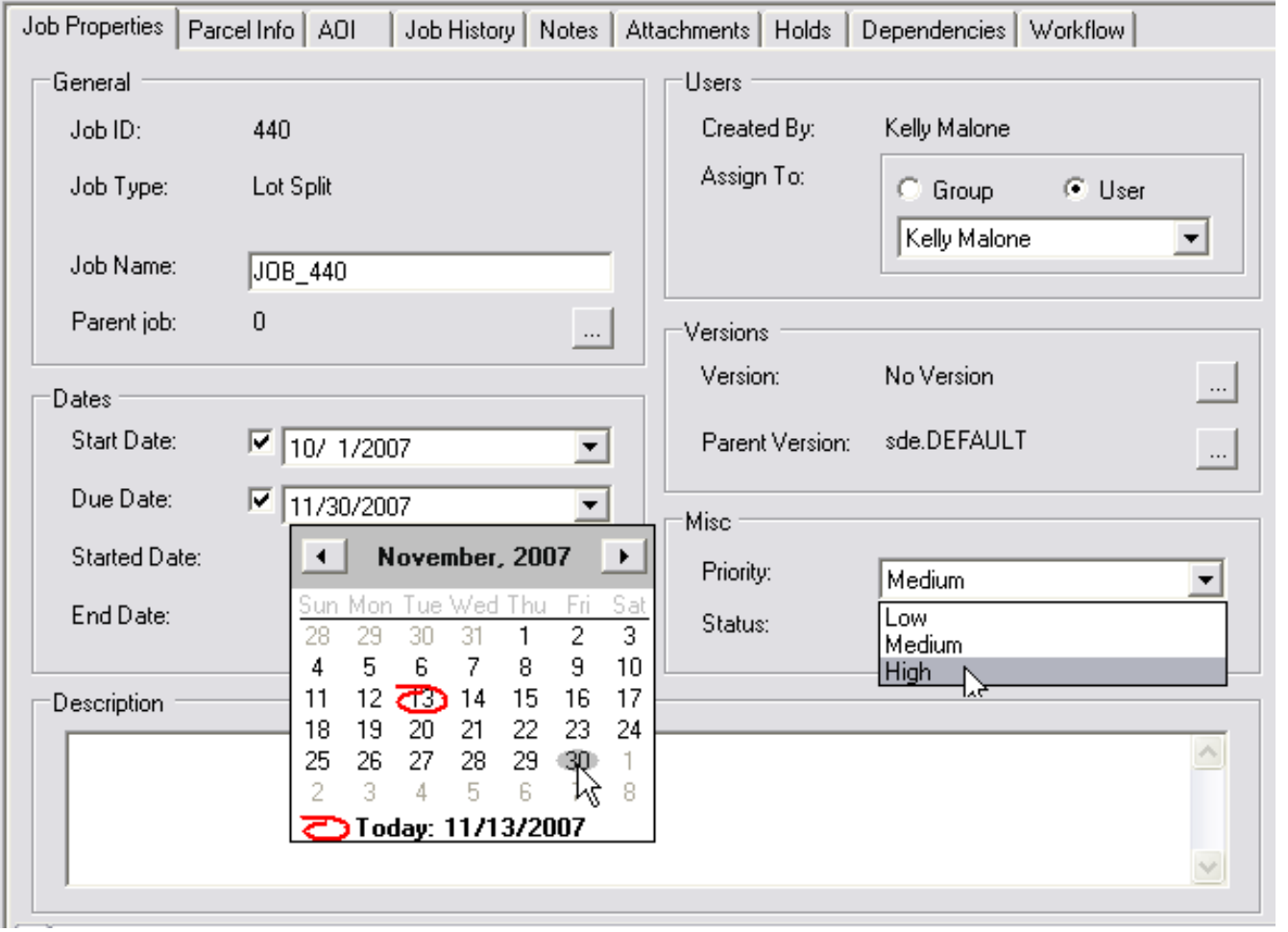

**ARCDATA PRAHA** esri **Official** 

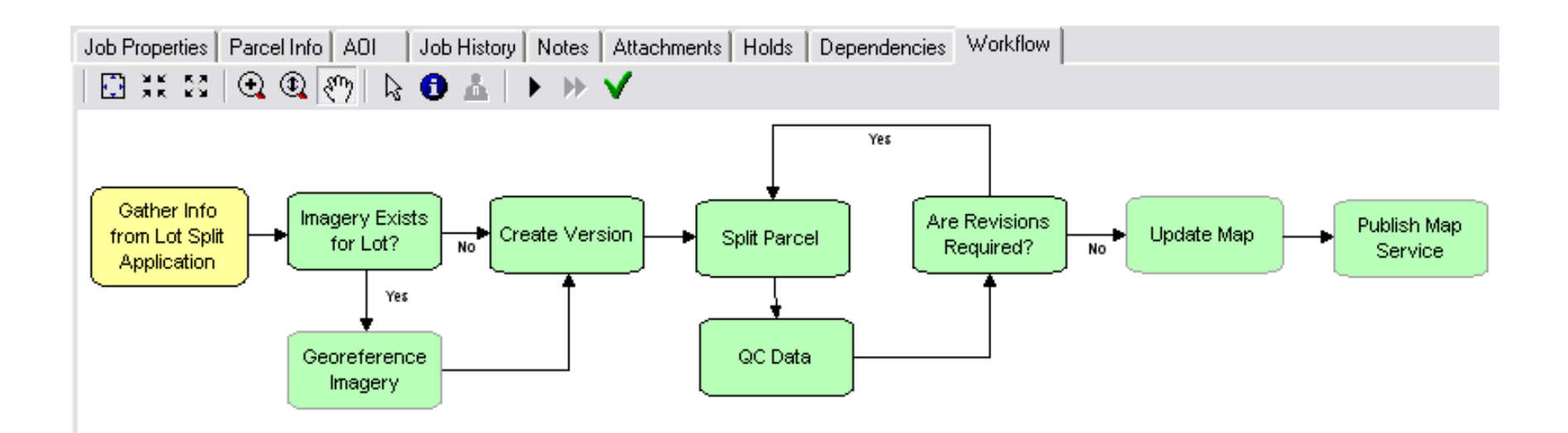

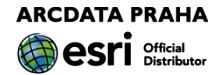

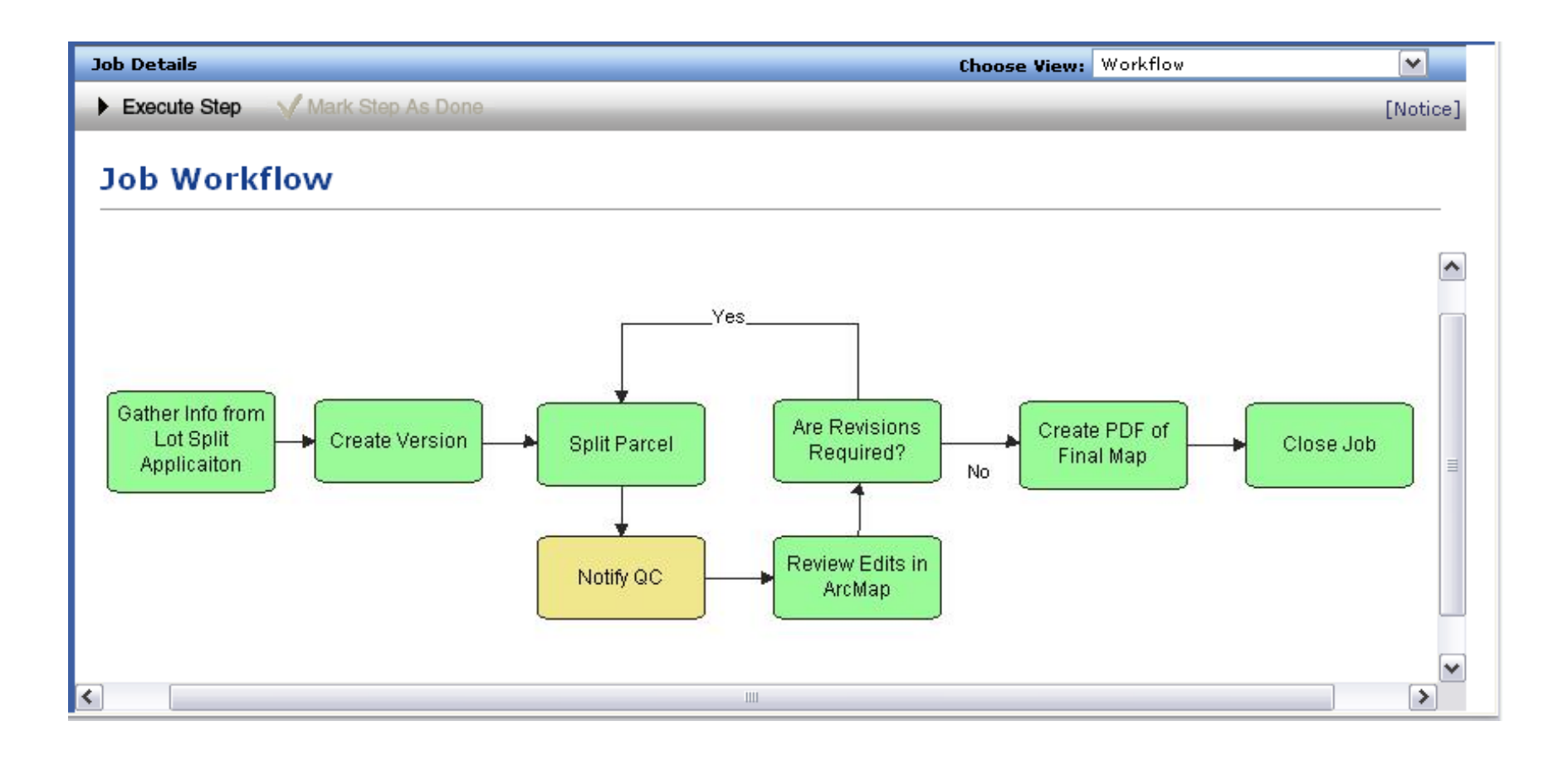

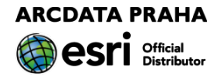

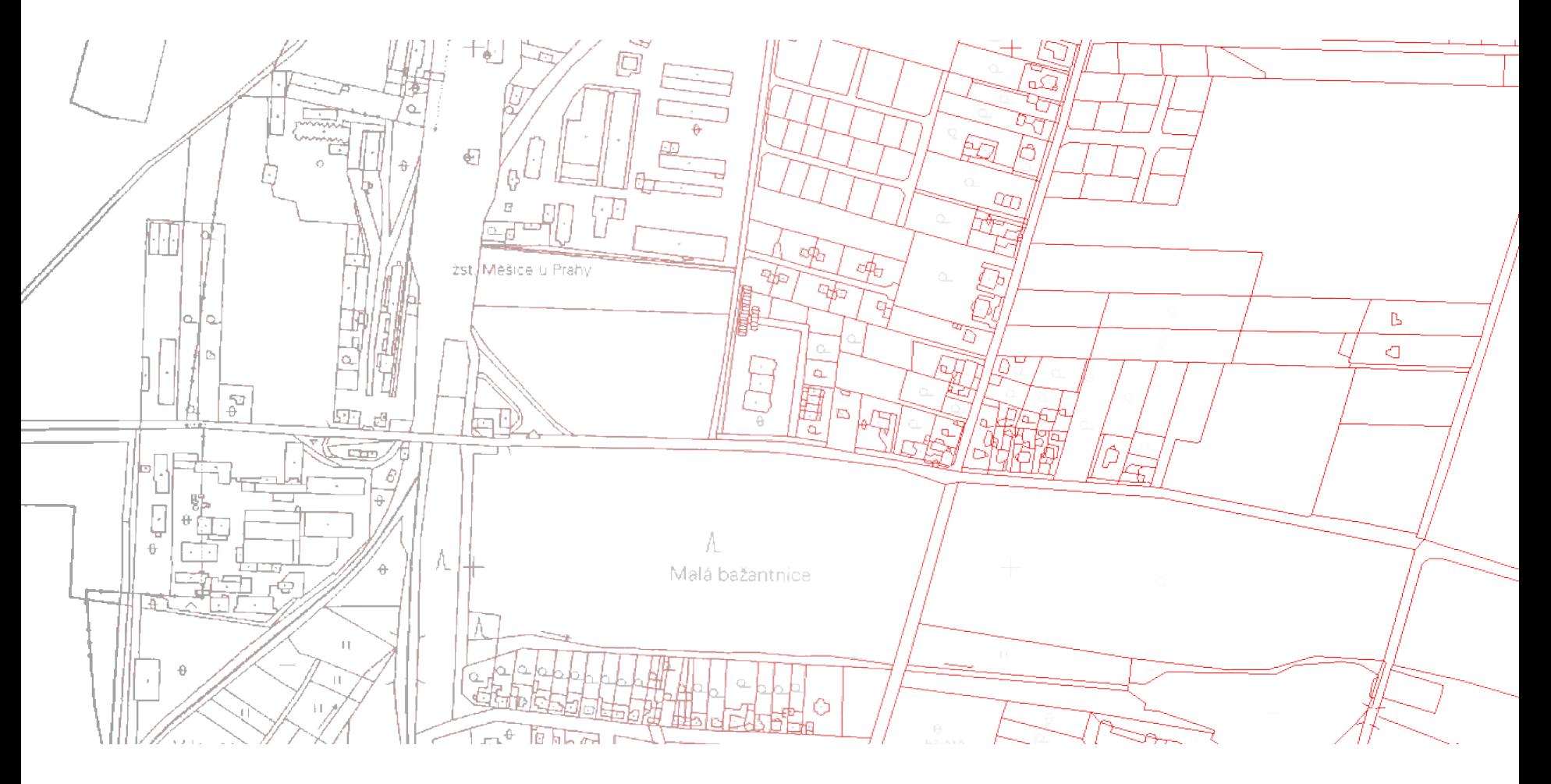

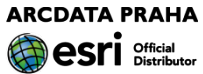

### K čemu je dobrý:

### vektorizace rastrů s čarovou kresbou

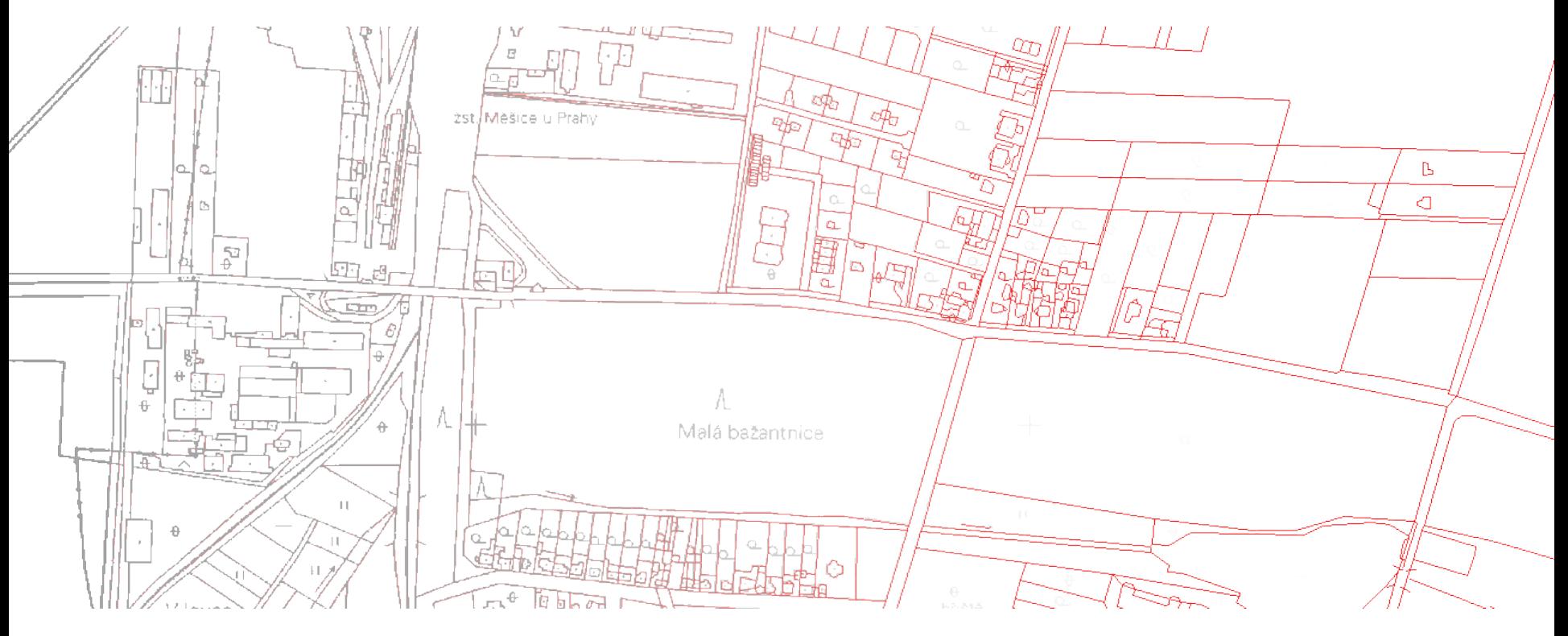

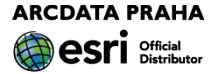

Co umí:

pracovat s rastry zobrazenými pomocí dvou barev (kresba/pozadí)

- pomáhat při ruční digitalizaci nad rastrem (přichytávání na rastr)
- provádět automatickou vektorizaci čar a ploch
- provádět poloautomatickou vektorizaci
- připravit rastr pro vektorizaci

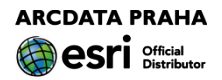

### Z čeho se skládá:

### nástrojová lišta

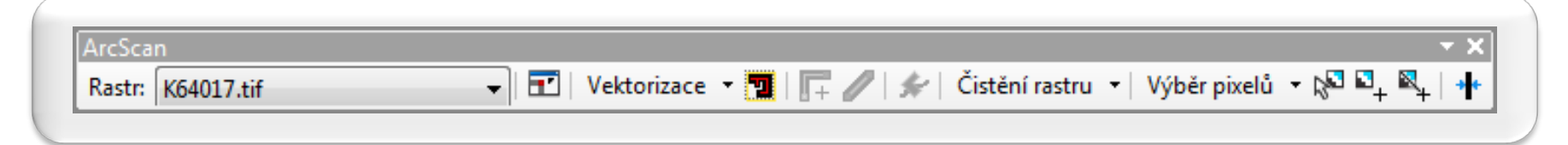

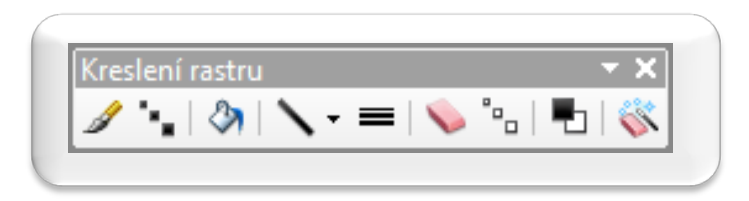

součást licencí Standard Advanced

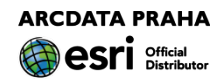

Jaká rastrová data lze vektorizovat?

Všechna, která jsou zobrazena pomocí dvou barev (popředí/pozadí):

> 1 bit/pixel 8 bit/pixel (256 stupňů šedi) 24 bit/pixel (3×8 bit/pixel) – zobrazit pouze 1 kanál

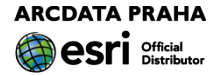

### Ruční digitalizace nad rastrovými daty

Běžné vytváření prvků v editačním režimu, ale s možností přichytávání na rastr

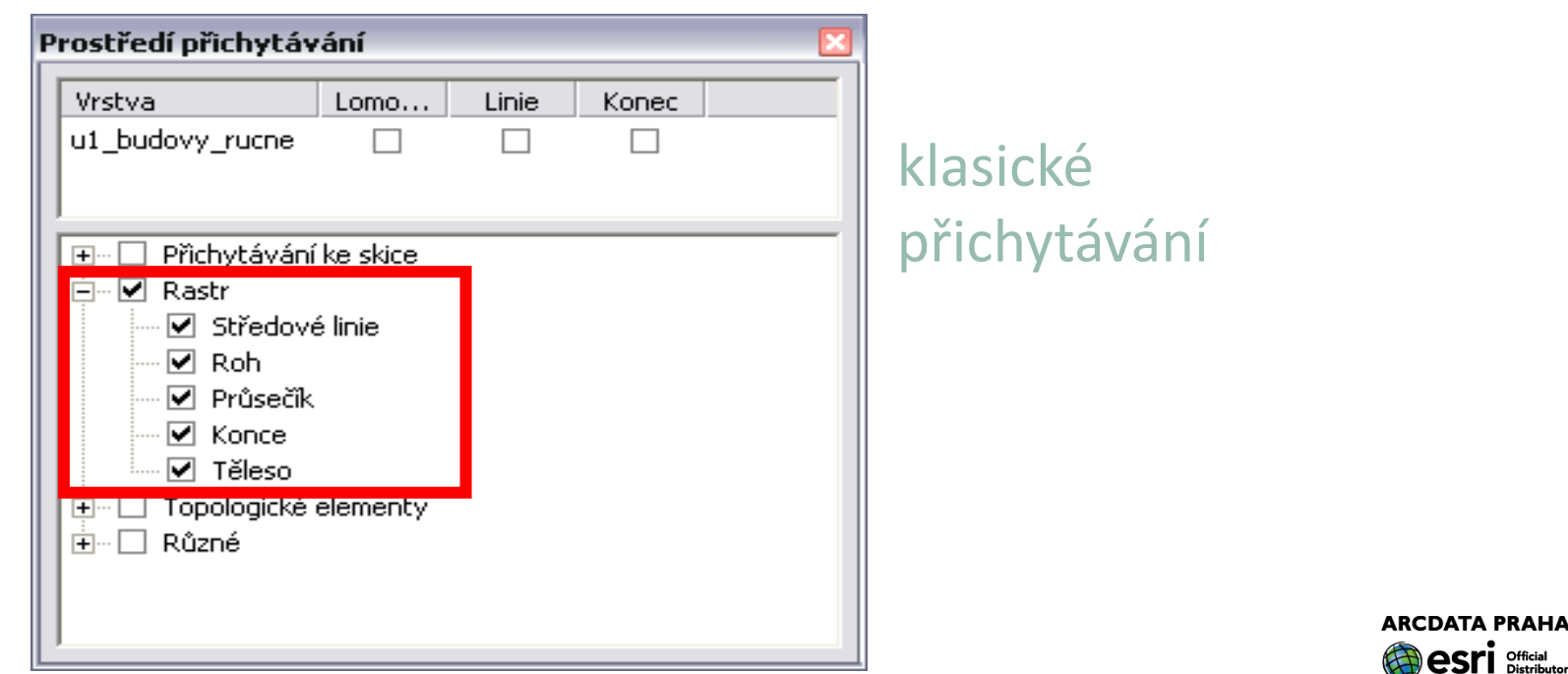

### Automatická vektorizace

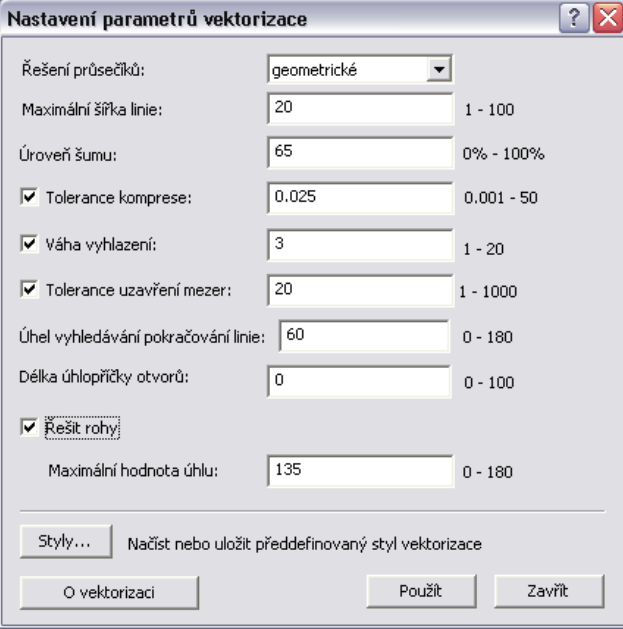

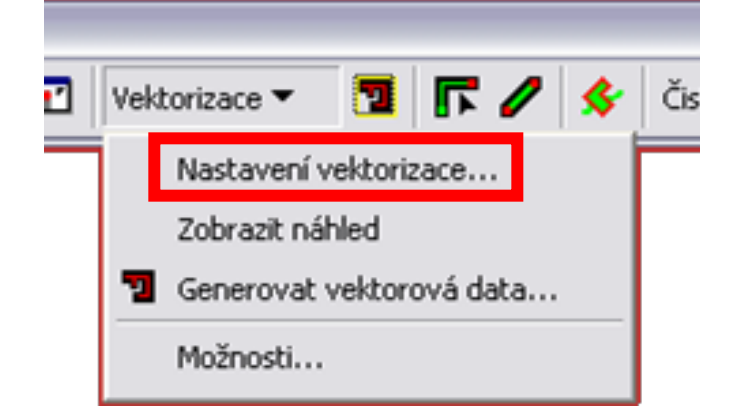

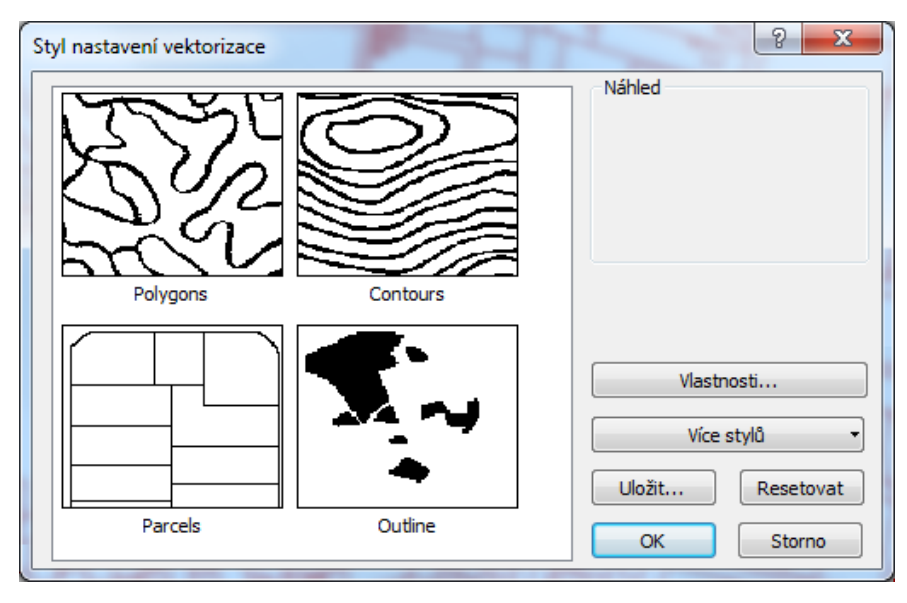

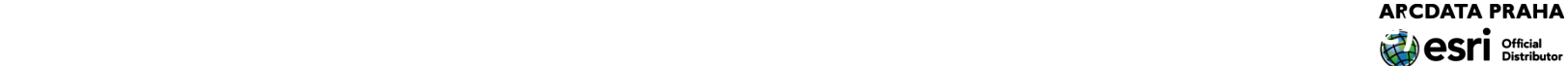

### Příprava rastru k vektorizaci:

čištění - odfiltrování nepotřebné kresby

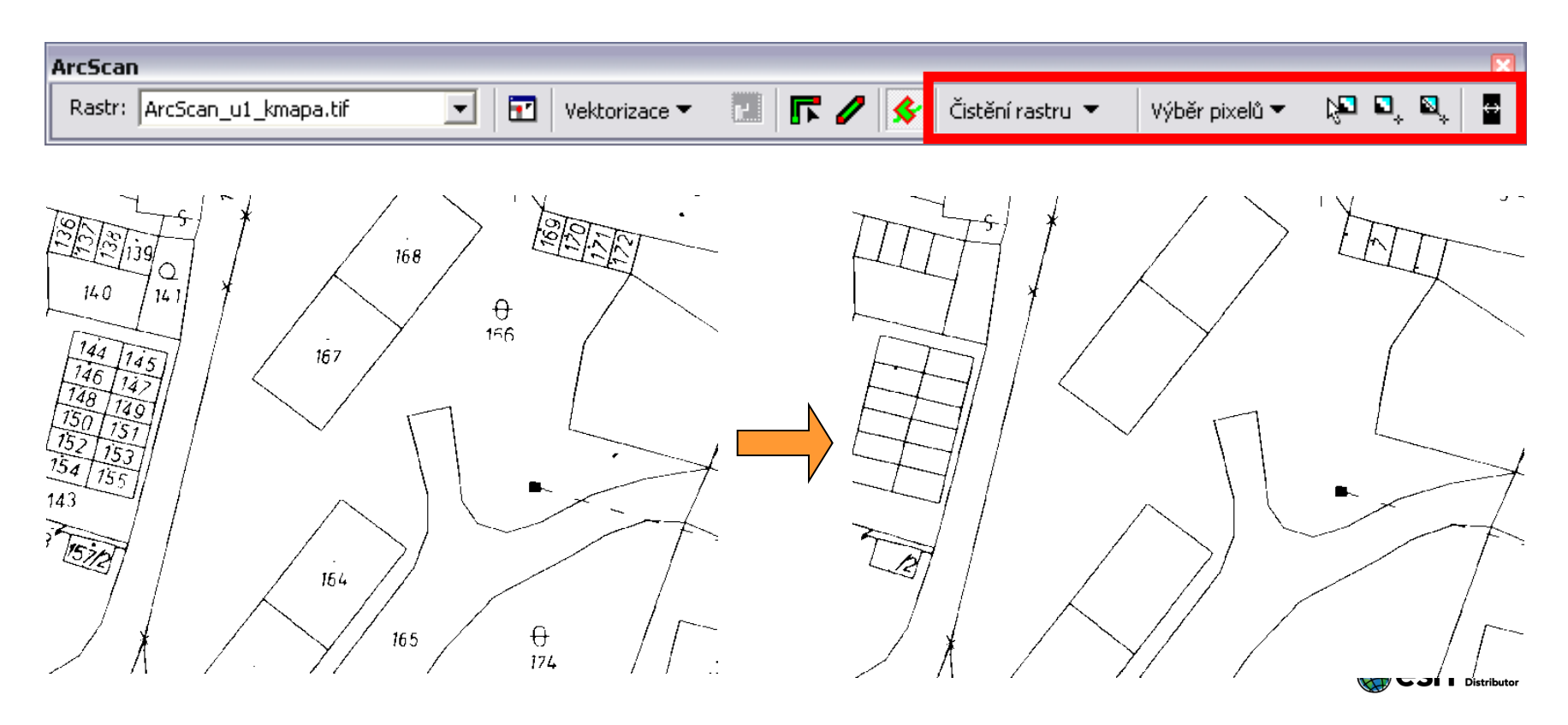

Poloautomatická vektorizace

automatická vektorizace nedokáže vyřešit některé speciální případy

vektorizace určité trasy

Dodatečné zpracování vektorových dat:

kontrola kvality vektorizace

dořešení speciálních případů/oprava chyb

odstranění nechtěných/chybných prvků

*(někdy efektivnější než pracné čištění rastru)*

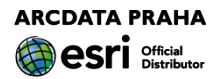

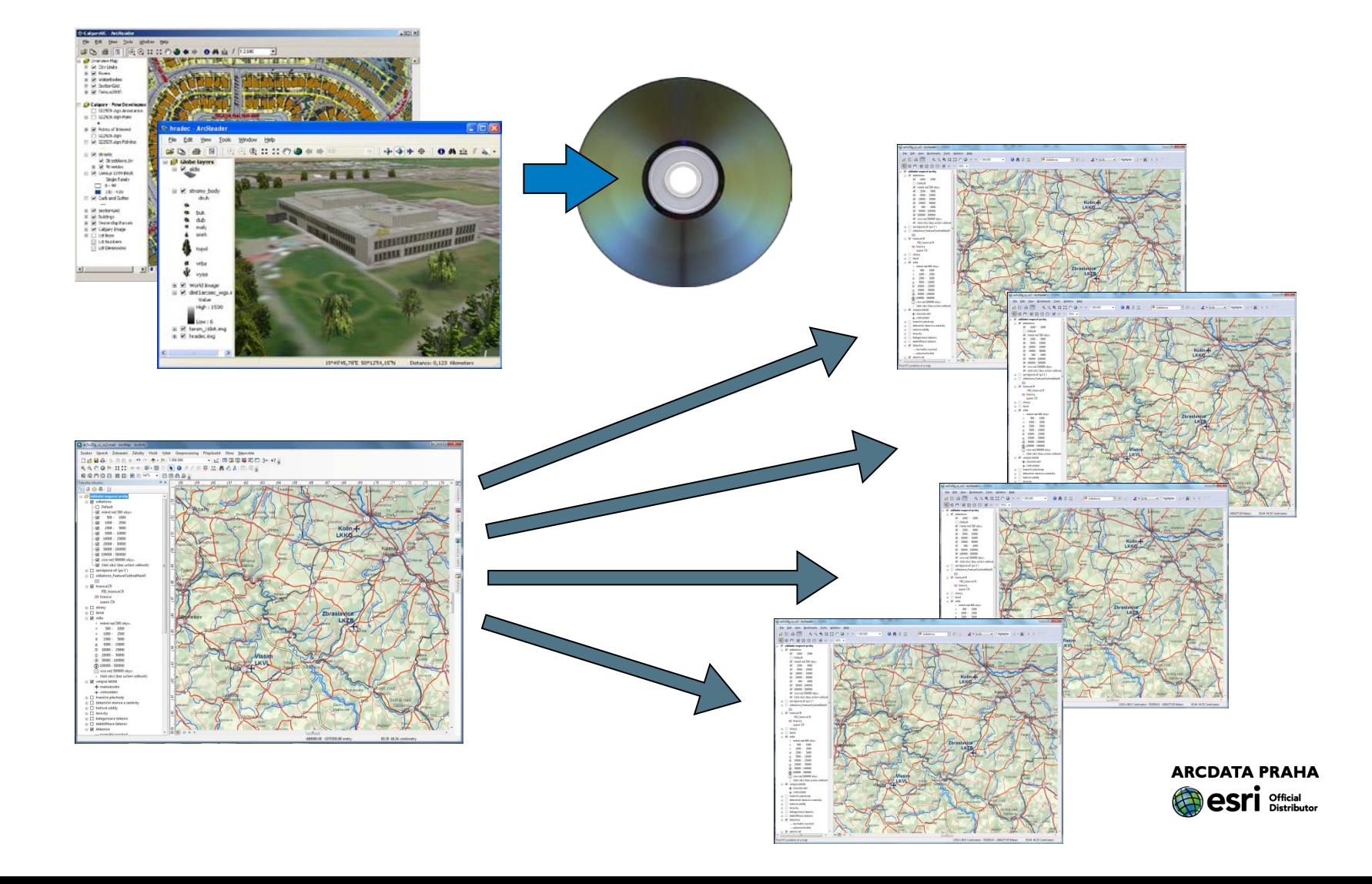

### K čemu je dobrý:

**zpřístupnění** mapových dokumentů a ArcGlobe dokumentů uživatelům v rámci podniku, kteří potřebují

**zobrazovací možnosti aplikací ArcMap/ArcGlobe**

**možnost tisku a exportu\* map**

mají přístup k datům, ale **nemají** (nemusí mít) **licenci** ArcGIS Desktop/3D Analyst

**distribuce mapových a ArcGlobe dokumentů včetně dat a aplikace pro jejich prohlížení na CD/DVD**

![](_page_105_Picture_7.jpeg)

### Co umí:

konvertovat mapové dokumenty (.mxd) a dokumenty glóbu (.3dd) do formátu Published Map file (.pmf) soubory PMF lze prohlížet pomocí: ArcGIS for Desktop ArcReader (volně ke stažení) soubory PMF obsahují odkazy na zdroje vrstev možnost vytvoření (nastavení) prohlížeče pomocí ArcReaderControl uživatel může v aplikaci ArcReader zaznamenávat grafické poznámky k mapám *(i na CD/DVD!)*

a ty lze importovat do aplikace ArcMap

![](_page_106_Picture_4.jpeg)

### Z čeho se skládá:

### lišta

![](_page_107_Picture_3.jpeg)

![](_page_107_Picture_4.jpeg)
#### Při publikování dokumentu lze nastavit:

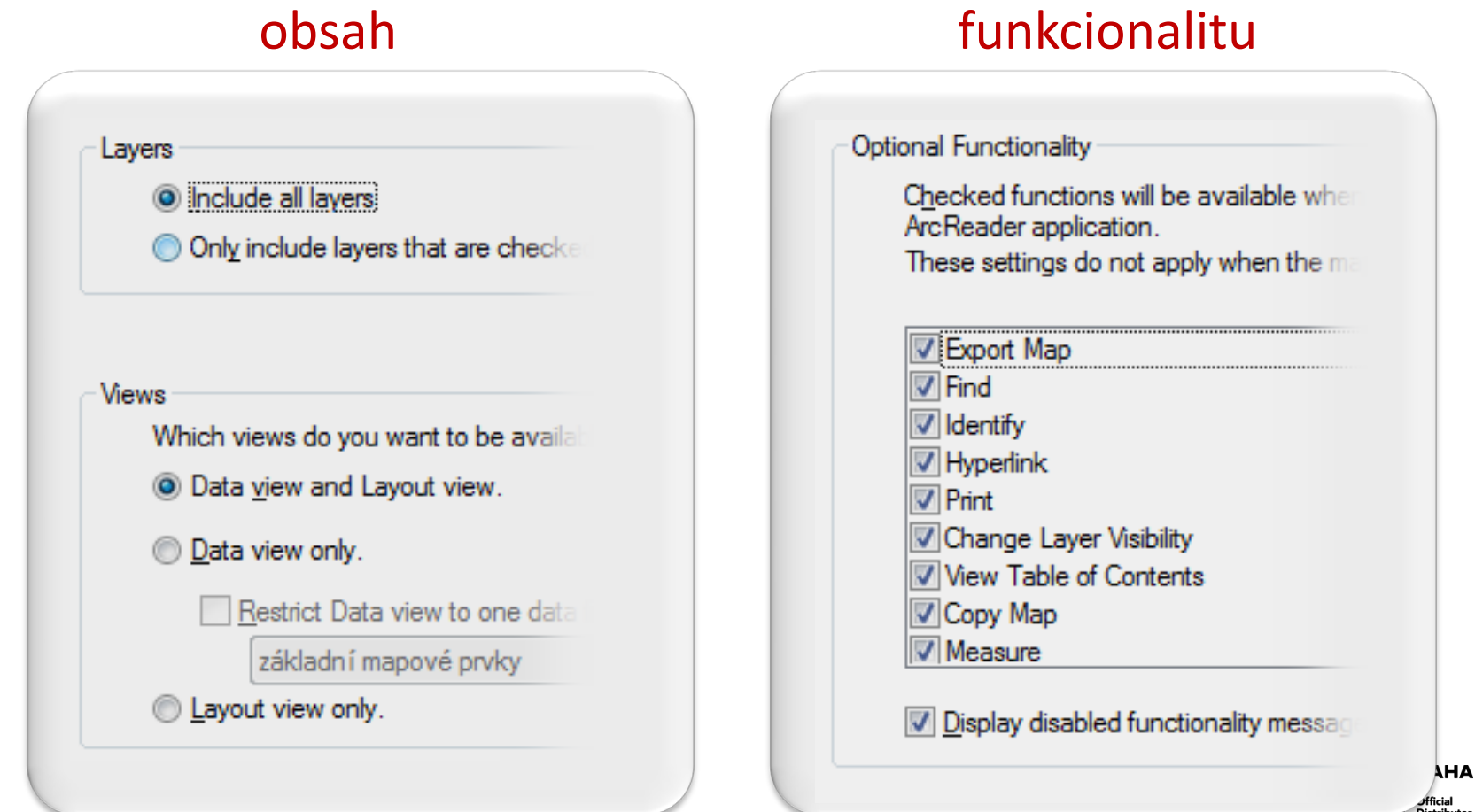

#### Při publikování dokumentu lze nastavit:

#### přístupnost z aplikací heslo, dobu platnosti**Password Protection Arc** Reader To open the map users will be required Check this box if the published map car customized ArcReader applications will Password: Open in ArcReader only: Type again to confirm: Custom ArcReader Time Out These settings can be used to allow ac **V** Enable timeout opened by a custom ArcReader applica is opened in a custom application. **O** Wam user that this map has timed M Allow custom searches on features Inform user that this map has timed V Allow custom attribute queries 2.7.2012 Time out date This message is displayed to the user when **ArcGIS Applications** The time out date for this map has now Check this box to open the published m Please contact the map publisher for a Unrestricted access to contents of

#### Příklad: mapový dokument aplikace ArcMap...

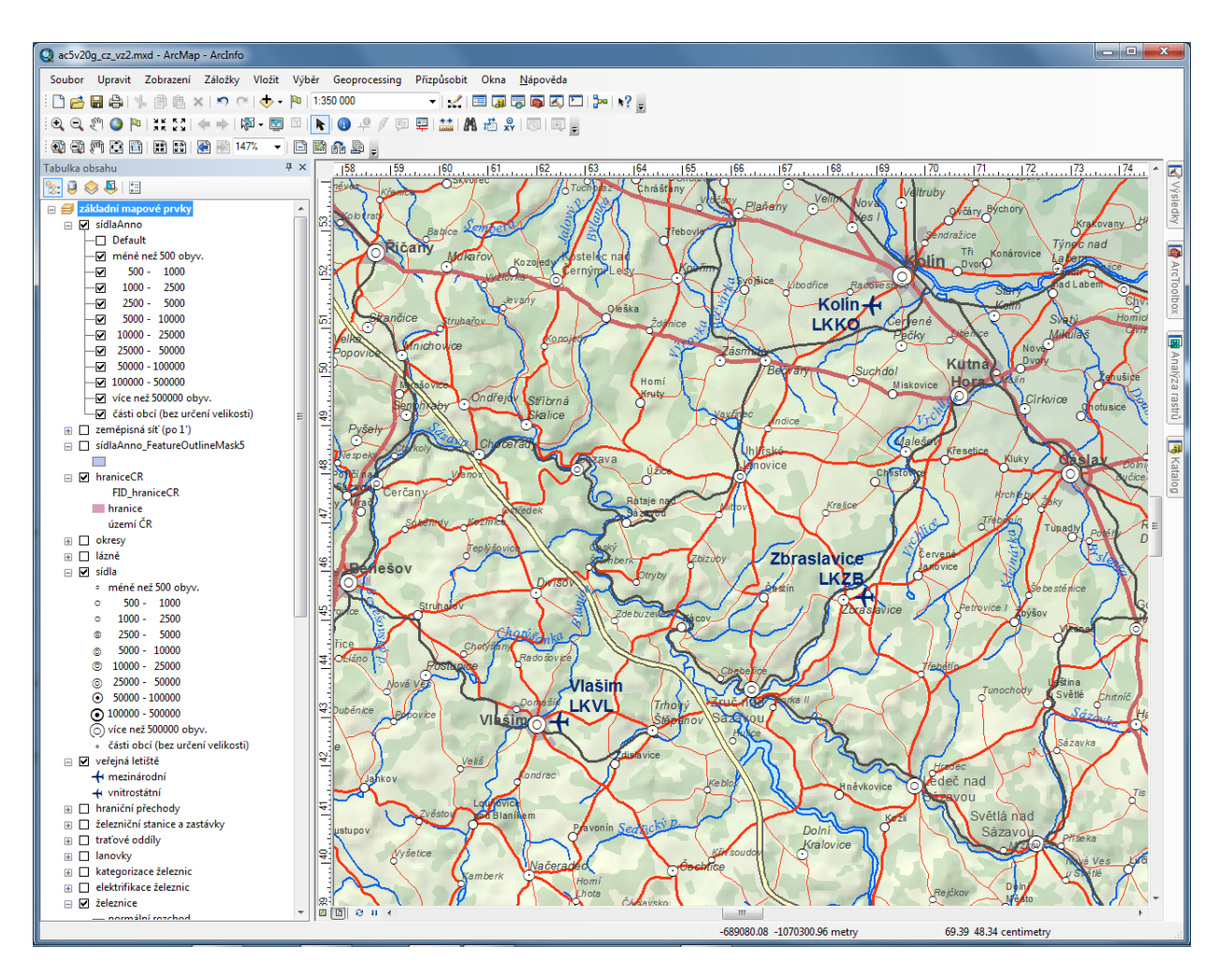

**ARCDATA PRAHA** Official

... jako PMF dokument v aplikaci ArcReader:

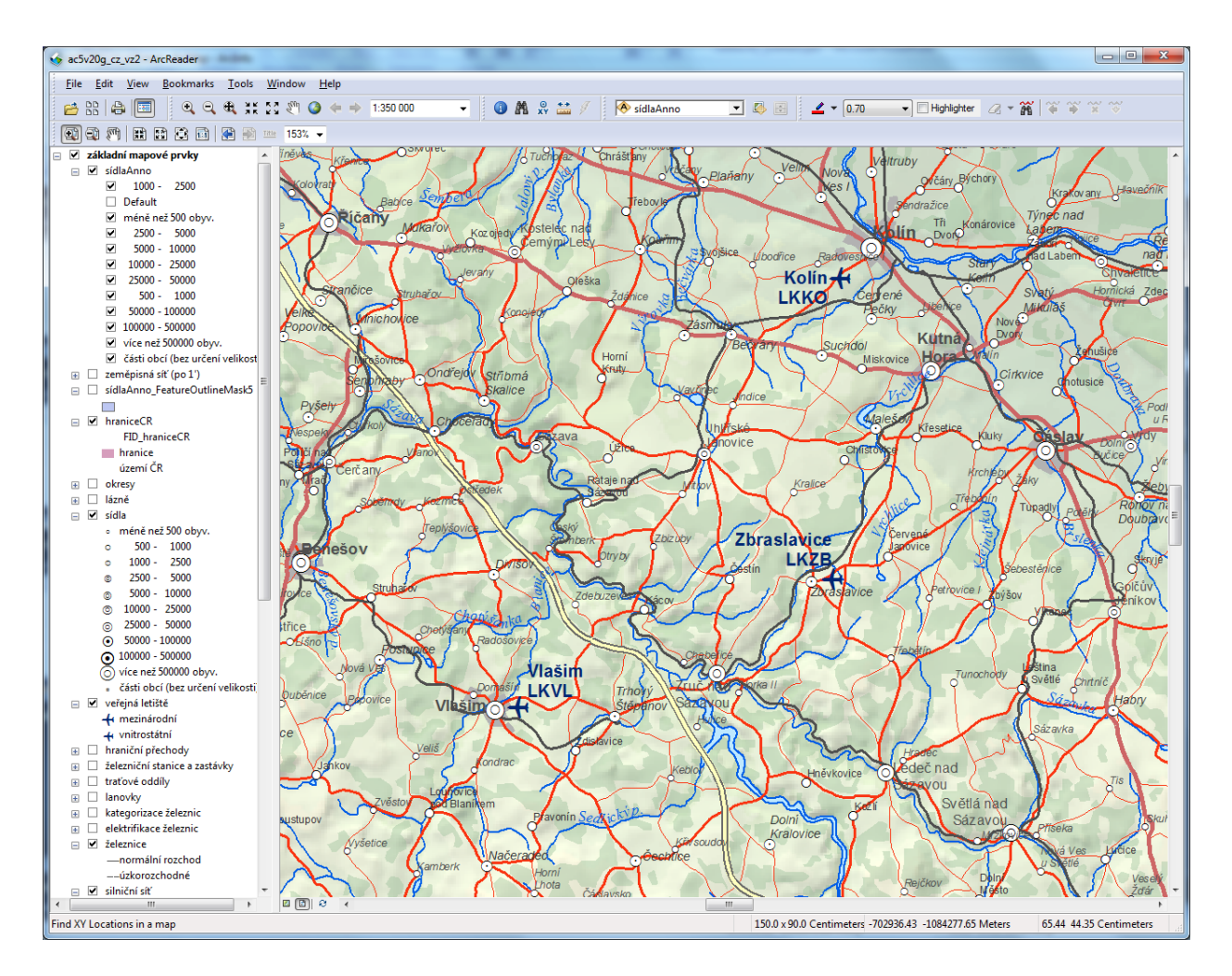

**ARCDATA PRAHA** esri **Official** 

#### **Nadstavba–nenadstavba**

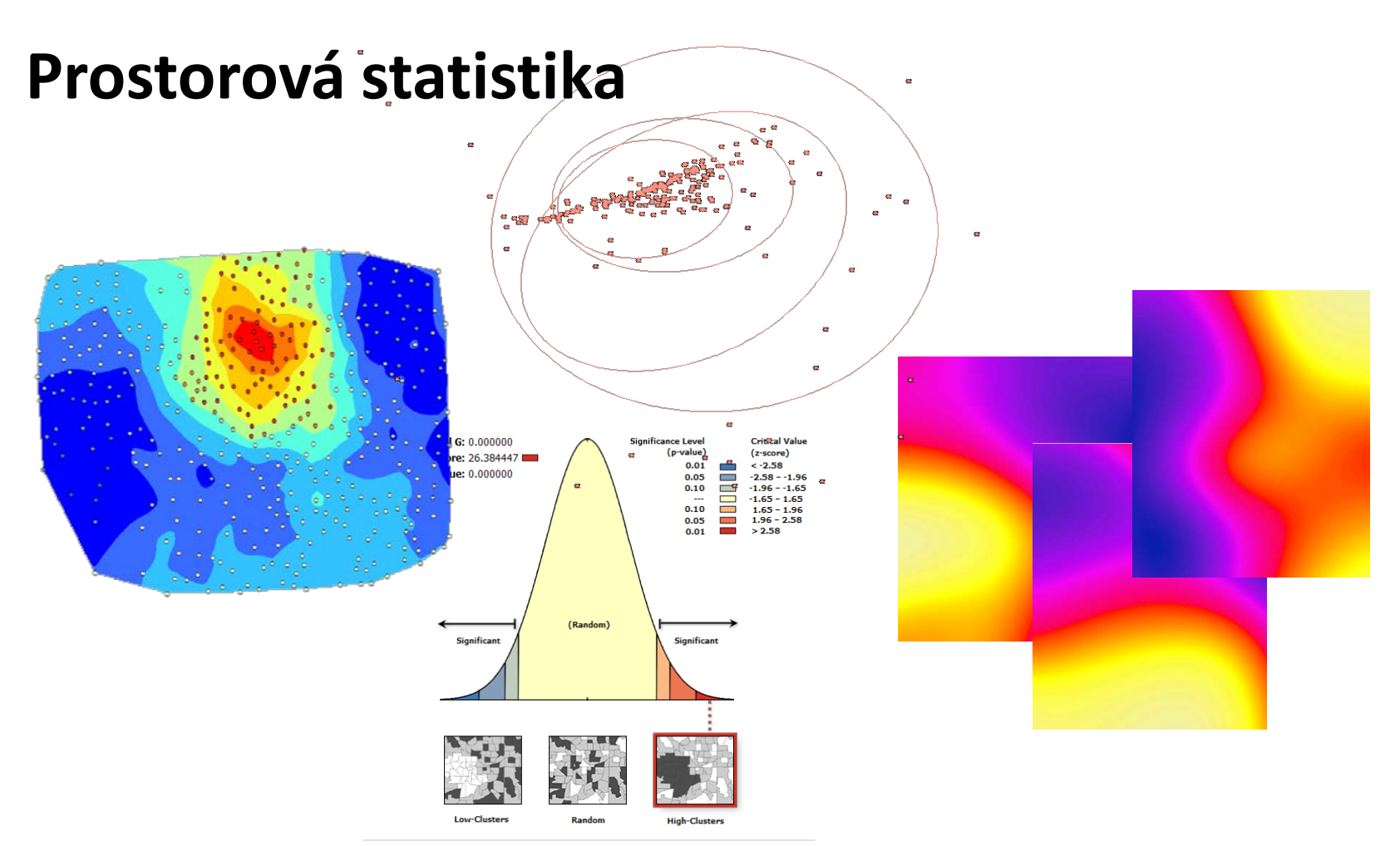

Given the z-score of 26.38, there is a less than 1% likelihood that this high-clustered pattern could be the result of random chance.

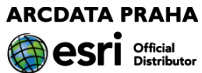

# **Prostorová statistika**

Slouží pro:

kvantifikaci uspořádání *jevů* v území snazší porovnání rozsáhlých souborů prvků hledání významných shluků *jevů* v území verifikaci domněnky o prostorovém uspořádání *jevů* hledání vzájemné závislosti mezi různými *jevy*

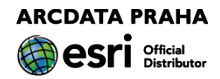

# **Prostorová statistika**

- Pomáhá hledat odpovědi na otázky typu:
	- Kde je centrum výskytu daného *jevu*?
	- Je jev rozmístěn v území náhodně, tvoří shluky nebo je rozptýlen?
	- Jak se prostorové rozložení jevu v území vyvíjí v čase?
	- Kde je koncentrace vysokých/nízkých hodnot daného jevu?
	- Na jakých faktorech závisí výskyt daného jevu?
	- (Proč daný jev v území nastává?)

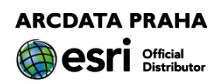

# **Prostorová statistika**

Obsahuje nástroje pro:

analýzu geografické distribuce analýzu prostorového uspořádání *jevů*

modelování prostorových vztahů lineární regrese

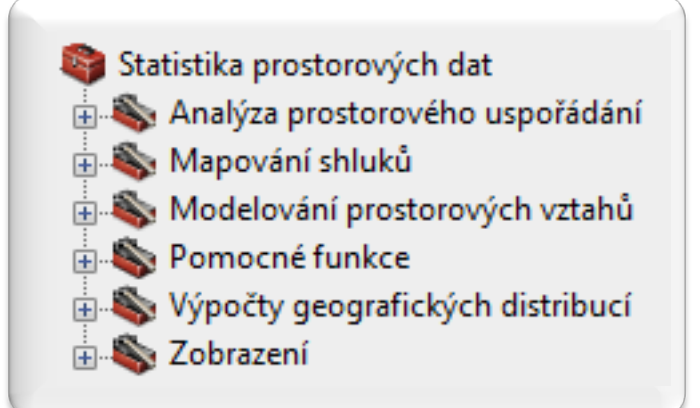

#### geografická regrese **ZDROJOVÝ KÓD (Python)**

**ve všech licenčních úrovních** (geografická regrese – Advanced)

**ARCDATA PRAHA**